# **Зміст**

# **Початок роботи [................ 5](#page-4-0)**

[Увімкнення](#page-4-1) телефону, дзвінки, навігація, мова телефону, введення літер, клавіші, меню.

# **Дзвінки [............................. 25](#page-24-0)**

Дзвінки, [відеодзвінки](#page-24-1), контакти, список дзвінків, швидкий набір, керування голосом, групи, візитні картки.

# **[Повідомлення](#page-42-0) ................. 43**

Текстові, графічні, голосові [повідомлення](#page-42-1), електронна пошта, "Мої друзі".

# **Робота з [графікою](#page-58-0) ......... 59**

Камера, відео, веб-журнал, фотознімки, PhotoDJ™, теми.

# **Розваги [............................ 66](#page-65-0)**

Музичний плеєр, відеоплеєр, радіо, РІауNow™, диктофон, ігри.

# **Sony Ericsson K530i**

## **Звíязок [............................ 78](#page-77-0)**

Установки, Інтернет, RSS, синхронізація, технологія Bluetooth™, кабель USB, [послуга оновлення](#page-77-1).

# **[Додаткові](#page-91-0) функції ......... 92**

Будильник, календар, завдання, профілі, час і дата, [блокування](#page-91-1) SIM-карти тощо.

## **Пошук та усунення [несправностей](#page-100-0) ............. 101**

Чому телефон не працює [належним](#page-100-1) чином?

# **Важлива [інформація](#page-106-0) .. 107**

Веб-сторінка підтримки [споживачів компанії](#page-106-1) Sony Ericsson, обслуговування та підтримка, безпечне та ефективне використання, ліцензійна угода користувача, гарантія, declaration of conformity.

# **[Алфавітний](#page-118-0)**

**покажчик [....................... 119](#page-118-0)**

Зміст 1

### **Sony Ericsson K530i**

#### UMTS 2100 GSM/GPRS 900/1800/1900

Даний посібник користувача виданий компанією Sony Ericsson Mobile Communications AB або її дочірньою компанією без будь-яких гарантійних зобовíязань. Компанія Sony Ericsson Mobile Communications AB або її місцева дочірня компанія залишає за собою право без попереднього сповіщення вносити у даний посібник зміни, зумовлені типографськими помилками, неточністю поданої інформації, а також у звязку із удосконаленням програмного забезпечення та/або обладнання. Усі ці зміни будуть внесені у нове видання даного посібника користувача. Усі права захищені.

#### **©Sony Ericsson Mobile Communications AB, 2007**

Номер видання: UK/LZT 108 9411 R1A Увага:

Деякі послуги, описані в даному посібнику, підтримуються не всіма мережами. *Це також стосується міжнародного номера служби екстреної допомоги 112 мережі GSM*.

Якщо у Вас виникли сумніви щодо використання тієї чи іншої послуги, зверніться за допомогою до постачальника послуг чи оператора мережі. Перш ніж використовувати мобільний телефон, ознайомтеся з розділами *ìРекомендації щодо безпечного та ефективного використанняî* і *ìОбмежена гарантіяî*.

За допомогою цього мобільного телефону можна завантажувати, зберігати і пересилати додатковий вміст на зразок сигналів дзвінка. Використання такого вмісту може бути обмежене або захищене правами третіх сторін, у тому числі законодавством про авторські права, але не тільки. Ви, а не компанія Sony Ericsson, несете повну відповідальність за додатковий вміст, який завантажується на Ваш мобільний телефон або пересилається з нього. Перш ніж використовувати будь-який додатковий вміст, перевірте, будь ласка, чи таке використання дозволене і підкріплене відповідною ліцензією. Компанія Sony Ericsson не дає гарантій щодо точності, цілісності та якості додаткового вмісту чи будь-якого вмісту, наданого третьою стороною. Компанія Sony Ericsson за жодних обставин не несе відповідальності за невідповідне використання додаткового вмісту чи будь-якого іншого вмісту, наданого третьою стороною.

Логотип "liquid identity", PlayNow, MusicDJ, PhotoDJ, VideoDJ та TrackID є торговими марками або зареєстрованими торговими марками компанії Sony Ericsson Mobile Communications AB.

Sony, Memory Stick Micro і M2 є торговими марками корпорації Sony Corporation. Ericsson є торговою маркою або зареєстрованою торговою маркою Telefonaktiebolaget LM Ericsson. Bluetooth™ є торговою маркою або зареєстрованою торговою маркою компанії Bluetooth SIG Inc.

TrackID™ побудовано на технології Gracenote Mobile MusicID™ Gracenote та Gracenote Mobile MusicID є торговими марками Gracenote, Inc. Real є торговою маркою або зареєстрованою торговою маркою RealNetworks, Inc. RealPlayerÆ for Mobile входить в ліцензію RealNetworks, Inc. Авторське право 1995-2007, RealNetworks, Inc. Всі права захищені.

Adobe™ Photoshop™ Album Starter Edition є торговою маркою або зареєстрованою торговою маркою Adobe Systems Incorporated.

Microsoft, Windows та PowerPoint є зареєстрованими торговими марками або торговими марками компанії Microsoft Corporation у США та/або інших країнах.

Метод введення тексту Т9™ є торговою маркою або зареєстрованою торговою маркою компанії Tegic Communications. Метод введення тексту Т9™ запатентовано: Патент США №. 5,818,437, 5,953,541, 5,187,480, 5,945,928, і 6,011,554; Патент Канади № 1,331,057; Патент Великобританії № 2238414B; Стандартний патент Гонконгу № HK0940329; Патент Республіки Сінгапур № 51383; Патент ЄС № 0 842 463 (96927260.8) DE/DK, FI, FR, IT, NL, PT, ES, SE, GB; очікується отримання додаткових патентів у різних країнах світу.

Java та всі торгові марки і логотипи, які містять слово Java, є торговими марками або зареєстрованими торговими марками корпорації Sun Microsystems у США та в інших країнах.

Ліцензійна угода кінцевого споживача щодо використання продукції Sun™, Java™, J2ME™.

- **1** Обмеження: Програмне забезпечення є конфіденційною та захищеною авторським правом інформацією корпорації Sun, тому право власності на всі копії програмного забезпечення належить корпорації Sun та/або власникам її ліцензій. Користувач не має права модифікувати, декомпілювати, розбирати код, розшифровувати, видаляти або будь-яким іншим чином переробляти Програмне забезпечення. Програмне забезпечення заборонено здавати в оренду, передавати іншим особам або видавати субліцензії на використання такого забезпечення повністю або частково.
- **2** Положення щодо експорту: Програмне забезпечення, включаючи технічну документацію, регулюється експортним законодавством США та Законом про контроль за експортом, а також повíязаними із ним нормативними положеннями, та може регулюватися положеннями щодо експорту-імпорту в інших країнах. Користувач зобовíязується суворо дотримуватись усіх згаданих положень та підтверджує, що він несе відповідальність за отримання ліцензій на експорт, реекспорт та імпорт Програмного забезпечення. Забороняється завантаження або інші способи експорту/реекспорту Програмного забезпечення (і) в Кубу, Ірак, Іран, Північну Корею, Лівію, Судан, Сирію, всім громадянам та резидентам цих країн (перелік країн може періодично змінюватись), а також у будь-які країни, стосовно яких існує ембарго на експорт товарів із США; або (іі) в усі країни, включені у Чорні списки Міністерства фінансів США та Міністерства торгівлі США.

Зміст 3

**3** Обмежені права: Використання, дублювання або розкриття інформації урядом США регулюється обмеженнями, викладеними у статтях "Права у сфері технічної інформації та програмного забезпеченняî, що містяться в документах DFARS 252.227-7013(c) (1) (ii) та FAR 52.227- 19(c) (2).

Інші назви виробів та компаній, згадані у цьому посібнику, можуть бути торговими марками їх відповідних власників.

Будь-які права, які випливають з вищезазначеного, але не були чітко викладені у даному посібнику, є захищеними.

Всі малюнки наведено для прикладу, тому вони можуть не відображати в точності даний телефон.

# **Символи інструкцій**

У цьому посібнику користувача використовуються наведені нижче символи інструкцій:

#### Примітка ÷Ã.

- Вказує на те, що послуга або d) функція залежить від мережі або наявності передплати. Зверніться до свого оператора мережі за докладнішою інформацією.
- Також див. стор.
- **Використовуйте клавішу** вибору або навігаційну клавішу для переміщення та вибору  $\rightarrow$  **16 [Навігація](#page-15-0).**
- Натисніть навігаційну  $\odot$ клавішу по центру.
- $\mathsf{r}$ Натисніть верхню частину навігаційної клавіші.
- O. Натисніть нижню частину навігаційної клавіші.
- √∏ Натисніть ліву частину навігаційної клавіші.
- ⊓⊧ Натисніть праву частину навігаційної клавіші.

# <span id="page-4-0"></span>**Початок роботи**

<span id="page-4-1"></span>*Увімкнення телефону, дзвінки, навігація, мова телефону, введення літер, клавіші, меню.*

Докладніша інформація та файли, доступні для завантаження, розміщені за адресою *[www.sonyericsson.com/support](http://www.sonyericsson.com/support)*.

## **Складання телефону**

Перш ніж почати користуватися телефоном, потрібно вставити SIM-картку й акумулятор.

### **SIM-картка**

Під час реєстрації в оператора мережі Ви отримуєте SIM-картку (модуль ідентифікації користувача). На SIM-картці міститься мікропроцесор, у якому зберігаються такі дані, як номер телефону, перелік наданих послуг, імена та номери контактів та інше.

*Збережіть інформацію про контакти на SIM-картці до того, як виймати її з іншого телефону; до такої інформації належать контакти, які були збережені лише у памíяті іншого телефону.*

## **PIN**

Щоб увімкнути телефон і активувати послуги, може знадобитися PIN-код (Personal Identity Number  $-$ Персональний ідентифікаційний номер) для SIM-картки. Під час введення PIN-коду цифри відображаються символами \*, окрім випадків, коли РIN-код починається з цифр номера екстреної служби допомоги, наприклад 112. Завдяки цьому можна здійснювати екстрені дзвінки, не вводячи PIN-код. Натискайте  $\circ$ , щоб виправити помилки.

*Якщо тричі поспіль ввести неправильний PIN-код, відобразиться повідомлення* **PIN-код заблоков.** *Щоб розблокувати SIM-карту, потрібно ввести код PUK (Персональний код розблокування)*   $\Rightarrow$  98 [Блокування](#page-97-0) SIM-картки.

## **Акумулятор**

Деякі функції споживають більше енергії акумулятора, ніж інші, внаслідок чого може виникнути потреба частіше заряджати акумулятор. Якщо тривалість роботи телефону в режимі розмови або в режимі очікування помітно скоротилась, можливо, акумулятор потрібно замінити. Використовуйте лише ті акумулятори, які схвалено компанією Sony Ericsson  $\rightarrow$  111 *AKVMVDRRDD*.

# **SIM-картка й акумулятор**

### *Як вставити SIM-карту*

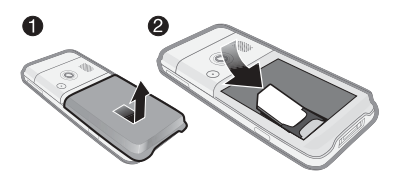

- **1** Зніміть кришку акумулятора.
- **2** Вставте SIM-карту в її відділення таким чином, щоб її блискучі контакти були повернуті донизу.

## *Як вставити акумулятор*

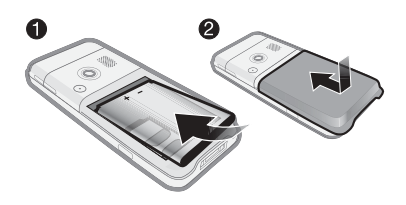

- **1** Розмістіть акумулятор у телефоні так, щоб його мітка була повернута догори, а контакти були повернуті до контактів телефону.
- **2** Закрийте та посуньте кришку акумулятора на місце.

### *Як зарядити акумулятор*

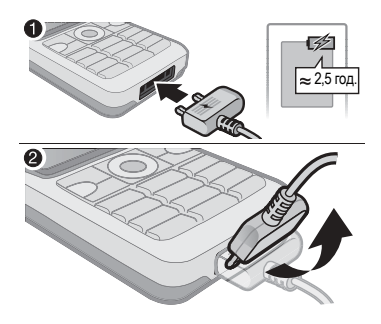

- **1** Приєднайте зарядний пристрій до телефону. Щоб акумулятор зарядився повністю, може знадобитися приблизно 2,5 години. Натисніть будь-яку клавішу, щоб увімкнути екран.
- **2** Відíєднайте зарядний пристрій, відігнувши його штекер вгору.

# <span id="page-6-0"></span>**Увімкнення телефону**

Перш ніж вмикати телефон, упевніться, що він заряджений і SIM-карта вставлена. Увімкнувши телефон, скористайтесь майстром настройки, щоб швидко й легко підготувати телефон до роботи.

### *Як увімкнути телефон*

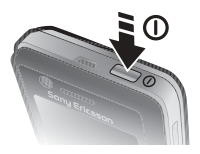

- 1 Натисніть і потримайте (1). На перший запуск може знадобитися декілька хвилин.
- **2** Виберіть режим:
- **Звичайний** повна функціональність.
- $\bullet$  **Р**-м польоту обмежена функціональність з вимкнутими функціями мережі та Bluetooth™.
- **3** Введіть PIN-код своєї SIM-картки, якщо з'явиться відповідний запит.
- **4** Під час першого запуску виберіть мову меню телефону.
- **5** } **Так**, щоб скористатися допомогою майстра настройки.
- **6** Виконайте інструкції, щоб завершити настройку. Щоб отримати додаткову інформацію, див. % *9 Меню [режиму](#page-8-0) [польоту](#page-8-0)*.

*Якщо в телефоні вже є попередньо визначені установки, можливо, не потрібно вводити інші. При використанні* **Завант. установок***, Вам необхідно зареєструвати телефон на Sony Ericsson. Буде надіслано текстове повідомлення. Жодні персональні дані не передаються і не обробляються Sony Ericsson.*

*За додатковою інформацією зверніться до оператора мережі або до постачальника послуг.*

### **Режим очікування**

Після увімкнення телефону та введення PIN-коду на екрані зíявиться назва оператора мережі. Цей режим називається режимом очікування.

## <span id="page-7-0"></span>**Довідка в телефоні**

Довідка та інформація доступні у телефоні в будь-який час.

#### *Як використовувати майстер настройки*

- **ï** У режимі очікування виберіть **Меню**
	- } **Установки** } закладка **Загальне**
	- } **Майстер настр.** і виберіть опцію:
	- **ï Завант. установок**
	- **ï Основ. настройка**
	- **ï Поради і підказки**.

### *Як переглянути інформацію про функції*

**ï** Перейдіть до функції } **Інформ.**, якщо вона доступна.

### 8 Початок роботи

#### *Як переглянути демонстраційний ролик телефону*

**ï** У режимі очікування виберіть **Меню ▶ Розваги ▶ Демонст.ролик.** 

#### **Завантаження установок**

Автоматична настройка функцій телефону, які використовують Інтернет; Інтернет, обмін графічними повідомленнями, електронна пошта, Мої друзі, синхронізація, служба оновлень, веб-журнал і потік.

Послугу **Завант. установок** можна використовувати, якщо SIM-карта її підтримує, телефон зíєднано з мережею, він запущений в звичайному режимі і не має попередньо визначених установок.

*За додатковою інформацією зверніться до оператора мережі або до постачальника послуг.*

## <span id="page-8-0"></span>**Меню режиму польоту**

Якщо під час увімкнення телефону активується меню **Р-м польоту**, виберіть один із двох режимів: **Звичайний** із повним набором функцій або **Р-м польоту**, який передбачає обмежений набір функцій. Функції мережі та Bluetooth буде вимкнено, щоб уникнути негативного впливу на роботу чутливого обладнання. Наприклад, можна відтворювати музику або писати текстові повідомлення, щоб відправити їх пізніше, але не можна робити дзвінки на борту літака.

*Дотримуйтесь правил та вказівок екіпажа стосовно використання електронних пристроїв на борті літака.*

#### *Як переглянути опції меню режиму польоту*

- **ï** У режимі очікування виберіть **Меню** } **Установки** } закладка **Загальне**
	- } **Режим польоту** і виберіть опцію.

# **Здійснення дзвінків**

Телефон має перебувати в звичайному режимі (не в режимі польоту).

## *Як здійснювати дзвінки*

- **1** Введіть номер телефону (з міжнародним префіксом та кодом місцевості, якщо необхідно).
- **2** } **Дзвонити**, щоб здійснити голосовий дзвінок, або } **Додатк.** } **Зроб. відеодзвін.**, щоб здійснити відеодзвінок.
- **3** } **Додатк.**, щоб вибрати опції під час дзвінка.
- **4** } **Заверш.**, щоб завершити дзвінок.

## <span id="page-9-0"></span>**Функціональне меню**

Функціональне меню можна відкрити майже з усіх програм телефону, щоб переглянути нові події і працювати з ними, а також щоб переглядати закладки та скористатися швидкими клавішами.

### *Як відкрити і закрити функціональне меню*

• Натисніть (**<b>**.

### **Закладки функціонального меню**

- **Нові події** наприклад, пропущені дзвінки та повідомлення. Коли стається нова подія, зíявляється відповідна закладка. Натисніть , щоб відхилити подію із закладки подій. Відображення нових подій можна також настроїти таким чином, щоб вони зíявлялись у вигляді тексту в розкривному вікні: у режимі очікування виберіть **Меню ▶ Установки ▶ закладка Загальне** } **Нові події** } **Розкрив. вікно**.
- **Активні прогр.** програми, які працюють у фоновому режимі. Виберіть програму, до якої потрібно повернутися, або натисніть  $\binom{c}{k}$ , щоб завершити її.

### 10 Початок роботи

- **Мої швид. клав. додавання,** видалення швидких клавіш та зміна їхньої послідовності. Коли після вибору швидкої клавіші відкривається певна програма, інші програми закриваються або згортаються.
- **Інтернет** закладки Інтернету. Коли після вибору закладки відкривається браузер, інші програми закриваються або згортаються.

## **Програмне забезпечення PC Suite**

Покращте ефективність свого телефону за допомогою програмного забезпечення PC Suite на Вашому компíютері. Це дасть Вам змогу, наприклад, синхронізувати календар у телефоні з компíютерним календарем.

#### *Встановлення програмного забезпечення PC Suite*

- **1** Увімкніть компíютер і вставте компакт-диск, що входить до комплекту постачання Вашого телефону, у пристрій зчитування компакт-дисків. Компакт-диск запуститься автоматично, і відкриється вікно встановлення.
- **2 Компíютер:** Виберіть мову і клацніть *OK*.
- **3 Компíютер:** Клацніть *Встановити* у розділі PC Suite і дотримуйтесь інструкцій, які відображаються на екрані. Після завершення встановлення на робочому столі компíютера зíявиться піктограма PC Suite.
- *Найновішу версію програми PC Suite можна отримати на веб-сайті [www.sonyericsson.com/support.](http://www.sonyericsson.com/support)*

## Початок роботи 11

# **Огляд телефону**

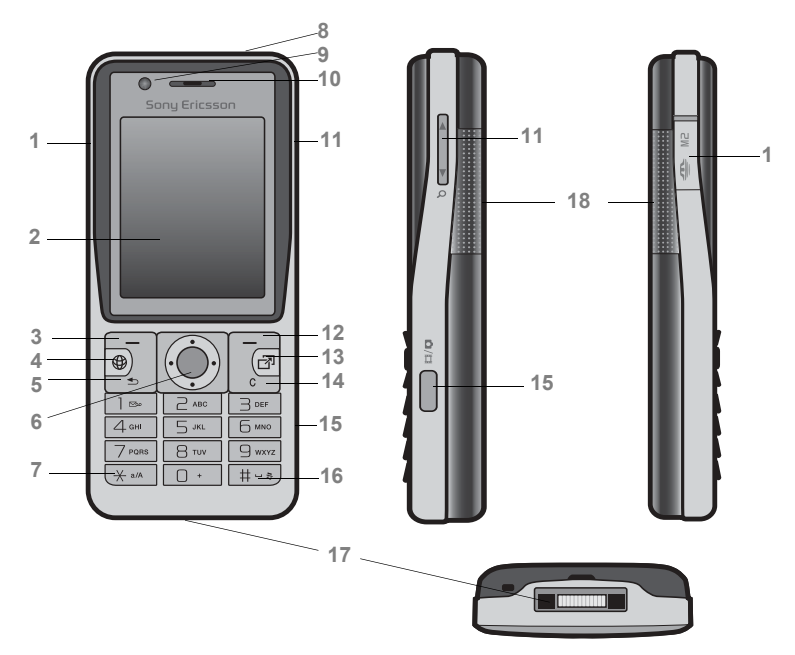

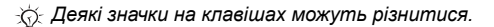

### Початок роботи

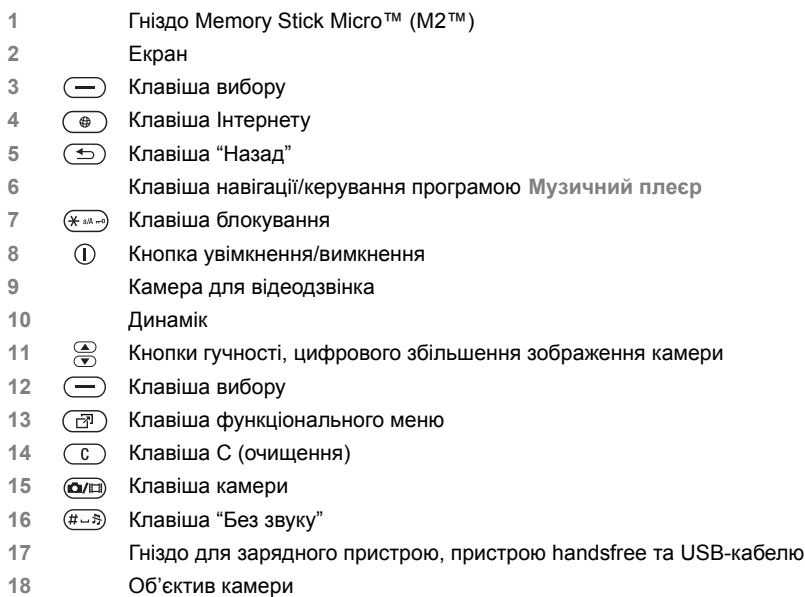

Щоб отримати додаткову інформацію, див. % *16 [Навігація](#page-15-1)*.

## Початок роботи 13

## **Огляд меню**

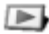

**PlayNowô\* Інтернет\* Розваги**

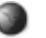

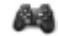

**плеєр**

Онлайн. послуги\* Ігри TrackID™ Відеоплеєр VideoDJ<sub>I</sub>TM PhotoD.ITM MusicDJ™ Дист. керування Запис звуку Демонст.ролик

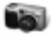

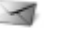

## Камера **Повідомлення** Музичний

Нове повідомл. Вхідні Ел. пошта Зчитувач RSS Чернетки Вихідні Надісл. повід. Збереж. повід. Мої друзі\* Дзв. на гол.скр. Шаблони Установки

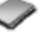

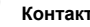

Новий контакт

**\*\* Контакти Радіо**

14 Початок роботи

**Менедж. файлів\* /**

Альбом камери Музика Картинки Відео Теми Веб-сторінки Ігри Програми Інша

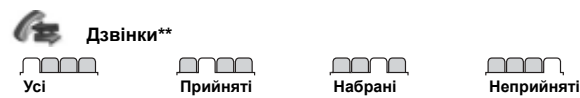

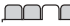

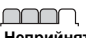

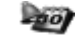

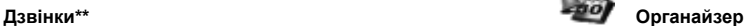

Будильники Програми Відеодзвінок Календар Завдання Нотатки Синхронізація Таймер Секундомір Калькулятор Пам'ять кодів

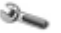

### **Установки\*\***

### <u>nnnn m</u>

**Загальне** Профілі Час і дата Мова Послуга оновлен. Керуван. голосом Нові події Швидкі клавіші Режим польоту Захист Майстер настр. Стан телефону Повне скидання

#### nnnn

**Звуки і сигнали** Гучність дзвінка Сигнал дзвінка Беззвучн. режим Наростаюч. сигн. Вібросигнал Сигнал повідомл. Звук клавіш

#### nnnn

**Дисплей** Шпалери Теми Екран запуску Заставка Розмір годинника Яскравість Редаг. назв ліній\*

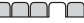

ſ

**Дзвінки** Швидкий набір Переадр. дзвінків Перек. на лінію 2\* Керув. дзвінками Час та вартість\* Відображення № Handsfree

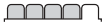

**Зв'язок\*** Bluetooth USB Синхронізація Керув. пристроєм Мобільні мережі Надсилан. даних Устан. Інтернету Установки потоку Аксесуари

*\* Наявність деяких меню залежить від оператора, мережі та передплачених послуг.*

*\*\* Використовуйте навігаційні клавіші, щоб переміщуватись по закладках у підменю. Щоб отримати додаткову інформацію, див. розділ* % *16 [Навігація](#page-15-1).*

## Початок роботи 15

# <span id="page-15-1"></span><span id="page-15-0"></span>**Навігація**

Головні меню відображаються у вигляді піктограм. Деякі підменю містять закладки. Перейдіть до закладки, натиснувши  $\P$  або  $\P$ .

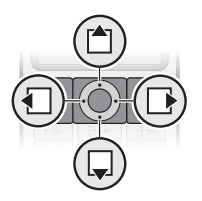

### **Клавіша**

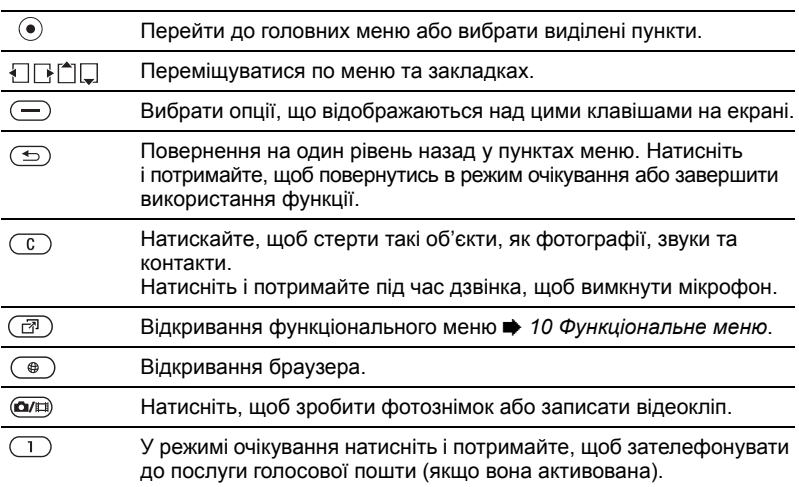

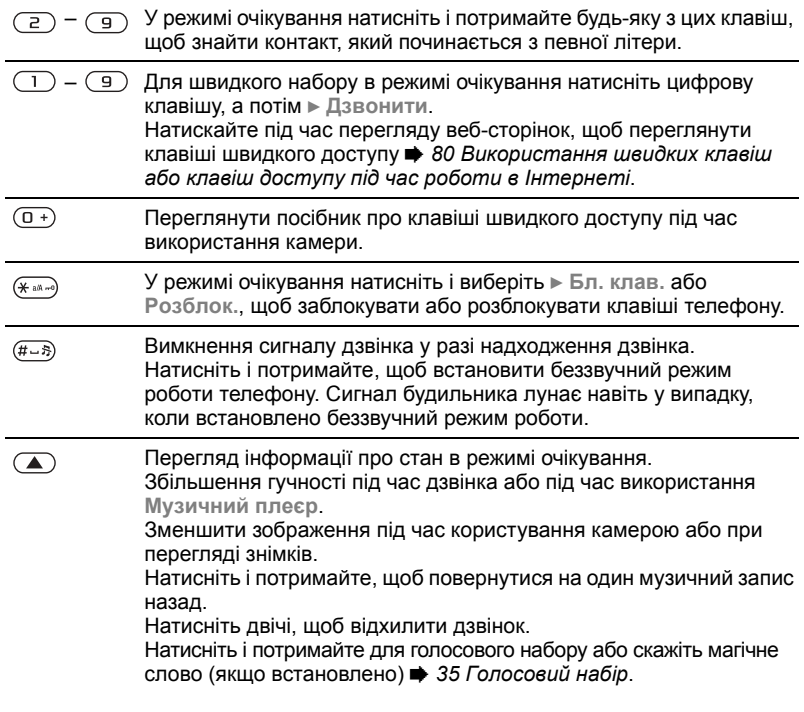

Початок роботи 17

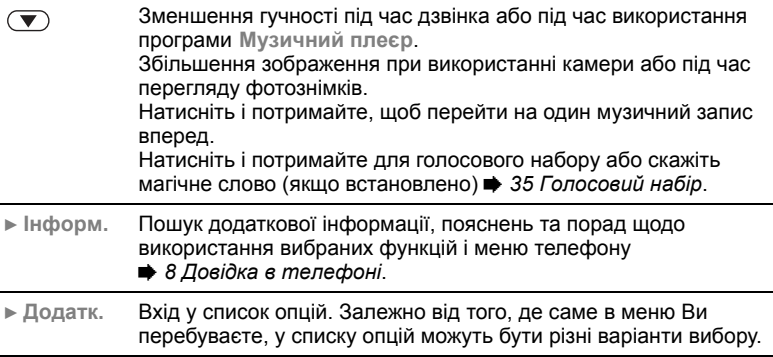

## 18 Початок роботи

# **Панель стану**

Деякі піктограми, які можуть зíявлятися:

### **Пікто Опис грама**

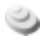

- Доступна мережа 3G (UMTS).
- Потужність сигналу мережі a II. GSM.

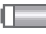

- Рівень заряду акумулятора.
- G Заряджання акумулятора, зíявляється з піктограмою рівня заряду акумулятора.

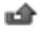

Неприйнятий вхідний дзвінок.

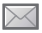

Отримано текстове повідомлення.

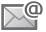

Отримано повідомлення електронної пошти.

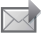

Отримано графічне повідомлення.

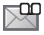

Отримано голосове повідомлення.

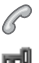

Поточний дзвінок.

Блокування клавіш увімкнено.

റ Приєднано пристрій handsfree.

筍 Календарне нагадування.

笝 Нагадування про завдання.

# **Швидкі клавіші**

Використовуйте швидкі клавіші, щоб швидко перейти до певного меню. Також можна попередньо запрограмувати навігаційні клавіші для швидкого доступу до певних функцій. Настройте навігаційні клавіш для швидкого доступу відповідно до своїх потреб.

### **Використання швидких клавіш**

У режимі очікування перейдіть до меню, натиснувши  $\left( \bullet \right)$ , а потім введіть номер меню. Нумерація меню розпочинається з лівої піктограми у верхньому ряду та йде зліва направо, потім зверху вниз рядок за рядком, наприклад, для вибору пíятого елемента меню натисніть (5). Щоб перейти до десятого, одинадцятого чи дванадцятого об'єкта меню, натисніть  $(* \rightarrow )$ ,  $(0 + )$  або  $(# \rightarrow )$ відповідно. Щоб повернутися назад до режиму очікування, натисніть і потримайте  $\textcircled{\texttt{f}}$ .

#### **Використання попередньо запрограмованих для швидкого доступу навігаційних клавіш**

У режимі очікування перейдіть до меню або функції швидких клавіш, натиснувши  $\P$ ,  $\P$ ,  $\P$ <sup>1</sup> або  $\P$ .

#### *Як внести зміни у запрограмовані для швидкого доступу навігаційні клавіші*

**ï** У режимі очікування виберіть **Меню** } **Установки** } закладка **Загальне** } **Швидкі клавіші** і виберіть швидку клавішу } **Редагув.**

# **Мова телефону**

Виберіть мову для меню телефону або для введення тексту.

### *Як змінити мову телефону*

**ï** У режимі очікування виберіть **Меню** } **Установки** } закладка **Загальне** } **Мова** } **Мова телефону**. Виберіть мову.

У режимі очікування також можна натиснути:

- **П** 8888 <sub>г</sub>, щоб встановити автоматичний вибір мови.
- $\Box$  0000  $\Box$ , щоб вибрати англійську мову

*Більшість SIM-карток автоматично* 녻 *встановлюють мовою меню мову країни, в якій було придбано SIMкартку. В іншому випадку встановлюється англійська мова.*

### *Як вибрати мову введення*

- **1** У режимі очікування виберіть **Меню** } **Установки** } закладка **Загальне** } **Мова** } **Мова введення**.
- **2** Перейдіть до мови, яку потрібно використати, і позначте її. Натисніть } **Зберегти**, щоб вийти з меню.

# **Введення літер**

Введіть літери одним із наведених нижче способів (способи введення тексту), наприклад, під час написання повідомлень:

- **ï** Звичайне введення тексту
- **Введення тексту в режимі Т9™.**

### *Як змінити спосіб введення тексту*

**ï** Щоб змінити спосіб введення, натисніть і потримайте до або під час введення літер.

### *Зміна мови введення*

**ï** Щоб вибрати іншу мову введення тексту, натисніть та потримайте до або під час введення літер.

### 20 Початок роботи

### **Опції під час введення літер**

} **Додатк.**, щоб відкрити опції під час написання повідомлення.

### *Як ввести літери в режимі звичайного введення тексту*

- **ï** Кілька разів поспіль натискайте клавіші  $\left(\overline{z}\right) - \left(\overline{y}\right)$ , доки не зíявиться потрібний символ.
- **Натискайте клавішу (\* 1866)**, щоб переключати регістр між великими та малими літерами.
- **ï** Щоб ввести цифри, натисніть і потримайте  $(\overline{0+}) - (\overline{9}).$
- **Натискайте**  $\overline{\text{c}}$ , щоб стерти літери або цифри.
- Натисніть (1), щоб ввести найбільш поширені знаки пунктуації.
- $\bullet$  Натисніть  $\overline{m}$ , щоб додати пробіл.

### **Введення тексту в режимі Т9ô**

У режимі Т9™ використовується вбудований словник, за допомогою якого можна в будь-якій послідовності натискання клавіш розпізнати найуживаніші слова. Це дозволяє натискати кожну клавішу тільки один раз навіть у випадку, якщо потрібна літера не є першою на клавіші.

### *Як вводити літери в режимі T9*

- **1** Щоб ввести текст, потрібно використовувати функцію, яка передбачає введення тексту, наприклад, у режимі очікування виберіть **Меню** } **Повідомлення ▶ Нове повідомл. ▶ Текст. повідом.**
- **2** Наприклад, щоб ввести слово "Jane", натисніть  $(5)$ ,  $(2)$ ,  $(6)$ ,  $\sqrt{3}$ .
- **3** Якщо відображається потрібне слово, натисніть  $(F - S)$ , щоб підтвердити його та додати пробіл. Щоб підтвердити слово без додавання пробілу, натисніть  $\Box$ . Якщо слово, яке відображується, не підходить, натискайте клавішу  $\mathbb{I}^*$  або  $\Box$ , щоб переглянути інші варіанти слів. Підтвердьте слово та введіть пробіл, натиснувши  $(\overline{H-B})$ .
- **4** Продовжуйте створювати повідомлення. Щоб ввести знак пунктуації, натисніть  $\boxed{1}$ , а потім кілька разів  $\left[\stackrel{*}{\neg} \right]$  або  $\Box$ , натисніть  $\left(\overline{\mathfrak{p}\Box\mathfrak{p}}\right)$ , щоб підтвердити знак і додати пробіл.

#### *Як додати слова до словника режиму введення тексту T9*

- **1** Під час введення літер } **Додатк.** } **Редагув. слово**.
- **2** Відредагуйте слово в режимі звичайного введення тексту. Натискайте √ та П, щоб переміщувати курсор між літерами. Шоб стерти символ, натисніть  $\overline{C}$ . Щоб стерти слово повністю, натисніть і потримайте  $\circled{c}$ .

Після редагування слова натисніть } **Вставити**. Слово додається до словника режиму введення тексту T9. Наступного разу під час введення цього слова з використанням режиму T9 воно відобразиться у списку варіантів слів.

### **Передбачення наступного слова**

Під час написання повідомлення можна використати режим введення тексту Т9<sup>™</sup>, щоб передбачити наступне слово, яке раніше використовувалося у схожому реченні.

#### *Як увімкнути або вимкнути передбачення наступного слова*

**ï** Під час введення літер } **Додатк.** } **Опції введення** } **Вгадування слова**.

#### *Як використовувати передбачення наступного слова*

 $\bullet$  Під час введення літер натисніть  $\overline{u}$ <sub>—</sub> $\overline{s}$ ) щоб підтвердити або продовжити.

# **Менеджер файлів**

Використовуйте **Менедж. файлів**, щоб працювати з такими обíєктами, як зображення, відеокліпи, музика, теми, веб-сторінки, ігри та програми, що збережені в памíяті телефону або на карті памíяті.

## **Memory Stick Micro™ (M2™)**

Телефон підтримує карту памíяті Memory Stick Micro™ (M2<sup>™</sup>), яка надає додатковий обсяг памíяті для збереження файлів, наприклад, із картинками або музикою.

#### *Як вставити та вийняти карту памíяті*

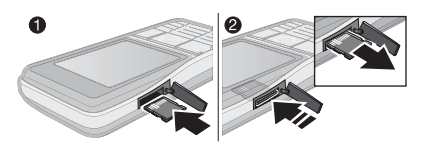

**1** Вставте карту памíяті так, як показано на малюнку (щоб її контакти були повернуті догори).

## 22 Початок роботи

**2** Натисніть на край карти памíяті, щоб вийняти її.

Можна також переміщувати і копіювати файли між компíютером і картою памíяті. Якщо вставлено карту памíяті, файли автоматично зберігаються на ній, якщо не було вибрано, щоб файли зберігалися в пам'яті телефону.

Створюйте папки нижчого рівня для переміщення або копіювання в них файлів. Ігри та програми можна переміщувати в межах папок **Ігри** та **Програми**, а також з памíяті телефону на карту памíяті. Нерозпізнані файли зберігаються у папці **Інша**. Впорядковуючи файли, можна вибрати всі або кілька файлів у папці одночасно. Це стосується всіх обíєктів, окрім **Ігри** та **Програми**.

### **Стан памíяті**

Якщо вся доступна памíять заповнена, збереження файлів стане неможливим, поки не буде видалений певний вміст телефону. Перевірте стан памíяті телефону та карти памíяті, виділивши папку } **Додатк.** } **Стан пам'яті**.

#### **Закладки меню менеджера файлів** Вікно менеджера файлів розділене на три закладки, а місце зберігання файлів позначається піктограмами.

- **ï Всі файли** ñ весь вміст у памíяті телефону та на карті памíяті.
- **У Memory Stick весь вміст на** карті памíяті.
- **ï У телефоні** ñ весь вміст у памíяті телефону.

### **Інформація про файл**

Щоб переглянути інформацію про файл, виділіть його } **Додатк.** } **Інформація**. Обíєкти, завантажені або отримані за допомогою одного з доступних способів передачі, можуть бути захищені авторським правом. Якщо файл захищений, імовірно, що його буде неможливо скопіювати чи надіслати. Файл, захищений авторським правом, позначається символом ключа.

#### *Як використовувати файли з менеджера файлів*

- **1** У режимі очікування виберіть **Меню** } **Менедж. файлів** і відкрийте папку.
- **2** Перейдіть до файла, а потім **▶ Додатк.**

#### *Як переміщувати чи копіювати файли до памíяті*

- **1** У режимі очікування виберіть **Меню** } **Менедж. файлів** і виберіть папку.
- **2** Перейдіть до файла } **Додатк.** } **Керув. файлом** } **Перемістити**, щоб перемістити файл, або } **Додатк.** } **Керув. файлом**
	- } **Копіювати**, щоб скопіювати файл.
- **3** Виберіть перемістити або скопіювати файл у **Телефон** або **Memory Stick**.

#### *Як переміщувати або копіювати файли у компíютер*

**ï** % *88 [Передача](#page-87-0) файлів [за допомогою](#page-87-0) кабелю USB*.

#### *Як створювати папки нижчого рівня*

- **1** У режимі очікування виберіть **Меню** } **Менедж. файлів** і відкрийте папку.
- **2** } **Додатк.** } **Нова папка**, а потім введіть назву папки.
- **3** } **Добре**, щоб зберегти папку.

## *Як вибрати кілька файлів*

- **1** У режимі очікування виберіть **Меню** } **Менедж. файлів** і відкрийте папку.
- **2** } **Додатк.** } **Позначити** } **Познач. декілька**.
- **3** Щоб вибрати файли, перейдіть до } **Позначити** або **Скасув.**

## *Як вибрати всі файли в папці*

- **ï** У режимі очікування виберіть **Меню**
	- } **Менедж. файлів** і відкрийте папку
	- } **Додатк.** } **Позначити** } **Позн. всі**.

### *Як стерти файл чи папку нижчого рівня у менеджері файлів*

- **1** У режимі очікування виберіть **Меню**
	- } **Менедж. файлів** і відкрийте папку.
- **2** Перейдіть до файла, а потім } **Додатк.** } **Стерти**.

## **Опції карти памíяті**

Перевірте стан памíяті або відформатуйте карту памíяті, щоб стерти всю інформацію.

### *Як використовувати опції карти памíяті*

**ï** У режимі очікування виберіть **Меню** } **Менедж. файлів**, потім виберіть закладка **У Memory Stick** } **Додатк.**, щоб переглянути опції.

# <span id="page-24-0"></span>**Дзвінки**

<span id="page-24-1"></span>*Дзвінки, відеодзвінки, контакти, список дзвінків, швидкий набір, керування голосом, групи, візитні картки.*

## **Здійснення та отримання дзвінків**

Щоб здійснювати чи отримувати дзвінки, потрібно увімкнути телефон та перебувати в межах покриття стільникової мережі. % *7 [Увімкнення](#page-6-0) [телефону](#page-6-0)*. Як здійснити відеодзвінок  $\rightarrow$  **27 [Відеодзвінок](#page-26-0)** 

### **Мережі**

Під час увімкнення телефон автоматично вибирає домашню мережу, якщо він перебуває в зоні її покриття. Якщо телефон перебуває за межами зони покриття, можна використати іншу мережу за умови, що між операторами Вашої домашньої мережі та цієї мережі існує домовленість щодо надання таких послуг. Це називається роумінгом.

Виберіть мережу для використання. Можна також додати мережу до своїх пріоритетних мереж. Крім цього,

можна змінити послідовність вибору мереж у режимі автоматичного пошуку.

Телефон також автоматично переключається між мережами GSM і 3G (UMTS), залежно від їх доступності. Деякі оператори мережі дозволяють перемикати мережі вручну, оскільки пошук недоступної мережі споживає енергію акумулятора.

#### *Як переглянути доступні опції мережі*

**ï** У режимі очікування виберіть **Меню** } **Установки** } закладка **Зв'язок** } **Мобільні мережі**.

### *Як перемикати мережі*

- **1** У режимі очікування виберіть **Меню** } **Установки** } закладка **Зв'язок** } **Мобільні мережі** } **Мережі GSM/3G**.
- **2** } **GSM та 3G** (автоматично) або } **Лише GSM**. Щоб отримати додаткову інформацію, зверніться до оператора мережі.

Дзвінки 25

### *Як здійснювати дзвінки*

- **1** Введіть номер телефону (з міжнародним кодом країни та кодом міста, якщо необхідно).
- **2** } **Дзвонити**, щоб здійснити голосовий дзвінок, або } **Додатк.**, щоб переглянути такі опції, як **Зроб. відеодзвін.** % *27 [Відеодзвінок](#page-26-0)*.
- **3** } **Заверш.**, щоб завершити дзвінок.

*Номери можна набирати з контактів*  $\rightarrow$  29 [Контакти](#page-28-0) та зі списку дзвінків  $\rightarrow$  **33 Список [дзвінків](#page-32-0)** Також можна *набирати номери для здійснення дзвінків за допомогою голосу,*   $\rightarrow$  34 [Керування](#page-33-0) голосом.

#### *Як здійснювати міжнародні дзвінки*

- **1** Натисніть та потримайте клавішу  $(D +)$ , доки не відобразиться знак "+".
- **2** Введіть код країни, код міста (без першого нуля) і номер телефону. } **Дзвонити**, щоб здійснити голосовий дзвінок, або } **Додатк.** } **Зроб. відеодзвін.**, щоб здійснити відеодзвінок.

## *Як повторно набрати номер*

- **ï** Якщо не вдається встановити зíєднання та відображається запит **Повторити?**, виберіть } **Так**.
- *Тримайте телефон подалі від вуха під час повторного набору номера. Після встановлення зíєднання телефон подає гучний звуковий сигнал.*

#### *Як відповісти на дзвінок або відхилити його*

**ï** } **Відпов.** або } **Зайнято**.

## *Як вимкнути мікрофон*

- **1** Натисніть і потримайте  $\circ$ .
- **2** Щоб продовжити розмову, знову натисніть і потримайте  $\textcircled{r}$ .

### *Щоб увімкнути чи вимкнути гучномовець під час розмови,*

- **ï** } **Додатк.** } **Увімкн. динамік** або **Вимкн. динамік**.
- *Використовуючи гучномовець, не тримайте телефон близько біля вуха. Це може призвести до погіршення слуху.*

### *Як змінити рівень гучності динаміка*

**• Натискайте (А) для збільшення** або для зменшення гучності динаміка під час розмови.

### **Неприйняті дзвінки**

Якщо функціональне меню встановлено стандартним, неприйняті дзвінки відображаються в закладці **Нові події** у режимі очікування. Якщо розкривне вікно встановлено стандартним, то в режимі очікування відображається **Неприйняті дзвінки:** % *10 [Функціональне](#page-9-0) меню*.

#### *Як переглянути неприйняті дзвінки з режиму очікування*

- **ï** Якщо функціональне меню встановлено стандартним, натисніть } закладка **Нові події**. Виберіть номер за допомогою клавіш  $\uparrow$  або і виберіть } **Дзвонити**, щоб здійснити дзвінок.
- **ï** Якщо розкривне вікно встановлено стандартним, виберіть } **Дзвінки** } закладка **Неприйняті**. Виберіть номер за допомогою клавіш [<sup>4</sup>] або і виберіть } **Дзвонити**, щоб здійснити дзвінок.

# **Екстрені дзвінки**

Телефон підтримує набір міжнародних номерів екстреної допомоги, наприклад 112 та 911. Це означає, що ці номери зазвичай можна використовувати для здійснення екстрених дзвінків у будь-якій країні з SIM-карткою

або без неї, але за умови, що телефон перебуває в зоні покриття мережі 3G (UMTS) або GSM.

*У деяких країнах також можуть використовуватися інші номери служб екстреної допомоги. У такому разі оператор мережі може зберегти на SIM-картці додаткові місцеві номери служб екстреної допомоги.*

### *Як здійснити екстрений дзвінок*

**ï** Введіть, наприклад, номер 112 (міжнародний номер телефону служби екстреної допомоги) і виберіть } **Дзвонити**.

#### *Як переглянути місцеві номери служб екстреної допомоги*

- **ï** У режимі очікування виберіть **Меню** } **Контакти** } **Додатк.** } **Опції** } **Спеціал. номери**
	- } **Екстрені номери**.

# <span id="page-26-0"></span>**Відеодзвінок**

Як побачити абонента на екрані під час дзвінків.

### **Перед початком користування**

Щоб здійснити відеодзвінок, Ви та абонент, якому Ви телефонуєте, повинні передплатити послугу 3G (UMTS) та перебувати в зоні дії

Дзвінки 27

мережі 3G (UMTS). На доступність послуг мережі 3G (UMTS) вказує поява піктограми 3G на панелі стану.

### **Режим демонстрації відеодзвінка**

Можна скористатися більшістю функцій відеодзвінка, не здійснюючи його, наприклад, щоб підготувати камеру перед дзвінком. У режимі очікування виберіть **Меню** } **Органайзер** } **Відеодзв.**

### *Як здійснити відеодзвінок*

- **ï** Якщо послуга 3G (UMTS) доступна, можна здійснити відеодзвінок одним з наступних способів:
	- **ï** Введіть номер телефону (міжнародний префікс і код міста, якщо потрібно) ► Додатк. ► Зроб. **відеодзвін.**
	- **ï** У режимі очікування виберіть **Меню** } **Контакти**, а потім виберіть контакт, якому необхідно зателефонувати. Натисніть або , щоб вибрати номер, а потім } **Додатк.** } **Зроб. відеодзвін.**
	- **ï** У режимі очікування виберіть **Меню** } **Органайзер** } **Відеодзв.** } **Дзвін...**. } **Контакти**, щоб знайти номер телефону, і виберіть } **Дзвон.**, або введіть номер телефону і виберіть } **Дзвон.**

### *Як збільшити або зменшити масштаб вихідного відео*

**• Натисніть** <sup>[ $\triangleq$ </sup>], щоб збільшити, або  $\Box$ . щоб зменшити масштаб вихідного відео.

### *Як прийняти вхідний відеодзвінок*

**ï** } **Відпов.**

## *Як завершити відеодзвінок*

**ï** } **Заверш.**

## **Опції відеодзвінка**

**▶ Додатк. використовується для** доступу до нижченаведених опцій:

- **Перекл. камеру переключитися** між основною камерою та камерою відеодзвінка. Використовуйте основну камеру, щоб передати абоненту повне зображення місця, у якому Ви перебуваєте.
- $\cdot$  Вимкн. **камеру/Запуст**. **камеру** увімкнути або вимкнути відеокамеру. Під час вимкнення камери відображається альтернативне зображення.
- **Зберег. картинку** зберегти зображення в повноекранному режимі, наприклад, зображення абонента, що телефонує.
- **•** Камера опції
	- **Яскравість** регулювання рівня яскравості вихідного зображення.
	- **ï Увімк. нічн. реж.** ñ використовуйте в умовах недостатнього освітлення. Ця установка впливає на вихідне відео.
- **Звук** опції під час відеодзвінка
	- **ï Вимкн. динамік**/**Увімкн. динамік** ñ вхідний звук.
	- **ï Вимк. мікрофон**/**Увімкн. мікроф.** ñ увімкнення або вимкнення мікрофона.
	- **Перевести звук на або з** обладнання Bluetooth handsfree.
- **Схема** опції
	- **•** Переключ. **карт**. показувати вхідне або вихідне відеозображення на весь екран.
	- **ï Схов. мал. карт.**/**Показ. мал.карт.**
	- **Дзеркал. зобр.** показувати вихідне зображення камери.
- **Установки** під час відповіді
	- **Режим відповіді увімкнення** або вимкнення камери відеодзвінка.
	- $\cdot$  Альтерн. **карт.** встановити зображення, яке буде відображатися на телефоні абонента, якому Ви телефонуєте, коли камеру вимкнено.
- **Опції** аудіо увімкнення або вимкнення мікрофона або/та динаміка.
- **Якість відео** вибір якості зображення для відеодзвінків. Зміни не впливають на поточний дзвінок.

# <span id="page-28-0"></span>**Контакти**

Ви можете зберігати свою контакту інформацію в памíять телефону або на SIM-картку.

Виберіть, яка контактна інформація буде відображатися стандартно: **Контакти тел.** або **Контакти SIM**.

### *Як переглянути інформацію та установки*

**ï** У режимі очікування виберіть **Меню** } **Контакти** } **Додатк.** } **Опції**.

## <span id="page-28-1"></span>**Стандартний контакт**

Якщо **Контакти тел.** вибрано стандартними, контакти будуть відображати всю інформацію, збережену в **Контакти**. Якщо **Контакти SIM** вибрано стандартними, контакти відображатимуть інформацію залежно від SIM-карти.

Дзвінки 29

### *Як вибрати стандартні контакти*

- **1** У режимі очікування виберіть **Меню**
	- } **Контакти** } **Додатк.** } **Опції**
	- } **Додатково** } **Станд. контакти**.
- **2** } **Контакти тел.** або **Контакти SIM**.

## **Контакти телефону**

Контакти в телефоні можна зберігати з іменами, номерами телефонів та особистою інформацією. Також до контактів можна додавати картинки та сигнали дзвінка. Використовуйте  $\P$ ,  $\P$ ,  $\P'$  та  $\P$ , щоб переміщуватися між закладками та інформаційними полями в них.

## *Як додати контакт телефону*

- **1** Якщо **Контакти тел.** вибрано стандартними, у режимі очікування виберіть **Меню** } **Контакти** } **Новий контакт** } **Додати**.
- **2** Введіть імíя, а потім } **Добре**.
- **3** Введіть номер, а потім } **Добре**.
- **4** Виберіть опцію номера.
- **5** Переходьте між закладками та вибирайте поля для додавання інформації. Щоб ввести такі символи, як @, } **Додатк.** } **Додати символ**, а потім виберіть символ, для чого потрібно } **Вставити**.
- **6** Увівши всю інформацію, виберіть } **Зберегти**.

## *Як стерти контакт*

- **1** } **Контакти**, а потім перейдіть до контакту.
- **2** Натисніть та виберіть **Так**.

### *Як стерти всі контакти телефону*

- **ï** Якщо **Контакти тел.** вибрано стандартними, в режимі очікування виберіть **Меню** } **Контакти**
	- } **Додатк.** } **Опції** } **Додатково**

} **Стерти всі конт.** } **Так**, а потім виберіть } **Так**. При цьому імена та номери на SIM-картці буде збережено.

### **Контакти SIM**

Можна зберігати контакти на SIMкарті.

### *Як додати контакт SIM*

- **1** Якщо **Контакти SIM** вибрано стандартними, в режимі очікування виберіть **Меню** } **Контакти** } **Новий контакт** } **Додати**.
- **2** Введіть імíя, а потім } **Добре**.
- **3** Введіть номер, натисніть } **Добре**, а потім виберіть опцію номера. Додайте інші доступні дані, а потім виберіть } **Зберегти**.

### 30 Дзвінки

#### *Як автоматично зберігати імена та номери телефонів на SIM-картці*

- **ï** Якщо **Контакти тел.** вибрано стандартними, в режимі очікування виберіть **Меню** } **Контакти**
	- } **Додатк.** } **Опції** } **Додатково**
	- } **Автозбер. на SIM**, а потім виберіть **Увімк.**

## **Стан памíяті**

Кількість контактів, яку можна зберегти в телефоні або на SIMкартці, залежить від обсягу вільної памíяті.

## *Як переглянути стан памíяті*

- **ï** У режимі очікування виберіть **Меню**
	- } **Контакти** } **Додатк.** } **Опції**
	- } **Додатково** } **Стан пам'яті**.

# **Використання контактів**

Існує багато способів використання контактів. Нижче наведено, як:

- **ï** телефонувати контактам, що збережені у телефоні та на SIM-карті.
- **ï** надсилати контакти на інший пристрій.
- **ï** копіювати контакти у телефон та на SIM-карту.
- **ï** додавати зображення або сигнал дзвінка до контакту в телефоні.
- **ï** редагувати контакти.
- **ï** синхронізувати контакти.

### *Як зателефонувати контакту в телефоні*

- **1** У режимі очікування виберіть **Меню** } **Контакти**. Перейдіть до контакту або введіть першу літеру чи літери контакту.
- **2** Коли потрібний контакт виділено, натисніть  $\P$  або  $\Pi$ , щоб вибрати номер, } **Дзвонити**, щоб здійснити голосовий дзвінок, або } **Додатк.** } **Зроб. відеодзвін.**, щоб здійснити відеодзвінок.

### *Як зателефонувати контакту на SIM-картці*

- **ï** Якщо **Контакти SIM** встановлено стандартними, в режимі очікування виберіть **Меню** } **Контакти**, а коли контакт буде виділено, натисніть  $\Box$  або  $\Box$ , щоб вибрати номер. } **Дзвонити**, щоб здійснити голосовий дзвінок, або } **Додатк.** } **Зроб. відеодзвін.**, щоб здійснити відеодзвінок.
- **ï** Якщо **Контакти тел.** встановлено стандартними, в режимі очікування виберіть **Меню** } **Контакти** } **Додатк.** } **Опції** } **Контакти SIM**,

а потім виберіть контакт } **Дзвонити**, щоб здійснити голосовий дзвінок, або } **Додатк.** } **Зроб. відеодзвін.**, щоб здійснити відеодзвінок.

### *Як надіслати контакт*

**ï** } **Контакти**, виберіть контакт } **Додатк.** } **Надісл. контакти**, а потім виберіть спосіб передачі.

### *Як надіслати всі контакти*

**ï** У режимі очікування виберіть **Меню** } **Контакти** } **Додатк.** } **Опції** } **Додатково** } **Надіс. всі контак.** і виберіть спосіб передачі.

#### *Як скопіювати імена та номери на SIM-карту*

- **1** У режимі очікування виберіть **Меню** } **Контакти** } **Додатк.** } **Опції**
	- } **Додатково** } **Копіювати на SIM**.
- **2** Виберіть опцію.

#### *Під час копіювання усіх контактів з телефону на SIM-картку замінюється вся інформація, що міститься на SIM-картці.*

#### *Як копіювати імена та номери до контактів телефону*

- **1** У режимі очікування виберіть **Меню** } **Контакти** } **Додатк.** } **Опції**
	- } **Додатково** } **Копіюв. з SIM**.
- **2** Виберіть опцію.

#### <span id="page-31-0"></span>*Як додати зображення, сигнал дзвінка або відео до контакту телефону*

- **1** У режимі очікування виберіть **Меню**
	- } **Контакти**, а потім виберіть контакт
	- } **Додатк.** } **Редагув. контакт**.
- **2** Перейдіть до відповідної закладки, а потім виберіть **Картинка** або **Сигнал дзвінка** } **Додати**.
- **3** Виберіть опцію та обíєкт, після чого **► Зберегти.**
- *Якщо умовами підключення передбачена послуга CLI (Calling Line <i>начення* номера *абонента), то можна призначити персональні сигнали дзвінка контактам.*

#### *Як відредагувати контакт телефону*

- **1** У режимі очікування виберіть **Меню**
	- } **Контакти** і виберіть контакт
	- } **Додатк.** } **Редагув. контакт**.
- **2** Перейдіть до відповідної закладки і виберіть поле для редагування, а потім } **Редагув.**
- **3** Внесіть зміни, після чого } **Зберегти**.

### *Як відредагувати контакт SIM*

**1** Якщо **Контакти SIM** встановлено стандартними, в режимі очікування виберіть **Меню** } **Контакти**, а потім виберіть імíя та номер, які потрібно

32 Дзвінки

відредагувати. Якщо **Контакти тел.** стандартні, в режимі очікування виберіть **Меню** } **Контакти** } **Додатк.** } **Опції** } **Контакти SIM**, а потім виберіть імíя та номер, які потрібно відредагувати.

**2** } **Додатк.** Виберіть } **Редагув. контакт**, а потім відредагуйте імíя та номер.

# **Синхронізація контактів**

Можна синхронізувати контакти із програмою контактів в Інтернеті. Для отримання докладнішої інформації див. % *83 [Синхронізація](#page-82-0)*.

# *Як зберегти та відновити контакти за допомогою карти памíяті*

**ï** У режимі очікування виберіть **Меню** } **Контакти** } **Додатк.** } **Опції** } **Додатково** } **Копіювати на M.S.** або **Відновити з M.S.**

#### *Як вибрати порядок сортування для контактів*

- **ï** У режимі очікування виберіть **Меню**
	- } **Контакти** } **Додатк.** } **Опції**
	- } **Додатково** } **Порядок сортув.**

# <span id="page-32-0"></span>**Список дзвінків**

Інформація про останні дзвінки.

#### *Як зателефонувати на номер зі списку дзвінків*

- **1** У режимі очікування виберіть } **Дзвінки**, а потім виберіть закладку.
- **2** Виберіть імíя або номер, на який потрібно здійснити дзвінок, а потім } **Дзвонити**, щоб здійснити голосовий дзвінок, або } **Додатк.** } **Зроб. відеодзвін.**, щоб здійснити відеодзвінок.

#### *Як додати номер зі списку дзвінків до контактів*

- **1** У режимі очікування виберіть } **Дзвінки**, а потім виберіть закладку.
- **2** Перейдіть до номера, який потрібно додати, після чого } **Додатк.** } **Зберегти номер**.
- **3** } **Новий контакт**, щоб створити новий контакт, або виберіть існуючий контакт, щоб додати до нього цей номер.

### *Як очистити список дзвінків*

**ï** } **Дзвінки** } закладка **Усі** } **Додатк.** } **Стерти всі**.

## Дзвінки 33

## **Швидкий набір за допомогою картинок**

Для швидкого доступу до найбільш необхідних телефонних номерів зберігайте їх під клавішами з 1 по 9 у телефоні. Швидкий набір залежить від стандартних контактів

 $\rightarrow$  29 [Стандартний](#page-28-1) контакт. Наприклад, можна швидко набирати номери, збережені на SIM-карті.

Якщо до позицій швидкого набору додати контакти із зображеннями, зображення контактів відображатимуться для простішого впізнавання % *32 Як [додати](#page-31-0) [зображення](#page-31-0), сигнал дзвінка або відео до контакту [телефону](#page-31-0)*.

### *Як відредагувати номери швидкого набору*

- **1** У режимі очікування виберіть **Меню** } **Контакти** } **Додатк.** } **Опції** } **Швидкий набір**.
- **2** Перейдіть до позиції } **Додати** або } **Додатк.** } **Замінити**.

### *Як швидко набрати номер*

**ï** У режимі очікування введіть номер позиції, а потім } **Дзвонити**.

# **Голосова пошта**

Якщо передплачено послугу голосової пошти, абоненти можуть залишати в ній свої повідомлення, якщо Ви не можете відповісти на дзвінок.

*Зверніться до оператора мережі, щоб отримати докладнішу інформацію або номер голосової пошти.*

#### *Як дзвонити до послуги голосової пошти*

**• Натисніть і потримайте**  $\Box$ **). Якщо** номер голосової пошти не введено, } **Так**, а потім введіть номер.

#### *Як внести зміни до номеру голосової пошти*

- **ï** У режимі очікування виберіть **Меню**
	- } **Повідомлення** } **Установки**
	- } **Номер гол. пошт.**

# <span id="page-33-0"></span>**Керування голосом**

Керуйте дзвінками за допомогою голосу, створивши голосові команди, які дозволяють:

- **Голосовий набір шоб** зателефонувати абонентові, достатньо вимовити його імíя.
- **ï** Увімкнути функцію керування голосом за допомогою "магічного словаî.

**ï** Відповідати на дзвінки та відхиляти їх під час використання комплекту handsfree.

### **Перед початком голосового набору**

Передусім необхідно увімкнути функцію голосового набору і записати голосові команди. Поряд із номером телефону, для якого записана голосова команда, зíявиться піктограма.

#### *Як активувати голосовий набір та записати імена*

- **1** У режимі очікування виберіть **Меню** } **Установки** } закладка **Загальне ▶ Керуван. голосом ▶ Голосовий набір** } **Увімкнути** } **Так** } **Нова гол. коман.** і виберіть контакт.
- **2** Якщо контакт містить більше одного номера, натискайте  $\P$ та  $\P$ , щоб переглянути номери. Виберіть номер телефону, до якого необхідно додати голосову команду. Запишіть голосову команду, наприклад, "Василь мобільний".
- **3** На дисплеї зíявиться інструкція. Дочекайтеся сигналу й промовте команду для запису. Телефон відтворить записану команду.
- **4** Якщо запис звучить належним чином виберіть } **Так**. В іншому випадку, виберіть } **Ні** і повторіть крок 3.

**5** Щоб записати іншу голосову команду для контакту, ще раз виберіть } **Нова гол. коман.** } **Додати** і повторіть вищенаведені кроки 2-4.

#### **Імíя абонента, який телефонує**

Можна почути записане ім'я абонента, коли він телефонує.

#### *Як увімкнути або вимкнути функцію імені абонента*

**ï** У режимі очікування виберіть **Меню** } **Установки** } закладка **Загальне** } **Керуван. голосом** } **Відтвор. ім'я абон.**

### <span id="page-34-0"></span>**Голосовий набір**

Розпочинайте голосовий набір у режимі очікування, використовуючи телефон, портативний комплект handsfree, гарнітуру Bluetooth або вимовляючи "магічне слово"

### *Здійснення дзвінка*

- **1** У режимі очікування натисніть і потримайте одну з клавіш гучності.
- **2** Почекайте сигналу і промовте попередньо записане ім'я, наприклад. "Василь мобільний". Телефон відтворить імíя і почне виклик.

Дзвінки 35

#### *Як здійснити дзвінок за допомогою комплекту handsfree*

**ï** В режимі очікування натисніть клавішу пристрою handsfree або клавішу гарнітури Bluetooth.

### **Магічне слово**

Запишіть і використовуйте певну голосову команду як магічне слово для активації голосового керування, не натискаючи жодну клавішу. Магічне слово можна використовувати лише з портативним пристроєм handsfree.

*Виберіть довге, незвичне слово або фразу, що не вживається у звичайній розмові.*

#### *Як увімкнути функцію і записати магічне слово*

- **1** У режимі очікування виберіть **Меню** } **Установки** } закладка **Загальне ▶ Керуван. голосом ▶ Магічне слово** } **Увімкнути**.
- **2** На дисплеї зíявиться інструкція. } **Продов.** Дочекайтесь сигналу і промовте магічне слово.
- **3** } **Так**, щоб підтвердити, або } **Ні**, щоб записати нове магічне слово.
- **4** На дисплеї зíявиться інструкція. } **Продов.** і виберіть умови, в яких магічне слово має активуватися.

### **Відповідь голосом**

Можна відповідати або відхиляти дзвінки за допомогою голосу при використанні пристрою handsfree.

*Для функції відповіді голосом як сигнали дзвінка можна використовувати файли форматів MIDI, WAV (16 кГц), eMelody або iMelody.*

# *Як увімкнути функцію відповіді голосом та записати команди відповіді голосом*

- **1** У режимі очікування виберіть **Меню** } **Установки** } закладка **Загальне ▶ Керуван. голосом ▶ Відповідь голосом** } **Увімкнути**.
- **2** На дисплеї зíявиться інструкція. } **Продов.** Дочекайтеся сигналу і промовте "Відповісти" або інше слово.
- **3** } **Так**, щоб підтвердити, або } **Ні** для нового запису.
- **4** На дисплеї зíявиться інструкція. } **Продов.** Дочекайтеся сигналу і промовте "Зайнято" або інше слово.
- **5** } **Так**, щоб підтвердити, або } **Ні** для нового запису.
- **6** На дисплеї зíявиться інструкція. } **Продов.** і виберіть умови, в яких повинна активуватися відповідь голосом.

36 Дзвінки
#### *Як відповідати на дзвінки або відхиляти їх за допомогою голосових команд*

- **ï** Коли надходить вхідний дзвінок, промовте:
	- **"Відповісти" для встановлення** зíєднання.
	- **ï** ìЗайнятоî для відхилення дзвінка.

#### *Як відредагувати голосові команди*

- **1** У режимі очікування виберіть **Меню** } **Контакти** і перейдіть до контакту.
- **2** } **Додатк.** } **Редагув. контакт** і перейдіть до відповідної закладки.

## *Як замінити голосову команду*

- **1** У режимі очікування виберіть **Меню**
	- } **Установки** } закладка **Загальне**
	- } **Керуван. голосом** } **Голосовий набір** } **Редагувати імена**.
- **2** Виберіть команду, а потім } **Додатк.** } **Замін. гол. позн.**
- **3** Дочекайтесь сигналу і промовте команду.

## $\boxed{\widetilde{\mathbb{P}}}$ **Переадресація дзвінків**

Можна переадресовувати дзвінки, наприклад, на автовідповідач.

*Якщо увімкнена функція обмеження дзвінків, деякі опції функції переадресації дзвінків недоступні.*  % *40 [Обмеження](#page-39-0) дзвінків.*

Телефон має наступні опції:

- **Переадр.** завжди всі дзвінки.
- **Якшо зайнятий** якщо дзвінок активний.
- **Недосяжний** якщо телефон вимкнений або знаходиться за межами покриття мережі.
- **Немає відповіді якщо дзвінок** не був прийнятий у вказаний проміжок часу.

#### *Як увімкнути переадресацію дзвінків*

- **1** У режимі очікування виберіть **Меню** } **Установки** } закладка **Дзвінки** } **Переадр. дзвінків**.
- **2** Виберіть тип дзвінка та опцію переадресації, а потім } **Увімкнути**.
- **3** Введіть номер, на який потрібно переадресовувати дзвінки, або натисніть **Пошук**, щоб знайти контакт, після чого } **Добре**.

#### *Як вимкнути переадресацію дзвінків*

**ï** Перейдіть до опції переадресації, а потім } **Вимкнути**.

## **Кілька дзвінків одночасно**

Дзвінки 37

Робота з кількома дзвінками одночасно.

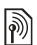

## **Послуга очікування дзвінка**

**SIOCHYLA UNITED STATES**<br>Якщо послуга увімкнена, під час надходження другого дзвінка лунає звуковий сигнал.

#### *Як увімкнути або вимкнути послугу очікування дзвінка*

**ï** У режимі очікування виберіть **Меню** } **Установки** } закладка **Дзвінки** } **Керув. дзвінками** } **Очікуван. дзвінка**.

## *Як здійснити другий дзвінок*

- **1** } **Додатк.** } **Утрим.** для переведення активного дзвінка в режим утримування.
- **2** Введіть номер телефону, на який потрібно здійснити дзвінок } **Додатк.** } **Дзвонити**.

## *Відповідь на другий голосовий дзвінок*

- **ï** У разі отримання другого дзвінка можна:
	- **ï** } **Відпов.** і встановіть активний дзвінок на утримування.
	- **ï** } **Зайнято**, щоб відхилити другий дзвінок і продовжити розмову.
	- **ï** } **Замінити акт. дзв.**, щоб відповісти на другий дзвінок і завершити активний дзвінок.

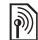

## **Два голосових дзвінки одночасно**

**Два голосовики та**<br>Коли триває активний та є утримуваний дзвінок, можна:

- } **Додатк.** для опцій:
- **ï Перекл.** ñ переключатися з одного дзвінка на інший.
- $\cdot$  Об'єдн. дзвінки об'єднати два дзвінки.
- **Перевести дзвін.** перевести дзвінок. При цьому зíєднання з обома дзвінками буде розірвано.
- } **Заверш.** для опцій:
- **Так** відновити дзвінок, який перебуває на утриманні.
- $\cdot$  Ні щоб завершити обидва дзвінки.

Неможливо відповісти на третій дзвінок, не завершивши один із двох перших дзвінків або не об'єднавши дзвінки в конференц-дзвінок.

## **Конференц-дзвінки**

Почніть конференц-дзвінок, зíєднавши активний та утримуваний дзвінки. Після цього переключіть конференц-дзвінок в режим утримання та додавайте учасників (до пíяти осіб) або зробіть інший дзвінок.

*За дзвінки за участю кількох абонентів може стягуватися додаткова плата. Зверніться до оператора мережі за докладнішою інформацією.*

#### *Як обíєднати два дзвінки в конференц-дзвінок*

**ï** } **Додатк.** } **Об'єдн. дзвінки**.

## *Як додати нового учасника*

- **1** } **Додатк.** } **Утрим.**, щоб поставити обíєднані дзвінки на утримування.
- **2** } **Додатк.** } **Додати дзвінок** і зателефонуйте наступній особі, яку потрібно додати до конференцдзвінка.
- **3** } **Додатк.** } **Об'єдн. дзвінки**.
- **4** Повторіть кроки з 1 по 3 для додавання інших учасників.

#### *Як відключити одного з учасників*

**ï** } **Додатк.** } **Відключ. учасн.**, а потім виберіть учасника, якого потрібно відключити від конференцдзвінка.

## *Як почати приватну розмову*

- **1** } **Додатк.** } **Говорити з**, а потім виберіть учасника для приватної розмови.
- **2** } **Додатк.** } **Об'єдн. дзвінки**, щоб відновити конференц-дзвінок.

## $\boxed{\partial}$ **Дві телефонні лінії**

Можна здійснювати окремі дзвінки, використовуючи різні телефонні номери, якщо умови підключення до мережі передбачають послугу кількох ліній.

## *Як вибрати лінію для вихідних дзвінків*

**ï** У режимі очікування виберіть **Меню** } **Установки** } закладка **Дзвінки**. Виберіть лінію.

## *Як змінити назву лінії*

**ï** У режимі очікування виберіть **Меню** } **Установки** } закладка **Дисплей** } **Редаг. назв ліній**. Виберіть лінію, назву якої потрібно змінити.

## **Мої номери**

Переглядайте, додавайте та редагуйте свої номери телефонів.

## *Як перевірити свої номери телефонів*

- **ï** У режимі очікування виберіть **Меню**
	- } **Контакти** } **Додатк.** } **Опції**
	- } **Спеціал. номери** } **Мої номери**,

Дзвінки 39

а потім виберіть одну з опцій.

## <span id="page-39-1"></span>**Приймання дзвінків**

Можна обмежити прийом дзвінків, щоб отримувати їх лише від певних телефонних номерів. Якщо функцію переадресації дзвінків **Якщо зайнятий** увімкнено, то дзвінки переадресовуються.

#### *Як додати номери до списку дозволених абонентів*

- **1** У режимі очікування виберіть **Меню** } **Установки** } закладка **Дзвінки** } **Керув. дзвінками** } **Приймання дзвін.** } **Лише зі списку** } **Редагув.** } **Додати**.
- **2** Виберіть контакт або } **Групи**  $\rightarrow$  **42 [Групи](#page-41-0).**

## *Як дозволити всі дзвінки*

**ï** У режимі очікування виберіть **Меню** } **Установки** } закладка **Дзвінки** } **Керув. дзвінками** } **Приймання дзвін.** } **Усі абоненти**.

# <span id="page-39-0"></span>**Обмеження дзвінків**

Обмеження вихідних і вхідних дзвінків. Може знадобитися пароль від постачальника послуг.

*При переадресації вхідних дзвінків деякі опції функції обмеження дзвінків увімкнути неможливо.*

Можна обмежити такі типи дзвінків:

- **Всі вихідні** усі вихідні дзвінки.
- $\cdot$  Вихідні міжнар. усі вихідні міжнародні дзвінки.
- $\cdot$  Вихід. у роумінгу усі вихідні міжнародні дзвінки, окрім дзвінків до власної країни.
- **Усі вхідні** усі вхідні дзвінки.
- **Вхідні у роумінгу усі вхідні** дзвінки, коли Ви перебуваєте за кордоном **+** 25 [Мережі](#page-24-0).

#### *Як увімкнути чи вимкнути обмеження дзвінків*

- **1** У режимі очікування виберіть **Меню**
	- } **Установки** } закладка **Дзвінки**

**▶ Керув. дзвінками ▶ Обмеж. дзвінків**. Виберіть опцію.

**2** Виберіть **Увімкнути** або **Вимкнути**, введіть пароль, після чого » Добре.

# **Фіксований набір**

Функція фіксованого набору дозволяє здійснювати дзвінки тільки на певні номери, збережені на SIM-картці. Фіксовані номери захищаються Вашим кодом PIN2.

*Телефонувати за міжнародним номером служби екстреної допомоги 112 можна навіть при увімкненій функції фіксованого набору.*

Телефон дозволяє зберігати неповні номери. Наприклад, зберігши номер 0123456, можна телефонувати на всі номери, які починаються на 0123456

*Якщо функцію фіксованого набору увімкнено, переглядати чи редагувати телефонні номери, збережені на SIMкартці, неможливо.*

#### *Як увімкнути чи вимкнути функцію фіксованого набору*

- **1** У режимі очікування виберіть **Меню**
	- } **Контакти** } **Додатк.** } **Опції** } **Спеціал. номери** } **Фіксований набір** і виберіть **Увімкнути** або **Вимкнути**.
- **2** Введіть PIN2-код, } **Добре**, а потім виберіть } **Добре**, щоб підтвердити.

## *Як зберегти фіксований номер*

**ï** У режимі очікування виберіть **Меню** } **Контакти** } **Додатк.** } **Опції** } **Спеціал. номери** } **Фіксований набір** } **Фіксовані номери** } **Новий номер** і введіть інформацію.

## **Тривалість і вартість дзвінків**

Під час дзвінка відображається його тривалість. Можна перевірити тривалість останнього дзвінка, вихідних дзвінків та загальну тривалість розмов.

## *Як перевірити час дзвінків*

**ï** У режимі очікування виберіть **Меню** } **Установки** } закладка **Дзвінки ▶ Час та вартість** ▶ Лічильн. **дзвінків**.

## **Додаткові функції дзвінків**

## **Тональні сигнали**

Можна користуватися банківськими послугами або керувати автовідповідачем за допомогою тональних сигналів під час дзвінка.

# *Як використовувати тональні сигнали*

- **Натисніть**  $(0 +) (9)$ ,  $(* \dots)$  або  $(# \dots)$ , щоб надіслати тональні сигнали.
- **ï** } **Додатк.** } **Вимкн. сигнали** або **Увімкн. сигнали**, щоб увімкнути або вимкнути тональні сигнали під час дзвінка.
- $\cdot$  Натисніть  $\circ$ , щоб очистити екран після завершення дзвінка.

## **Записник**

Під час дзвінка екран можна використовувати як записник для введення телефонного номера. Після завершення дзвінка номер залишається на екрані для набору або занесення в телефонну книгу.

#### *Як зателефонувати або зберегти номер із записника*

- **ï** } **Дзвонити**, щоб дзвонити за номером.
- **ï** } **Додатк.** } **Зберегти номер** і виберіть контакт, під іменем якого буде збережено номер.
- **ï** } **Додатк.** } **Новий контакт**, щоб створити новий контакт і зберегти номер під його іменем.

#### **Відображення або приховування свого номера**

Якщо умовами підключення до мережі передбачено послугу CLIR (Calling Line Identification Restriction -Заборона визначення номера вхідного абонента), можна приховати свій номер під час здійснення дзвінка.

#### *Як завжди показувати або приховувати свій номер телефону*

- **1** У режимі очікування виберіть **Меню** } **Установки** } закладка **Дзвінки** } **Відображення №**.
- **2** Виберіть **Відобр. номер**, **Прихов. номер** або **Вст. мережею**.

## <span id="page-41-0"></span>**Групи**

Створіть групу номерів та адрес електронної пошти, щоб надсилати повідомлення кільком абонентам одночасно % *43 [Повідомлення](#page-42-0)*.

*Під час надсилання текстового повідомлення групі осіб оплата нараховується за надсилання повідомлення кожному окремому одержувачеві.*

Також можна використовувати групи (з номерами) для створення списків дозволених абонентів % *40 [Приймання](#page-39-1) дзвінків*.

## 42 Дзвінки

#### *Як створити групу номерів і адрес електронної пошти*

- **1** У режимі очікування виберіть **Меню**
	- } **Контакти** } **Додатк.** } **Опції**
	- } **Групи** } **Нова група** } **Додати**.
- **2** Введіть назву групи, а потім } **Продов.**
- **3** } **Новий** } **Додати**, щоб знайти та вибрати номер контакту або адресу електронної пошти.
- **4** Щоб додати інші номери або адреси електронної пошти, повторіть дію 3. } **Готово**.

## **Візитні картки**

Додайте до телефонної книги власну візитну картку як контакт.

#### *Додавання власної візитної картки*

**ï** У режимі очікування виберіть **Меню** } **Контакти** } **Додатк.** } **Опції** } **Моя візит. картка** і введіть інформацію для власної візитної картки, після чого виберіть } **Зберегти**.

## *Надсилання візитної картки*

**ï** У режимі очікування виберіть **Меню** } **Контакти** } **Додатк.** } **Опції** } **Моя візит. картка** } **Надіс. влас.картку** і виберіть спосіб передачі.

# <span id="page-42-1"></span><span id="page-42-0"></span>**Повідомлення**

*Текстові, графічні, голосові повідомлення, електронна пошта, ìМої друзіî.*

Телефон підтримує послуги надсилання різних типів повідомлень. Дізнайтеся у свого постачальника послуг про доступні послуги або завітайте за детальнішою інформацією на веб-сторінку *[www.sonyericsson.com/support](http://www.sonyericsson.com/support)*.

## **Текстові повідомлення (SMS)**

Текстові повідомлення можуть містити прості картинки, звукові ефекти, анімацію та мелодії. Також можна створити та використовувати шаблони для повідомлень.

## **Перед початком користування**

Телефонний номер Вашого сервіс-центру надається Вашим постачальником послуг і зазвичай зазначений на SIM-карті. У іншому випадку можна ввести номер самостійно.

#### *Як встановити номер сервісного центру*

- **1** У режимі очікування виберіть **Меню** } **Повідомлення** } **Установки** } **Текст. повідом.** } **Сервісний центр**. Якщо номер сервісного центру збережено на SIM-карті, він повинен відобразитися на екрані.
- **2** Якщо номер не відображається, виберіть } **Редагув.** } **Нов. серв. центр** і введіть номер разом із міжнародним префіксом "+" і кодом країни/міста, після чого } **Зберегти**.

#### **Надсилання текстових повідомлень**

Для отримання детальнішої інформації щодо введення літер % *20 [Введення](#page-19-0) літер*.

*Деякі символи, властиві лише певним мовам, займають більше місця. Тому для певних мов можна вимкнути* **Націон. символи***, щоб зекономити місце.*

#### *Як створити та надіслати текстове повідомлення*

- **1** У режимі очікування виберіть **Меню** } **Повідомлення** } **Нове повідомл.** } **Текст. повідом.**
- **2** Створіть повідомлення, а потім } **Продов.** (Можна зберегти повідомлення на майбутнє

в папці **Чернетки**, натиснувши } **Зберегти повід.**).

- **3** } **Ввести тел. ном.** і введіть номер, або } **Пошук у Контакт.**, щоб знайти номер чи групу в меню **Контакти**, чи } **Ввес. адр. е-пош.** або виберіть зі списку останніх набраних номерів, після чого } **Надісл.**
- *Щоб надіслати повідомлення на адресу електронної пошти, потрібно встановити номер шлюзу електронної пошти, для чого потрібно* } **Повідомлення ▶ Установки** ▶ Текст. повідом. } **Шлюз ел. пошти***. Цей номер надається постачальником послуг.*

#### <span id="page-43-0"></span>*Як скопіювати та вставити текст в повідомлення*

- **1** Під час створення повідомлення } **Додатк.** } **Копіюв. і встав.**
- **2** } **Копіювати всі** або } **Познач. і копіюв. та натисніть** [<sup>▲</sup>],  $\Box$ , √ **і** Г·}, щоб вибрати текст у повідомленні.
- **3** } **Додатк.** } **Копіюв. і встав.** } **Вставити**.

#### *Як вставити обíєкт в текстове повідомлення*

- **1** Під час створення повідомлення } **Додатк.** } **Додати об'єкт**.
- **2** Виберіть опцію, а потім виберіть обíєкт, наприклад, зображення.

#### 44 Повідомлення

*Можна перетворити текстове повідомлення у графічне. Під час написання повідомлення виберіть* } **Додатк.** } **У граф. повідом.** *та продовжуйте створювати графічне повідомлення* % *47 Обмін [графічними](#page-46-0) [повідомленнями](#page-46-0) (MMS).*

#### **Отримання текстових повідомлень**

Під час надходження текстового повідомлення воно відображається у функціональному меню, якщо для **Нові події** вибрано **Функц. меню**. } **Дивит.**, щоб прочитати повідомлення.

Якщо для **Нові події** вибрано **Розкрив. вікно**, відобразиться запит, чи потрібно прочитати текстове повідомлення. } **Так**, щоб прочитати повідомлення, або } **Ні**, щоб прочитати його пізніше. Після прочитання текстового повідомлення } **Додатк.**, щоб переглянути опції, або натисніть  $\circ$ , щоб закрити повідомлення.

#### *Як зателефонувати за номером, що міститься в текстовому повідомленні*

**ï** Виберіть номер телефону, що відображається в повідомленні, а потім } **Дзвонити**.

#### **Збереження та стирання текстових повідомлень**

Отримані текстові повідомлення зберігаються в памíяті телефону. Якщо памíять телефону заповнена, для отримання нових текстових повідомлень слід стерти старі повідомлення або перемістити їх на SIM-картку. Збережені на SIM-картці повідомлення залишатимуться там до моменту їх стирання.

## *Як зберегти повідомлення*

- <span id="page-44-0"></span>**1** У режимі очікування виберіть **Меню** } **Повідомлення** } **Вхідні** і виберіть повідомлення, яке необхідно зберегти.
- **2** } **Додатк.** } **Зберегти повід.**
- **3** } **Збереж. повід.**, щоб зберегти його на SIM-карті, або ► Шаблони, щоб зберегти повідомлення в телефоні як шаблон.

## <span id="page-44-1"></span>*Як зберегти обíєкт, включений у текстове повідомлення*

- **1** Під час перегляду повідомлення виберіть номер телефону, зображення або веб-адресу, які потрібно зберегти, після чого } **Додатк.**
- **2** } **Викор.** (відобразиться вибраний номер телефону) } **Зберегти номер**, щоб зберегти номер телефону, або

**► Зберег. картинку, щоб зберегти** зображення, або } **Викор.** (відобразиться вибрана закладка) } **Зберег. закладку**, щоб зберегти закладку.

#### *Як стерти повідомлення*

- **1** У режимі очікування виберіть **Меню** } **Повідомлення** і виберіть папку.
- **2** Виберіть повідомлення, яке потрібно стерти, та натисніть  $\circled{c}$ .

#### *Як зберегти або стерти кілька повідомлень*

- **1** У режимі очікування виберіть **Меню** } **Повідомлення** і виберіть папку.
- **2** Виберіть повідомлення, після чого } **Додатк.** } **Стерти всі повід.**, щоб стерти всі повідомлення в папці, або } **Познач. декілька**, прокрутіть та виберіть повідомлення, натиснувши **Познач.** або **Скасув.**
- **3** } **Додатк.** } **Зберегти повід.**, щоб зберегти повідомлення, або } **Стерти повідом.**, щоб стерти повідомлення.

## **Довгі повідомлення**

Кількість символів, дозволена в текстовому повідомленні, залежить від мови, що використовується для його написання. Можна надсилати довгі повідомлення, об'єднуючи два або більше звичайних повідомлень. Плата нараховується за кожне звичайне повідомлення у складі довгого повідомлення. Якщо повідомлення довге, одержувач може отримати його по частинах.

*Дізнайтеся у свого постачальника послуг про максимальну кількість звичайних повідомлень, які можна обíєднати в одне довге повідомлення.*

#### *Як увімкнути функцію довгого повідомлення*

- **ï** У режимі очікування виберіть **Меню**
	- } **Повідомлення** } **Установки**
	- } **Текст. повідом.** } **Макс. довж. пвд.** } **Макс. можливе**.

#### **Шаблони для текстових повідомлень**

Додайте новий шаблон або збережіть повідомлення як шаблон у телефоні  $\rightarrow$  **45 Як зберегти [повідомлення](#page-44-0).** 

## *Як додати шаблон*

- **1** У режимі очікування виберіть **Меню**
	- } **Повідомлення** } **Шаблони**
	- } **Новий шаблон** } **Текст**.
- **2** Вставте текст, а потім } **Добре**.
- **3** Введіть назву, а потім } **Добре**.

#### 46 Повідомлення

## *Як використати шаблон*

- **1** У режимі очікування виберіть **Меню** } **Повідомлення** } **Шаблони**, після чого виберіть шаблон } **Викор.**
	- **► Текст. повідом.**
- **2** Додайте текст або } **Продов.** та виберіть абонента, якому потрібно надіслати повідомлення.

## **Опції повідомлень**

Для кількох опцій повідомлень можна встановити стандартне значення або вибирати установки при кожному надсиланні повідомлення.

#### *Як встановити стандартні опції текстового повідомлення*

- **ï** У режимі очікування виберіть **Меню** } **Повідомлення** } **Установки** } **Текст. повідом.** і виберіть опції,
	- які необхідно змінити.

#### *Як встановити опції повідомлення для окремого повідомлення*

- **1** Коли створення повідомлення завершено, а одержувача вибрано, } **Додатк.** } **Додатково**.
- **2** Виберіть опцію, яку потрібно змінити, } **Редагув.**, а потім виберіть нову установку, після чого } **Готово**.

#### *Як перевірити стан доставки надісланого повідомлення*

**ï** У режимі очікування виберіть **Меню** } **Повідомлення** } **Надісл. повід.** і виберіть текстове повідомлення } **Дивит.** } **Додатк.** } **Переглян. стан**.

## <span id="page-46-0"></span>**Обмін графічними повідомленнями (MMS)**

Графічні повідомлення можуть містити текст, зображення, фотознімки з камери, слайди, звукові записи, відеокліпи, підписи та вкладення. Графічні повідомлення можна надсилати на інший мобільний телефон або на адресу електронної пошти.

## **Перед початком користування**

Умовами підключення, як Вашого оператора, так і оператора одержувача, повинна бути передбачена послуга обміну графічними повідомленнями.

У разі відсутності Інтернет-профілю або сервера повідомлень усі установки для MMS можна автоматично отримати в повідомленні від оператора мережі або на веб-сторінці *[www.sonyericsson.com/support](http://www.sonyericsson.com/support)*.

Перед надсиланням графічного повідомлення потрібно впевнитись у тому, що:

Адреса сервера повідомлень та Інтернет-профіль встановлені. У режимі очікування виберіть **Меню** } **Повідомлення** } **Установки** } **Графіч. повід.** } **MMS-профіль** і виберіть профіль. } **Додатк.** } **Редагув.** } **Сервер повідомл.** або } **Додатк.** } **Редагув.** } **Інтернет-профіль**.

#### *Як створити та надіслати графічне повідомлення*

- **1** У режимі очікування виберіть **Меню** } **Повідомлення** } **Нове повідомл.** } **Граф. повідом.**
- 2 Натисніть  $\Box$ , щоб додати об'єкти, наприклад зображення, відеокліпи або звуки. } **Додатк.**, щоб переглянути список інших опцій.
- **3** Коли повідомлення готове до надсилання, } **Продов.**
- **4** } **Ввес. адр. е-пош.** або } **Ввести тел. ном.** або } **Пошук у Контакт.**, щоб знайти номер чи групу в меню ìКонтактиî або виберіть зі списку останніх набраних номерів, після чого } **Надісл.**

*Під час створення або редагування графічного повідомлення можна використовувати функції копіювання та вставлення* % *44 Як [скопіювати](#page-43-0) та вставити текст [в повідомлення](#page-43-0)*.

#### *Створення власного підпису для графічних повідомлень*

- **1** У режимі очікування виберіть **Меню** } **Повідомлення** } **Установки** } **Графіч. повід.**
- **2** Виберіть } **Підпис** } **Новий підпис** і створіть власний підпис у вигляді графічного повідомлення.

#### *Як встановити стандартні опції графічного повідомлення*

- **ï** В режимі очікування виберіть **Меню**
	- } **Повідомлення** } **Установки**

} **Графіч. повід.** і виберіть опції, які необхідно змінити.

## **Додаткові опції надсилання**

Для окремого повідомлення можна запитати звіт про читання, звіт про доставку та встановити пріоритет. Також можна додати інших одержувачів одного повідомлення.

## 48 Повідомлення

#### *Як вибрати додаткові опції надсилання*

- **1** Коли повідомлення створено, а одержувача вибрано, } **Додатк.**
- **2** } **Дод. одержувача**, щоб додати іншого одержувача, або } **Редагув. одержув.**, щоб відредагувати та додати одержувачів. } **Редаг. тему пвд.**, щоб змінити тему повідомлення, або } **Додатково**, щоб вибрати додаткові опції надсилання.

#### **Отримання графічних повідомлень**

Виберіть, яким чином будуть завантажуватися графічні повідомлення та яким чином зберігатимуться об'єкти, отримані у графічному повідомленні.

#### *Як встановити автоматичне завантаження*

- **ï** У режимі очікування виберіть **Меню** } **Повідомлення**
	- } **Установ.** } **Графіч. повід.**
	- } **Автозавантажен.**, щоб переглянути та вибрати одну з нижченаведених опцій:
	- **Завжди автоматичне** завантаження.
	- **Питати у роум. запит** дозволу на завантаження не в домашній мережі.
- **Ніколи у роум.** заборона завантаження не в домашній мережі.
- **Завжди питати завантажувати.**
- **Вимк.** нові повідомлення зíявляються в папці **Вхідні**. Виберіть повідомлення, а потім } **Дивит.**, щоб завантажити його.

#### *Як отримувати графічні повідомлення*

- **1** Після отримання автоматично завантаженого графічного повідомлення воно відображається у функціональному меню, якщо для **Нові події** вибрано **Функц. меню**. } **Дивит.**, щоб прочитати повідомлення. Якщо для **Нові події** вибрано **Розкрив. вікно**, зíявиться запит, чи потрібно прочитати графічне повідомлення, } **Так**, щоб прочитати або відтворити його.
- 2 Натисніть (<del>б)</del>, щоб закрити повідомлення.

#### <span id="page-48-0"></span>*Як зберегти обíєкт, що міститься у графічному повідомленні*

**ï** Під час перегляду графічного повідомлення } **Додатк.** } **Зберег. об'єкти?** та виберіть обíєкт, який потрібно зберегти, зі списку на екрані.

Повідомлення 49

## **Стирання графічних повідомлень**

Графічні повідомлення зберігаються в памíяті телефону. Якщо памíять телефону переповнена, потрібно стерти старі повідомлення, щоб мати змогу отримати нові. Виберіть повідомлення, яке потрібно стерти, та натисніть  $\circ$ .

#### **Шаблони для графічних повідомлень**

Додайте новий шаблон або використовуйте попередньо встановлений шаблон.

## *Як додати шаблон*

- **1** У режимі очікування виберіть **Меню** } **Повідомлення** } **Шаблони**
	- } **Новий шаблон** } **Граф. повідом.**
- **2** } **Додатк.**, щоб додати нові обíєкти.
- **3** } **Зберегти**, введіть назву, а потім } **Добре**, щоб зберегти шаблон.

## *Як використати шаблон*

**1** У режимі очікування виберіть **Меню** } **Повідомлення** } **Шаблони** і виберіть шаблон зі списку } **Викор.**, щоб використовувати шаблон, яким  $B$ **ін є, або ► Додатк**. ► Редагув. **шаблон**, щоб відредагувати шаблон, **⊳ Зберегти, введіть назву ▶ Добре,** щоб зберегти зміни.

**2** } **Продов.** та виберіть одержувача, якому потрібно надіслати повідомлення, або виберіть шаблон зі списку } **Викор.** } **Продов.**, якщо шаблон редагується.

## **Голосові повідомлення**

Можна надсилати й отримувати звукові записи у вигляді голосових повідомлень.

*Відправник і одержувач повинні передплатити послугу обміну графічними повідомленнями.*

## *Як записати та надіслати голосове повідомлення*

- **1** У режимі очікування виберіть **Меню** } **Повідомлення** } **Нове повідомл. ► Голос. повід.**
- **2** Запишіть повідомлення. } **Стоп**, щоб припинити запис.
- **3** } **Надісл.**, щоб надіслати повідомлення.
- **4** } **Ввес. адр. е-пош.** для електронної адреси одержувача, або } **Ввести тел. ном.** для телефонного номера одержувача, або } **Пошук у Контакт.** для номера або групи номерів у меню "Контакти", або виберіть зі списку останніх використаних номерів, після чого } **Надісл.**

## 50 Повідомлення

#### **Отримання голосових повідомлень**

Після отримання автоматично завантаженого голосового повідомлення воно відображається у функціональному меню, якщо для **Нові події** вибрано **Функц. меню**. } **Відтвор.**, щоб прослухати повідомлення.

Якщо для **Нові події** вибрано **Розкрив. вікно**, відобразиться запит, чи потрібно прослухати голосове повідомлення. } **Так**, щоб відтворити повідомлення, або } **Ні**, щоб відтворити його пізніше. Прослухавши голосове повідомлення, натисніть } **Додатк.**, щоб переглянути список опцій. Натисніть  $\textcircled{\texttt{1}}$ , щоб закрити повідомлення.

# **Електронна пошта**

Повідомлення електронної пошти можна прочитати в телефоні в будьякий час. Напишіть повідомлення, вкладіть в нього фото з камери, звукозапис або відеокліп і відправте його друзям або колегам. Також можна відповісти на повідомлення електронної пошти і переслати його за допомогою телефону, як і на компíютері.

Адреса електронної пошти, яка використовується на компíютері, також може використовуватись у телефоні. Для цього на телефоні повинні бути визначені такі ж самі установки електронної пошти, які визначено на компíютері. Щоб використовувати адресу електронної пошти свого компíютера, виконайте одну з наведених нижче дій:

**ï Автоматичне отримання установок** Найлегший спосіб - отримати установки безпосередньо у свій телефон. З компíютера перейдіть на веб-сторінку *[www.sonyericsson.com/support](http://www.sonyericsson.com/support)*.

## **ï Введення установок вручну**

- **ï** Для отримання інформації про установки зверніться до свого постачальника послуг електронної пошти. Постачальник послуг електронної пошти - це особа або компанія, яка надає Вам електронну адресу, наприклад, ІТ-адміністратор або постачальник Інтернет-послуг, або
- **ï** Можливо, постачальник послуг електронної пошти надав Вам документ, що містить інформацію про установки, або

**ï** Таку інформацію можна знайти в установках Вашої компíютерної програми для роботи з електронною поштою.

## **Яка інформація потрібна?**

Необхідна принаймні така інформація:

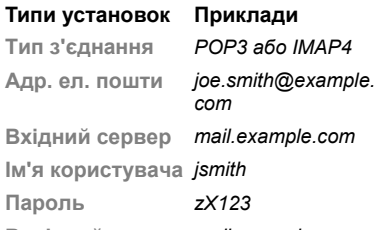

**Вихідний сервер** *mail.example.com*

*Існує багато різних постачальників послуг електронної пошти. Термінологія, яку вони використовують, а також обсяг необхідної інформації можуть різнитися. Не всі постачальники послуг надають доступ до електронної пошти.*

Під час введення установок можна скористатися інструкціями з установки та довідковою інформацією.

#### *Як ввести установки електронної пошти*

- **1** У режимі очікування виберіть **Меню**
	- } **Повідомлення** } **Ел. пошта** } **Установ.**
- **2** Після введення установок } **Вхідні** } **Додатк.** } **Надісл. і отрим.**, щоб отримати доступ до своєї електронної пошти.

Коли установки введено, телефон може зíєднуватися із сервером електронної пошти для надсилання та отримання повідомлень електронної пошти.

За детальнішою інформацією зверніться до постачальника послуг електронної пошти*.*

#### *Як створити реєстраційний запис електронної пошти*

- **1** У режимі очікування виберіть **Меню**
	- } **Повідомлення** } **Ел. пошта**
	- } **Установ.** } **Новий реєс.запис** } **Додати**.
- **2** Введіть назву реєстраційного запису, а потім } **Добре**. Щоб отримати довідку, } **Інструкції з настр.** або натисніть на установці } **Інформ.**
- **3** Натисніть на установці та введіть нижченаведений мінімум необхідних установок:
- **Сигнал ел. пошти** виберіть звук сигналу для нових повідомлень.
- $\cdot$  3'єднання за доп. виберіть реєстраційний запис даних (наданий оператором мережі, } **Інформ.**).
- $\cdot$  **Адр. ел. пошти введіть свою** адресу електронної пошти.
- $\cdot$  Тип з'єднання РОРЗ або IMAP4.
- **Вхідний сервер введіть ім'я** сервера.
- $\cdot$  **Ім'я користувача** введіть ім'я користувача реєстраційного запису електронної пошти.
- **Пароль** введіть пароль для реєстраційного запису електронної пошти.
- **Вихідний сервер введіть ім'я** сервера.

#### *Як ввести додаткові установки реєстраційного запису електронної пошти (у більшості випадків не обовíязкові)*

- **1** У режимі очікування виберіть **Меню** } **Повідомлення ⊳ Ел\_пошта ⊳ Установ.**
- **2** Виберіть реєстраційний запис для редагування, після чого } **Додатк.** } **Ред. реєст. запис** } **Додат. установки**.

3 Натисніть  $\Box$ , щоб вибрати і ввести установки, якщо цього вимагає постачальник послуг електронної пошти, наприклад, **Період перевірки**.

#### *Як отримати та прочитати повідомлення електронної пошти*

- **1** У режимі очікування виберіть **Меню**
	- } **Повідомлення** } **Ел. пошта**
	- } **Вхідні** } **Над.і отр.**, якщо папка ìВхідніî порожня, або
	- } **Повідомлення** } **Ел. пошта**
	- } **Вхідні** } **Додатк.** } **Надісл.**
	- **і отрим.**, щоб завантажити нові повідомлення. Таким чином будуть також надіслані всі повідомлення з папки "Вихідні".
- **2** Виберіть повідомлення в папці ìВхідніî } **Дивит.**, щоб прочитати його.

#### *Як створити та надіслати повідомлення електронної пошти*

- **1** У режимі очікування виберіть **Меню**
	- } **Повідомлення** } **Ел. пошта**
	- } **Нове повідомл.**
- **2** } **Додати**, щоб ввести інформацію у поле одержувача. Виберіть } **Ввес. адр. е-пош.**, щоб ввести адресу електронної пошти } **Добре**,

або } **Пошук у Контакт.**, щоб вибрати одержувача в меню ìКонтактиî, } **Вибрати**, або виберіть адресу електронної пошти зі списку останніх використаних адрес електронної пошти } **Вибрати**.

- **3** } **Редагув.**, щоб ввести поле одержувача (після того, як одержувача додано), щоб додати інших одержувачів. Виберіть **Кому**, **Копія:** або **Схована копія:** і виберіть одержувачів, яких потрібно додати. Коли одержувачів вибрано, } **Готово**.
- 4 Натисніть **□, щоб вибрати поле** теми, введіть тему повідомлення електронної пошти, а потім } **Добре**. Щоб відредагувати тему, } **Редагув.**
- **5** Натисніть  $\Box$ , щоб вибрати поле тексту, напишіть повідомлення, після чого } **Добре**. Щоб відредагувати повідомлення, } **Редагув.**
- 6 Натисніть  $\Box$ , щоб вибрати поле для вкладення. } **Додати** і виберіть тип вкладення, яке потрібно додати, а потім } **Вибрати**, щоб вибрати вкладення. Щоб додати інші вкладення, } **Додати** знову.
- **7** } **Продов.** } **Надісл.** або **Додатк.** } **Збер. у Вихідних**, щоб зберегти та надіслати пізніше.

*Під час написання або редагування повідомлення електронної пошти можна використовувати функції копіювання та вставки* % *44 [Як](#page-43-0) [скопіювати](#page-43-0) та вставити текст [в повідомлення](#page-43-0).*

## *Як зберегти повідомлення електронної пошти*

- **1** У режимі очікування виберіть **Меню**
	- } **Повідомлення** } **Ел. пошта**
	- } **Вхідні**.
- **2** Виберіть повідомлення, а потім
	- } **Додатк.** } **Зберегти повід.**
	- } **Збер. ел. пошта**.

## *Як відповісти на повідомлення електронної пошти*

- **1** Виберіть повідомлення у папці ìВхідніî, на яке потрібно відповісти } **Додатк.** } **Відпов.**, або відкрийте повідомлення, а потім } **Відпов.**
- **2** } **Так**, щоб включити оригінальне повідомлення у свою відповідь, або } **Ні**, щоб вилучити оригінальне повідомлення з відповіді.
- **3** Напишіть повідомлення в полі тексту, після чого } **Добре**. Щоб відредагувати повідомлення,
	- } **Редагув.**
- **4** } **Продов.** } **Надісл.**

## 54 Повідомлення

#### <span id="page-54-0"></span>*Як переглянути або зберегти вкладення, що міститься в повідомленні електронної пошти*

**ï** Перегляньте повідомлення, а потім } **Додатк.** } **Вкладення** } **Переглянути**, щоб переглянути об'єкт або вибрати об'єкт, який потрібно зберегти.

#### **Активний реєстраційний запис електронної пошти**

Якщо в телефоні є декілька реєстраційних записів електронної пошти, можна вибирати який з них активний.

## *Як вибрати активний реєстраційний запис електронної пошти*

- **ï** У режимі очікування виберіть **Меню**
	- } **Повідомлення** } **Ел. пошта**
	- } **Установки**, а потім виберіть реєстраційний запис.

## **Електронна пошта Push**

Можна отримувати у свій телефон сповіщення сервера електронної пошти про надходження нових повідомлень (якщо постачальник електронної пошти надає таку послугу).

#### *Увімкнення отримання оповіщень щодо надходження електронної пошти*

- **ï** Під час використання **Надісл. і отрим.**, } **Так**, щоб увімкнути, якщо потрібно.
- **ï** У режимі очікування виберіть **Меню** } **Повідомлення** } **Ел. пошта** } **Установ.** Виберіть реєстраційний запис для редагування } **Додатк.** } **Ред. реєст. запис** } **Додат. установки** } **Ел. пошта Push** та виберіть опцію.

#### *Як стерти повідомлення електронної пошти (протокол POP3)*

- **1** У режимі очікування виберіть **Меню** } **Повідомлення** } **Ел. пошта ▶ Вхідні** ▶ Додатк.
- **2** } **Позн. для стир.** чи } **Познач. декілька** } **Позначити** або **Скасув.**
- *Позначені повідомлення буде стерто при наступному зíєднанні з сервером.*

#### *Як стерти повідомлення електронної пошти (протокол IMAP4)*

- **1** У режимі очікування виберіть **Меню**
	- } **Повідомлення** } **Ел. пошта**
	- **▶ Вхідні** ▶ Додатк.
- **2** } **Позн. для стир.** чи } **Познач. декілька** } **Позначити** або **Скасув.**
- **3** } **Додатк.** } **Очистити вхідні**, щоб стерти повідомлення.

*Всі повідомлення, позначені для стирання в телефоні та на сервері, будуть стерті.*

## **Мої друзі**

Встановіть зíєднання із сервером ìМої друзіî, щоб спілкуватися в режимі в Інтернеті зі своїми друзями. Якщо умови підключення до мережі підтримують надсилання миттєвих повідомлень та послугу присутності, можна надсилати та отримувати миттєві повідомлення, а також переглядати стан контактів, перебуваючи в режимі онлайн. Якщо у телефоні немає установок, потрібно ввести установки сервера.

*За додатковою інформацією зверніться до постачальника послуг.*

## *Як ввести установки сервера*

- **1** У режимі очікування виберіть **Меню** } **Повідомлення** } **Мої друзі ► Конфіг.**
- **2** Додайте імíя користувача, пароль, інформацію про сервер і виберіть Інтернет-профіль, який потрібно

використовувати. Ця інформація надається Вашим постачальником послуг.

## *Як увійти на сервер ìМої друзіî*

- **ï** У режимі очікування виберіть **Меню**
	- } **Повідомлення** } **Мої друзі**
	- } **Увійти**.

## *Як вийти з сервера*

**ï** } **Додатк.** } **Вийти з системи**.

## *Як додати контакт до списку*

- **ï** У режимі очікування виберіть **Меню**
	- } **Повідомлення** } **Мої друзі**
	- **⊳ закладка Контакти ► Додатк.**
	- } **Додати контакт**.

#### *Як надіслати повідомлення чату за допомогою функції ìМої друзіî*

- **1** У режимі очікування виберіть **Меню**
	- } **Повідомлення** } **Мої друзі**

} закладка **Контакти** і виберіть контакт зі списку.

**2** } **Чат** і введіть повідомлення, після чого } **Надісл.**

*Розмову чату також можна продовжити з закладки* **Розмови***.*

## **Стан**

Можна показувати свій стан тільки своїм контактам або змінити його так, щоб його бачили всі користувачі серверу "Мої друзі".

## 56 Повідомлення

## *Як встановити стан*

- **1** У режимі очікування виберіть **Меню**
	- } **Повідомлення** } **Мої друзі**
	- } **Додатк.** } **Установ.**, а потім виберіть **Показув. мій стан**.
- **2** Виберіть **Для всіх** або **Лише контакт.** } **Вибрати**.

## *Як змінити свій стан*

**ï** У режимі очікування виберіть **Меню** } **Повідомлення** } **Мої друзі**

} закладка **Мій стан** і поновіть інформацію про свій стан. Натискайте [<sup>▲</sup>] або □, щоб переміщуватися між полями стану.

## **Група чату**

Група чату може бути створена постачальникомпослуг, користувачем функції "Мої друзі" або Вами. Можна зберігати групи чату, зберігаючи запрошення до них, або за допомогою пошуку певного чату.

## *Як створити групу чату*

- **1** У режимі очікування виберіть **Меню**
	- } **Повідомлення** } **Мої друзі**
	- $>$  закладка Чати ► Додатк.
	- } **Додати чат** } **Новий чат**.
- **2** Зі свого списку контактів виберіть контакти, яких потрібно запросити до чату, а потім } **Продов.**
- **3** Введіть короткий текст запрошення, а потім } **Продов.** } **Надіслати**.

## *Як додати групу чату*

- **1** У режимі очікування виберіть **Меню**
	- } **Повідомлення** } **Мої друзі**
	- $>$  закладка Чати ► Додатк.
	- } **Додати чат**.
- **2** } **За назвою групи**, щоб ввести безпосередньо ідентифікатор групи чату, або } **Пошук**, щоб здійснити пошук групи чату.
- *Історія розмов зберігається після виходу з чату для того, щоб можна було повернутися до повідомлень чату з попередніх розмов.*

## *Як зберегти розмову*

- **1** У режимі очікування виберіть **Меню**
	- } **Повідомлення** } **Мої друзі**
	- } закладка **Розмови**.
- **2** Відкрийте розмову } **Додатк.**
	- } **Зберег. розмову**.

## *Як переглянути збережену розмову*

**ï** У режимі очікування виберіть **Меню**

- } **Повідомлення** } **Мої друзі**
- $>$  закладка Розмови ► Додатк.
- } **Збер. розмови**.

## *Як переглянути присутніх користувачів*

- **ï** У режимі очікування виберіть **Меню**
	- } **Повідомлення** } **Мої друзі**
	- **▶ закладка Контакти ▶ Додатк.**

} **Присутні корист.** Зíявиться список користувачів сервера ìМої друзіî, які переглядають інформацію про Ваш стан.

## *Як переглянути або змінити установки*

**ï** У режимі очікування виберіть **Меню** } **Повідомлення** } **Мої друзі** } **Додатк.** } **Установ.**, а потім виберіть опцію.

*За додатковою інформацією зверніться до постачальника послуг.*

## **Інформаційні повідомлення мережі та інформація базової станції**

Інформаційні повідомлення мережі (a

можуть надсилатися користувачам мережі у певних її ділянках або стільниках.

## *Як увімкнути/вимкнути інформаційні повідомлення*

- **ï** У режимі очікування виберіть **Меню**
	- } **Повідомлення** } **Установки**

} **Уст. оператора** } **Отримання** або **Інформація БС**.

## 58 Повідомлення

# **Робота з графікою**

*Камера, відео, веб-журнал,*   $$ 

## **Як робити фотознімки або записувати відеокліпи**

*Збільшення або зменшення*

*Фотографування Запис відеокліпів*

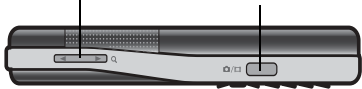

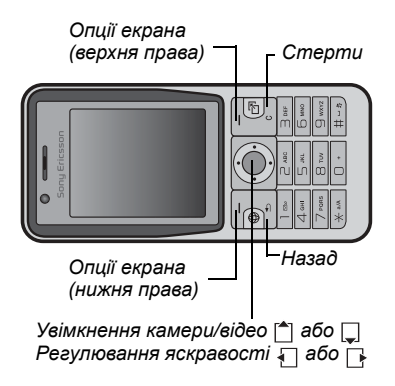

#### *Як зробити знімок або записати відеокліп*

- **1** У режимі очікування натисніть , щоб увімкнути камеру.
- **2** Натискайте [<sup> $\triangle$ </sup>] та  $\Box$ , щоб переключатися між режимами фотозйомки і відеозйомки.

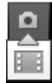

- **3** Камера: Натисніть (  $\alpha$  ) щоб зробити фотознімок. **Відео:** Натисніть  $\overline{\omega}$  , шоб почати запис. Щоб зупинити запис, натисніть ще раз. Ваші фотографії та відеокліпи автоматично зберігаються в **Менедж. файлів** } **Альбом камери**.
- **4** Щоб зробити ще один фотознімок або записати інший відеокліп, натисніть ( ле), щоб повернутися до видошукача.

Щоб вийти з режиму фото- або відеозйомки, натисніть  $\circ$ .

## **Установки камери**

Коли увімкнено видошукач, } **Установки**, щоб переглянути опції для регулювання і покращення фотознімків чи відеокліпів перед зйомкою або записом.

*Якщо зйомка ведеться за умов яскравого освітлення, наприклад, під прямим сонячним промінням або світлом лампи, екран може потемніти або фотознімок може вийти спотвореним.*

#### *Як використовувати функцію масштабування*

 $\cdot$  Натисніть  $\textcircled{\textsf{A}}$  або  $\textcircled{\textsf{F}}$ .

## *Як відрегулювати яскравість*

**• Натисніть** Пабо П.

## **Опції камери та відео**

Коли камеру увімкнено для фоточи відеозйомки, } **Установки**, щоб переглянути наведені нижче опції:

- $\cdot$  Переключен. на відео записати відеокліп або **Перекл. на фотограф.**  $-$  зробити фотознімок.
- **ï Режим зйомки** (фото):
	- **Звичайний** без рамки.
	- **Панорама** з'єднати декілька зображень в одне.
	- **Рамки** додати рамку до фотознімка.
	- **Серійна зйомка** зробити декілька фотознімків у швидкій послідовності.
- **ï Режим зйомки** (відео):
	- **ï Для граф. повідом.**
	- **ï Високоякісне відео**
- **Розмір картинки (фото) виберіть з:** 
	- **ï 2 мегапікселі** (1600x1200 пікселів)
	- **ï 1 мегапіксель** (1280x960 пікселів)
	- **ï VGA** (640x480 пікселів)
- $\cdot$  Увімк, нічний режим фотографувати в умовах недостатнього освітлення.
- **Увімкнути автотаймер (фото)** зробити фотознімок із затримкою в декілька секунд після натискання кнопки камери.
- **Ефекти виберіть з:** 
	- **ï Вимк.** ñ без ефектів.
	- $\cdot$  Чорно-білий чорно-білий.
	- **Негатив негатив.**
	- **ï Сепія** ñ сепія.
- **Баланс білого** відрегулювати кольори відповідно до умов освітлення. Виберіть з **Автоматично**, **Денне світло**, **Хмарно**, **Флуоресцентне** або **Лампа розжарюван.**
- **ï Якість картинки** (фото):
	- **ï Звичайна**
	- **ï Висока**
- **Вимк. мікрофон (відео) настроїти** мікрофон.
- **Звук затвора (фото) вибрати різні** звукові ефекти затвора.
- $\cdot$  Увімкнути час і дату (фото) додайте час та дату, які з'являться у вигляді червоного тексту в нижньому правому куті фотографії.

60 Робота з графікою

Щоб переглянути текст, переглядайте фотографію в оригінальному розмірі (1:1) або скористайтесь масштабуванням.

- **Скин.кіл. файлів** скинути показники лічильника файлів (для цього на карті пам'яті повинні бути фотознімки).
- **Зберегти v зберегти у Memory Stick** або **Пам'ять телефону**.

## **Швидкі клавіші камери**

При використанні камери також можна використовувати клавіші швидкого доступу до загальних опцій. Для перегляду посібника по клавішам камери натисніть  $\left(\overline{0}\right)$ .

## **Передача фотографій**

#### **Передача на компíютер**

За допомогою USB-кабелю можна переносити фотознімки у компíютер % *88 [Передача](#page-87-0) файлів [за допомогою](#page-87-0) кабелю USB*.

Щоб покращити та впорядкувати на компíютері зроблені камерою фотознімки, користувачі операційної системи WindowsÆ можуть встановити програму Adobe<sup>™</sup> Photoshop™ Album Starter Edition, яка надається на компакт-диску

і входить до комплекту постачання телефону, або відвідати веб-сайт *[www.sonyericsson.com/support](http://www.sonyericsson.com/support)*.

## **Веб-журнал фотографій**

Публікуйте свої фотокартки на веб-сторінці, якщо ця послуга підтримується умовами Вашого підключення до мережі.

*Веб-послуги можуть потребувати наявності окремої угоди з постачальником послуг. У деяких країнах можуть діяти додаткові правила, а також може стягуватися додаткова плата. Щоб отримати детальну інформацію, зверніться до свого постачальника послуг.*

#### *Як надіслати до веб-журналу зроблені камерою телефону фотознімки*

- **1** Під час перегляду щойно зробленого фотознімка } **Додатк.** } **Надіс. у веб-жур.**
- **2** Виконайте вказівки, що зíявляться при першому використанні, наприклад, прийміть умови.
- **3** Додайте заголовок і текст, а потім } **Добре** } **Опублік.**, щоб надіслати фотознімок до свого веб-журналу. На телефон буде надіслане текстове повідомлення з Вашою веб-адресою та реєстраційною інформацією.

Текстове повідомлення можна переслати іншим людям, щоб вони змогли переглядати Вашу веб-сторінку з фотографіями.

#### *Як надіслати фотознімки до веб-журналу*

- **1** У режимі очікування виберіть **Меню** } **Менедж. файлів**, а потім виберіть фотознімок у папці.
- **2** } **Додатк.** } **Надіслати** } **У вебжурнал**.
- **3** Додайте назву та текст, а потім  $\blacktriangleright$  Добре ► Опублік.

#### *Як перейти за адресою веб-журналу в контакті*

**ï** У режимі очікування виберіть **Меню** } **Контакти**, і виберіть веб-адресу контакту } **Перейти**.

## **Зображення та відеокліпи**

Перегляд та використання зображень та відеокліпів.

## **Дії з зображеннями**

Зображення можна переглядати, додавати, редагувати або стирати в програмі **Менедж. файлів**. Кількість зображень, які можна зберегти в памíяті телефону, залежить від їх розміру.

Підтримуються такі типи файлів: GIF, JPEG, WBMP, BMP, PNG та SVG-Tiny.

#### *Як переглядати та використовувати зображення*

- **1** У режимі очікування виберіть **Меню** } **Менедж. файлів** } **Картинки**.
- **2** Виберіть зображення } **Дивит.** або } **Додатк.** } **Використати як**, а потім виберіть опцію.

#### *Як відобразити зображення у режимі показу слайдів*

- **1** У режимі очікування виберіть **Меню** } **Менедж. файлів** } **Картинки** і виберіть зображення.
- **2** } **Дивит.** } **Додатк.** } **Слайд-шоу**.

#### *Як переглянути інформацію про файл*

- **1** У режимі очікування виберіть **Меню** } **Менедж. файлів** } **Картинки** або **Відео**, виберіть файл.
- **2** } **Додатк.** } **Інформація**.

## **Використання зображень**

Додайте зображення до контакту, використовуйте його як привітання під час запуску телефону, як шпалери в режимі очікування або як заставку.

*Якщо встановити як шпалери анімацію розміром понад 1 Мб, це може позначитися на роботі телефону. Деякі телефони не можуть*

## **Заставка**

Заставка автоматично вмикається в режимі очікування через кілька секунд. А ще через декілька секунд, з метою економії енергії акумулятора, телефон переходить у режим сну. Натисніть будь-яку клавішу, щоб знову активувати екран.

## *Як відредагувати зображення*

 $\rightarrow$  64 PhotoD.I<sup>TM</sup>

## <span id="page-62-0"></span>**Обмін зображеннями**

Можна обмінюватись зображеннями за допомогою одного з доступних способів передачі. Зверніть, будь ласка, увагу, що обмін деякими матеріалами, захищеними авторським правом, неможливий. Для отримання докладнішої інформації щодо надсилання зображень у повідомленнях див. розділ % *43 [Повідомлення](#page-42-1)*.

## *Як надіслати зображення*

**1** У режимі очікування виберіть **Меню** } **Менедж. файлів** } **Картинки** і перейдіть до зображення.

**2** } **Додатк.** } **Надіслати** і виберіть спосіб передачі.

*отримувати зображення великих розмірів.*

## *Як отримати зображення*

**ï** У режимі очікування виберіть **Меню** } **Установки** } закладка **Зв'язок**, і виберіть спосіб передачі.

## *Як зберегти зображення, що міститься у повідомленні*

 $\Rightarrow$  45 Як [зберегти](#page-44-1) об'єкт. *включений [у текстове](#page-44-1)*  $n$ овідомлення, або **→** 49 [Як](#page-48-0) *зберегти обíєкт, [що міститься](#page-48-0) [у графічному](#page-48-0) повідомленні*, або  $\Rightarrow$  **55 Як [переглянути](#page-54-0) або зберегти** *вкладення, що міститься [в повідомленні](#page-54-0) електронної пошти*.

## **Збереження фотографій і відеокліпів**

Після створення фотографії або запису відеокліпа телефон зберігає їх у пам'яті телефону або на карті памíяті.

Якщо памíять телефону або карта памíяті заповнені, потрібно стерти або перемістити файли, щоб можна було зберегти додаткові зображення або відеокліпи % *22 [Менеджер](#page-21-0) [файлів](#page-21-0)*.

#### **Надсилання фотографій і відеокліпів**

Після створення фотографії або запису відеокліпа їх можна надіслати як графічне повідомлення, якщо розмір файла не перевищує встановлені обмеження. Як обмінюватися зображеннями або відеокліпами за допомогою інших способів передачі даних, див. у розділі + 63 [Обмін](#page-62-0) *[зображеннями](#page-62-0)*.

#### *Як використовувати інші опції відеокліпів або фотографій*

**ï** Запишіть відеокліп або зробіть фотознімок } **Додатк.**, після чого виберіть опцію, наприклад, зробити нову фотознімок.

# **Передача фотографій на компíютер**

За допомогою USB-кабелю можна переносити зображення у компíютер % *88 [Передача](#page-87-0) файлів [за допомогою](#page-87-0) кабелю USB*.

## **Віддалений екран**

Використовуйте сумісні аксесуари Bluetooth™ для перегляду зображень на віддаленому екрані, наприклад

на екрані телевізора. Аксесуари не постачаються разом з телефоном. Щоб переглянути повний список сумісних аксесуарів, відвідайте веб-сторінку *[www.sonyericsson.com/support](http://www.sonyericsson.com/support)*.

## *Як зíєднатися з віддаленим екраном*

- **ï** У режимі очікування виберіть **Меню**
	- } **Менедж. файлів** } **Картинки**
	- } **Дивит.** } **Додатк.** } **Віддален.**

**екран**. % *85 Як додати [пристрій](#page-84-0) до списку [пристроїв](#page-84-0) у телефоні*.

## <span id="page-63-0"></span>**PhotoDJ**™

Редагуйте зображення в програмі PhotoDJ™

## *Як відредагувати і зберегти зображення*

- **1** У режимі очікування виберіть  $M$ еню ► Розваги ► PhotoDJ<sup>™</sup> або } **Менедж. файлів** } **Картинки і виберіть зображення ► Додатк.** 
	- $▶$  **Ред.** у PhotoDJ™.
- **2** Виберіть опцію.
- **3** Після редагування вибраного зображення } **Додатк.** } **Зберег. картинку**.

## **Теми**

За допомогою тем можна змінювати зовнішній вигляд екрана, наприклад, змінивши такі елементи, як кольори та шпалери. У телефоні є кілька попередньо встановлених тем, які не можна стерти. Можна створювати нові теми та завантажувати їх у телефон. Для отримання додаткової інформації відвідайте веб-сторінку *[www.sonyericsson.com/support](http://www.sonyericsson.com/support)*.

## *Як вибрати або змінити тему*

**ï** У режимі очікування виберіть **Меню** } **Менедж. файлів** } **Теми**, а потім виберіть тему.

## **Обмін темами**

Обмінюйтесь темами, використовуючи один із способів передачі.

## *Як надіслати тему*

- **1** У режимі очікування виберіть **Меню** } **Менедж. файлів** } **Теми**, а потім виберіть тему.
- **2** } **Додатк.** } **Надіслати** і виберіть спосіб передачі.

## *Як отримати та зберегти тему*

- **1** Використайте один із способів передачі та відкрийте отримане повідомлення, в якому міститься тема.
- **2** Виконайте інструкції, які зíявляться на дисплеї.

# **Розваги**

*Музичний плеєр, відеоплеєр, радіо,*   $P$ *layNow™, диктофон, <i>i*гри.

## **Портативний стереопристрій handsfree**

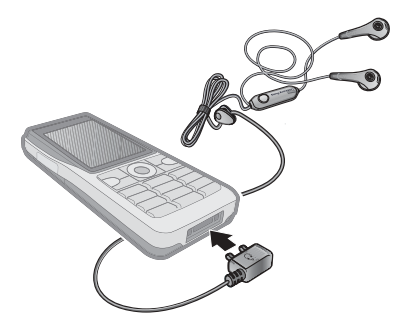

## *Як використовувати handsfree*

**ï** Приєднайте переносний стереопристрій handsfree до Вашого телефону, щоб використовувати його для отримання та здійснення дзвінків, прослуховування музики чи радіо та для відтворення відео. Якщо під час прослуховування музики надходить дзвінок, музика

зупиниться, щоб Ви змогли відповісти на дзвінок. Відтворення музики відновиться після завершення або відхилення дзвінка.

## **Музичний плеєр і відеоплеєр**

Телефон підтримує, наприклад, файли наступних типів: MP3, AAC, AAC+, eAAC+, WMA та AMR. Телефон також підтримує потокові файли, сумісні з мережами стандарту 3GPP.

## *Як відтворювати відеокліпи*

- **1** У режимі очікування виберіть **Меню** } **Розваги** } **Відеоплеєр**. Відкриється браузер плеєра.
- **2** Перегляньте відеокліпи.
- **3** Виділіть назву, а потім } **Відтвор.** Нижче наведено доступні опції:
	- **Натисніть . щоб зупинити** відтворення. Натисніть знову, щоб відновити відтворення.
	- **Натисніть <sub>Г</sub>і**, щоб перейти до наступного відеокліпа.
	- **Натисніть**  $\Box$ **, щоб перейти** до попереднього відеокліпа.
	- **Натисніть та потримайте** або  $\P$ , щоб перемотати назад або вперед під час відтворення відеокліпів.
- **ï** Під час відтворення відеокліпа натисніть } **Додатк.**, щоб переглянути опції.
- $\cdot$  Натисніть і потримайте  $\circ$ щоб вийти.

## *Як відтворювати музику*

- **1** У режимі очікування виберіть **Меню** } **Музичний плеєр**. Відкриється браузер **Музичний плеєр**.
- **2** Переглядайте музику за виконавцем або назвою запису, а також в списках відтворення. Виберіть список, а потім } **Відкрити**.
- **3** Виділіть назву, а потім } **Відтвор.** Нижче наведено доступні опції:
	- **ï** Щоб припинити відтворення, натисніть . Натисніть знову, щоб відновити відтворення.
	- **Натисніть , щоб перейти до** наступного запису.
	- Натисніть П, щоб перейти до попереднього запису.
	- $\cdot$  Натисніть і потримайте  $\Box$  або  $\Box$ . щоб перемотати запис вперед або назад.
	- **ï** Під час відтворення запису натисніть } **Додатк.** для вибору опцій.
	- **Натисніть і потримайте**  $\left( \right. \Rightarrow$ щоб вийти.

## **Передача музики**

Компíютерне програмне забезпечення Disc2Phone та драйвери USB містяться на компакт-диску, що входить до комплекту поставки телефону. Використовуйте Disc2Phone, щоб переміщувати музику з компактдисків або компíютера на карту памíяті у Вашому телефоні.

## **Перед початком користування**

Мінімальні вимоги до операційної системи для використання Disc2Phone на комп'ютері:

- **ï** Windows 2000 SP4 або
- **ï** XP Home, або XP Professional SP1.

## *Як встановити Disc2Phone*

- **1** Увімкніть компíютер і вставте компакт-диск, який входить до комплекту постачання телефону, або завітайте на веб-сторінку *[www.sonyericsson.com/support](http://www.sonyericsson.com/support)*. Компакт-диск запуститься автоматично, і відкриється вікно встановлення.
- **2** Виберіть мову та натисніть кнопку *OK*.
- **3** Клацніть *Install Disc2Phone* (Встановити Disc2Phone) та дотримуйтеся вказівок.

## *Як використовувати Disc2Phone*

- **1** Зíєднайте телефон з компíютером за допомогою USB-кабелю з комплекту постачання телефону та виберіть **Передача**.
- **2 Компíютер:** Start (Пуск)/Programs (Програми)/Disc2Phone.
- **3** Щоб отримати детальну інформацію про передачу музики, див. довідку Disc2Phone. Клацніть ? у верхньому правому кутку вікна Disc2Phone.
- *Не відíєднуйте кабель USB від телефону або компíютера під час передачі, оскільки це може пошкодити карту памíяті. Не можна переглядати передані файли в телефоні, поки від телефону не буде відíєднано кабель USB.*
	- **4** Можна отримати інформацію про компакт-диск (виконавець, запис та ін.) за допомогою Disc2Phone, якщо під час передачі музики з компактдиска встановлено зíєднання з Інтернетом.
- $\frac{1}{200}$ *. Щоб безпечно від*'єднати кабель USB *в режимі передачі файлів, клацніть правою кнопкою миші на значок знімного диска у вікні Провідника Windows і виберіть Eject (Вийняти диск).*

Для отримання додаткової інформації див. розділ % *88 [Передача](#page-87-0) файлів [за допомогою](#page-87-0) кабелю USB* або відвідайте веб-сторінку *[www.sonyericsson.com/support](http://www.sonyericsson.com/support)*.

#### *Як передати файли за допомогою кабелю USB, який входить до комплекту поставки*

**ï** % *88 [Передача](#page-87-0) файлів [за допомогою](#page-87-0) кабелю USB*.

## **Перегляд файлів**

Переглядайте музичні файли та відеокліпи:

- **Виконавці** список музичних файлів, переданих за допомогою Disc2Phone.
- **Записи** список усіх музичних файлів (окрім сигналів дзвінка) у телефоні та на карті памíяті.
- **Списки відтв.** створення та відтворення власних списків музичних файлів.
- **Відео** список усіх відеокліпів у телефоні або на карті памíяті.

## **Списки відтворення**

Щоб упорядковувати мультимедійні файли, збережені у **Менедж. файлів**, можна створювати списки відтворення. Файл можна додати до кількох списків відтворення.

Якщо стерти список відтворення або файл у цьому списку, стирається не сам музичний чи відео файл з памíяті, а лише посилання на нього у списку відтворення. Цей файл можна додати до іншого списку відтворення.

## *Як створити список відтворення*

- **1** У режимі очікування виберіть **Меню** } **Музичний плеєр** } **Списки відтв.**
	- } **Нов. сп. відтв.** } **Додати**. Введіть назву } **Добре**.
- **2** Виберіть потрібні файли з-поміж файлів у менеджері файлів. Одночасно можна додавати кілька файлів, а також можна додавати папки. Всі файли у вибраних папках будуть додані до списку відтворення.

#### *Як додати файли до списку відтворення*

- **1** У режимі очікування виберіть **Меню** } **Музичний плеєр** } **Списки відтв.**, виберіть список відтворення } **Відкрити** } **Додатк.** } **Додати медіа**.
- **2** Виберіть потрібні файли з-поміж файлів у менеджері файлів.

## *Як видалити файли зі списку відтворення*

- **1** У режимі очікування виберіть **Меню** } **Музичний плеєр** } **Списки відтв.**, виберіть список відтворення } **Відкрити**.
- 2 Виберіть файл і натисніть  $\binom{1}{k}$ .

## *Як стерти список відтворення*

**ï** У режимі очікування виберіть **Меню** } **Музичний плеєр** } **Списки відтв.**, виберіть список відтворення  $i$  натисніть  $\circ$ .

## **Опції музичного плеєра**

- } **Додатк.**, щоб переглянути опції:
- **ï Зараз відтвор.** ñ перейти до вікна **Зараз відтвор.**
- **Додати медіа** додати файли або папки до списку відтворення.
- **Сортувати за сортувати за** виконавцем або назвою.
- **Видалити** видалити файл зі списку відтворення. Зі списків відтворення, створених користувачем, стирається лише посилання на файл у списку. У списку **Записи** файл назавжди видаляється з памíяті.
- **Згорнути згорнути музичний** плеєр і повернутись до режиму очікування (відтворення музики продовжується).
- **Перейменувати** перейменувати списки відтворення, створені користувачем.
- **Стер. спис. відт. стерти** списки відтворення, створені користувачем. Файли з менеджера файлів не стираються.
- **•** Інформація переглянути інформацію про файл або відеокліп, який відтворюється.
- $\cdot$  **Режим відтвор.** змінити послідовність відтворення пісень та відеокліпів. Виберіть **Довільно**, щоб файли відтворювалися в довільній послідовності, або **По колу**, щоб після завершення відтворення останнього файла список відтворювався спочатку.
- **Еквалайзер** змінити установки високих і низьких частот.
- **Надіслати** надіслати музичний файл або відеокліп.
- $\cdot$  Розшир. **стерео** змінити параметри вихідного звуку.

## **Музика та відео в режимі онлайн**

Переглядайте потокові відеокліпи та слухайте потокову музику з Інтернету. Якщо в телефоні ще немає відповідних установок,  $\Rightarrow$  78 [Установки](#page-77-0). Для отримання

додаткової інформації зверніться до оператора мережі або відвідайте веб-сторінку *[www.sonyericsson.com/support](http://www.sonyericsson.com/support).*

#### *Як вибрати реєстраційний запис для потокових даних*

- **ï** У режимі очікування виберіть **Меню**
	- } **Установки** } закладка **Зв'язок**

} **Установки потоку** і виберіть реєстраційний запис, який потрібно використати.

#### *Як відтворити потокове відео й аудіо*

- **1** У режимі очікування виберіть **Меню** } **Інтернет** } **Додатк.** } **Навігація** } **Введіть адресу**.
- **2** Введіть або виберіть адресу вебсторінки і виберіть посилання для відтворення потокового вмісту. Плеєр автоматично відкриється при виборі посилання.

#### *Як відтворити збережену потокову музику та відеокліпи*

- **1** У режимі очікування виберіть **Меню** } **Інтернет** } **Додатк.** } **Навігація** } **Закладки**.
- **2** Виберіть адресу потокового відтворення. Плеєр відкриє і відтворить потокову музику або відео.

70 Розваги

## **TrackID**™

TrackID<sup>™</sup> – це безкоштовна послуга розпізнавання музики. Можна автоматично шукати назву, виконавця або назву альбому пісні, яка відтворюється за допомогою гучномовця або транслюється по радіо.

## *Як шукати інформацію про пісню*

- **ï** Коли слухаєте пісню, в режимі очікування виберіть **Меню** ► Розваги ► TrackID<sup>™</sup>
- $\cdot$  **⊳** Додатк. ► TrackID<sup>™</sup>, коли слухаєте пісню, яка транслюється по радіо.

*Послуга TrackID доступна не в усіх країнах. За детальнішою інформацією зверніться до постачальника послуг.*

## **Радіо**

Прослуховування FM радіо. Приєднайте пристрій handsfree до телефону, оскільки він слугує антеною.

*Не використовуйте телефон як радіо в місцях, де це заборонено.*

## *Як слухати радіо*

**ï** Підключіть пристрій handsfree до телефону. У режимі очікування виберіть **Меню** } **Радіо**.

## **Керування радіо**

- **Пошук пошук частоти радіосигналу.**
- $\bullet$  Натисніть  $\Box$  або  $\Box$ , щоб збільшити чи зменшити частоту на 0,1 МГц.
- Натисніть <sup>[\*</sup>] або  $\Box$ , щоб вибрати одну із наперед встановлених радіостанцій.
- **ï Додатк.** ñ перегляд опцій.

## **Збереження радіостанцій**

Можна зберегти до 20 встановлених радіостанцій.

## *Як зберегти радіостанції*

**ï** У режимі очікування виберіть **Меню** } **Радіо**, встановіть частоту } **Додатк.** } **Зберегти** або натисніть і потримайте  $(\overline{0+}) - (\overline{9})$ , щоб зберегти на позиціях від 1 до 10.

## *Як вибрати радіостанції*

**ï** Щоб вибрати збережену радіостанцію на позиції від 1 до 10, натисніть та  $\Box$  або натисніть  $(\Box + ) - (\Box)$ .

## **Опції радіо**

} **Додатк.** для доступу до нижченаведених опцій:

- $\cdot$  Вимк. вимкнути радіо.
- **ï TrackIDô** ñ автоматичний пошук виконавця і назви пісні, яка наразі звучить по радіо.
- **Зберегти зберегти поточну** частоту на позиції.
- **Канали вибрати, перейменувати,** замінити або стерти збережену радіостанцію.
- **Автозбереження** зберегти автоматично знайдені радіостанції на позиціях від 1 до 20. При цьому попередньо збережені радіостанції замінюються.
- $\cdot$  Увімкн. динаміквикористовувати динамік.
- **Встанов. частоту ввести** частоту вручну. Натисніть  $(F-S)$ , щоб перейти безпосередньо до функції **Встанов. частоту**.
- $\cdot$  RDS установити опції пошуку альтернативної частоти (AF) та відображення інформації про станцію.
- $\bullet$  Увімкнути моно увімкнути звук моно.
- **Згорнути повернутися** до режиму очікування, щоб використати інші функції під час прослуховування радіо.

## *Як регулювати гучність*

**• Натисніть (A) або**  $(\overline{\mathbf{v}})$ **, щоб** змінити рівень гучності.

## **PlayNow™**

Прослуховуйте музику, перш ніж придбати її та завантажити в телефон.

*Наявність цієї функції залежить від мережі та оператора. Зверніться до оператора мережі за інформацією про Ваше підключення та послугу PlayNowô. У деяких країнах є можливість придбати мелодії, створені найкращими музикантами світу.*

## **Перед початком користування**

Якщо в телефоні немає потрібних установок, % *78 [Установки](#page-77-0)*.

#### *Як слухати музику за допомогою* функції PlayNow™

**ï** У режимі очікування виберіть **Меню** } **PlayNowô** і виберіть музику зі списку.

## **Завантаження з PlayNowô**

Вартість відображається при виборі музичного файла для завантаження та збереження. Отримавши підтвердження придбання, оператор мережі вираховує вартість файла

72 Розваги
з телефонного рахунку або з телефонної картки передплати. Умови також наведені в комплекті телефону.

### *Як завантажити музичний файл*

- **1** Після попереднього прослуховування музичного файла можна прийняти умови, а потім } **Так**, щоб завантажити його.
- **2** Платіж буде підтверджено за допомогою надісланого Вам текстового повідомлення, після чого файл можна буде завантажити. Музика зберігається у папці **Менедж. файлів** } **Музика**.

## **Сигнали дзвінка та мелодії**

Можна обмінюватись музикою, звуками та записами за допомогою одного із доступних способів передачі.

 $\gg$  Обмін деякими матеріалами. *захищеними авторським правом, неможливий. Файл, захищений авторським правом, позначається символом ключа.*

### *Як вибрати сигнал дзвінка*

**ï** У режимі очікування виберіть **Меню** } **Установки** } закладка **Звуки і сигнали** } **Сигнал дзвінка**.

### *Як увімкнути або вимкнути сигнал дзвінка*

**ï** У режимі очікування натисніть  $i$  потримайте  $(F - \delta)$  або виберіть у режимі очікування **Меню** } **Установки** } закладка **Звуки і сигнали**, щоб переглянути

додаткові опції. Буде вимкнено усі сигнали, крім сигналу будильника.

### *Як встановити гучність сигналу дзвінка*

**1** У режимі очікування виберіть **Меню** } **Установки** } закладка **Звуки і сигнали** } **Гучність дзвінка**  $i$  натисніть  $\Box$  або  $\Box$ , щоб зменшити або збільшити гучність.

**2** } **Зберегти**.

### *Як встановити вібросигнал*

**ï** } **Установки** } закладка **Звуки і сигнали** ► Вібросигнал, а потім виберіть опцію.

### **Опції звуків і сигналів**

У режимі очікування виберіть **Меню** } **Установки** } закладка **Звуки і сигнали**, можна також встановити такі опції:

**• Сигнал повідомл.** – вибрати бажаний спосіб оповіщення про вхідне повідомлення.

**ï Звук клавіш** ñ вибрати звук, який лунатиме під час натискання клавіш.

## **MusicDJ™**

Створюйте та змінюйте власні мелодії для використання їх в якості сигналів дзвінка. Мелодія складається з чотирьох типів записів ñ **Барабани**, **Партія басів**, **Акорди** і **Поліфонія**. Доріжка складається з кількох музичних блоків. Блоки складаються з попередньо впорядкованих звуків з різними характеристиками. Блоки групуються у **Вступ**, **Куплет**, **Приспів** і **Пауза**. Мелодія створюється шляхом додавання музичних блоків до доріжок.

### *Як створити мелодію*

- **1** У режимі очікування виберіть **Меню**  $\blacktriangleright$  **PO3BALU** $\blacktriangleright$  **MusicDJ**<sup> $TM$ </sup>
- **2** } **Вставити**, **Копіюв.** або **Вставити** блоки. Щоб переміщатися між блоками, натискайте  $\P$ ,  $\P$ ,  $\P$ або  $\Box$ . Щоб стерти блок, натисніть . } **Додатк.**, щоб переглянути додаткові опції.

### $R$ к редагувати мелодію MusicDJ<sup>™</sup>

**ï** У режимі очікування виберіть **Меню** } **Менедж. файлів** } **Музика**, **і виберіть мелодію ► Додатк.** } **Редагувати**.

### Обмін мелодіями MusicDJ™

Надсилайте та отримуйте мелодії за допомогою одного з доступних способів передачі. Обмін матеріалами, захищеними авторським правом, неможливий.

*У текстовому повідомленні неможливо надіслати поліфонічну мелодію або файл MP3.*

### *Як надіслати мелодію*

- **1** У режимі очікування виберіть **Меню** } **Менедж. файлів**
	- } **Музика** і виберіть мелодію.
- **2** } **Додатк.** } **Надіслати**, а потім виберіть спосіб передачі.

#### *Як отримати мелодію одним зі способів передачі*

**ï** Виберіть спосіб передачі та виконайте інструкції на дисплеї.

## **VideoDJ**™

Можна створювати та редагувати відеокліпи, використовуючи відеокліпи, зображення та текст. Також можна обрізати частини відеокліпа, щоб скоротити його.

### *Як створити відеокліп*

- **1** У режимі очікування виберіть **Меню** ► Розваги ► VideoDJ™
- **2** } **Додати** } **Відеокліп**, **Картинка**, **Текст** або **Камера** } **Вибрати**.
- **3** Щоб додати інші обíєкти, натисніть } **Додати**.

### *Як відредагувати вибраний відеокліп*

- **ï** } **Редагув.**, щоб переглянути опції:
	- $\cdot$  Обрізати скоротити відеокліп.
	- **Додати текст додати текст до** відеокліпа.
	- **Стерти видалити відеокліп.**
	- **Перемістити перемістити** відеокліп на іншу позицію.
	- **Копіюв.** скопіювати відеокліп на іншу позицію.

### *Як відредагувати вибране зображення*

- **ï** } **Редагув.**, щоб переглянути опції:
	- **Тривалість** вибрати тривалість відображення зображення.
	- **Стерти видалити зображення.**
- **•** Переміс. перемістити зображення на іншу позицію.
- $\cdot$  Копіюв. скопіювати зображення на іншу позицію.

### *Як відредагувати вибраний текст*

- **ï** } **Редагув.**, щоб переглянути опції:
	- **Редагувати текст змінити текст.**
	- $\cdot$  Кольори **і виберіть** Фон, щоб визначити фон, або **Колір тексту**, щоб установити колір шрифту.
	- **Тривалість** вибрати тривалість відображення тексту.
	- **Стерти видалити текст.**
	- **ï Переміс.** ñ перемістити текст на іншу позицію.
	- **ï Копіюв.** ñ скопіювати текст на іншу позицію.

## **Опції VideoDJô**

- **ï** } **Додатк.**, щоб переглянути опції:
	- **Відтворити** переглянути відеокліп.
	- **Надіслати** надіслати відеокліп.
	- **Звукова доріжка** додати звуковий запис до відеокліпа.
	- **Переходи встановити переходи** між відеокліпами, зображеннями та текстом.
	- **Зберегти** зберегти відеокліп.
	- **Вставити вставити новий** відеокліп, зображення або текст.
	- **Нове відео** створити новий відеокліп.

Розваги 75

#### *Як відредагувати відеокліпи в менеджері файлів*

- **1** У режимі очікування виберіть **Меню** } **Менедж. файлів** } **Відео** } **Відкрити**, і виберіть файл.
- **2** } **Додатк.** } **VideoDJô** } **Редагув.**

### **Надсилання відеокліпів**

Можна надсилати та отримувати відеокліпи за допомогою одного з доступних способів передачі. Короткі відеокліпи можна надсилати як графічні повідомлення. Якщо відеокліп задовгий, можна використати функцію обрізування, щоб скоротити його.

### *Як обрізати відеокліп*

- **1** Виберіть відеокліп з розкадрування, після чого } **Редагув.** } **Обрізати**.
- **2** } **Встанов.**, щоб встановити час початку, а потім } **Початкова**.
- **3** } **Встанов.**, щоб встановити час завершення, а потім } **Закінчити**.
- **4** Повторіть кроки 2 та 3 або } **Обрізати**.

## **Диктофон**

За допомогою диктофона можна записувати, наприклад, голосові повідомлення або дзвінки. Зроблені звукозаписи також можна

використовувати як сигнали дзвінка. Запис розмови припиняється, якщо абонент завершує дзвінок. При надходженні дзвінка записування звуку припиняється автоматично.

*У деяких країнах закон зобовíязує повідомляти співрозмовника перед записуванням дзвінка.*

### *Як записувати звук*

- **1** У режимі очікування виберіть **Меню** } **Розваги** } **Запис звуку**.
- **2** Дочекайтеся тонального сигналу. Коли почнеться запис, відобразиться текст **Виконується запис** і зíявиться таймер.
- **3** } **Зберегти**, щоб припинити запис.
- **4** } **Відтвор.**, щоб прослухати запис, або } **Додатк.**, щоб переглянути наведені нижче опції: **Записати новий**, **Надіслати**, **Перейменувати**, **Стерти**, **Записані звуки**.

### *Як прослухати запис*

**ï** У режимі очікування виберіть **Меню** } **Менедж. файлів** } **Музика**, а потім виберіть запис } **Відтвор.** або } **Cтоп**.

76 Розваги

## **Ігри**

У телефоні є декілька ігор. Крім того, ігри та програми можна завантажувати безпосередньо до папок телефону. Для більшості ігор доступні довідкові тексти.

### *Як розпочати та завершити гру*

- **1** У режимі очікування виберіть **Меню** } **Розваги** } **Ігри**, а потім виберіть гру.
- 2 Натисніть і потримайте  $\textcircled{\textcircled{\scriptsize{\texttt{-}}}}$ , щоб завершити гру.

## **Програми**

Завантажуйте та запускайте програми Java<sup>™</sup>, наприклад, щоб користуватися певними послугами. Можна переглянути інформацію або встановити різні рівні дозволу.

#### *Як переглянути інформацію про програми Java*

- **1** } **Менедж. файлів** } **Програми** або } **Ігри**.
- **2** Виберіть програму або гру, потім
	- } **Додатк.** } **Інформація**.

### *Як встановити дозвіл для програм Java*

- **1** У режимі очікування виберіть **Меню** } **Менедж. файлів** } **Програми** або } **Ігри**.
- **2** Виберіть програму або гру } **Додатк.** } **Дозволи**, та встановіть опції.

### **Розмір екрана програми Java**

Деякі програми Java створені для певного розміру екрана. Для отримання докладнішої інформації звертайтесь до постачальника програми.

#### *Як встановити розмір екрана для програми Java*

- **1** У режимі очікування **Меню** } **Менедж. файлів** } **Програми** або } **Ігри**.
- **2** Виберіть програму або гру, } **Додатк.** } **Розмір екрана** та виберіть опцію.

## Розваги 77

## **Звíязок**

*Установки, Інтернет, RSS, синхронізація, технологія*  $B$ *luetooth*<sup>™</sup>, *кабель USB*, *послуга оновлення.*

## <span id="page-77-0"></span>**Установки**

Установки можуть бути введені в телефон ще до його продажу. Якщо вони не введені, впевніться, що умови підключення телефону передбачають передачу даних (GPRS).

Можна завантажити до свого телефону установки для перегляду сторінок Інтернет, електронної пошти та обміну графічними повідомленнями. Це можна зробити за допомогою майстра настройки в телефоні або за допомогою компíютера на веб-сторінці *[www.sonyericsson.com/support](http://www.sonyericsson.com/support)*.

#### *Як завантажити установки за допомогою телефону*

**ï** У режимі очікування виберіть **Меню** } **Установки** } закладка **Загальне** } **Майстер настр.** } **Завант. установок** і виконуйте інструкції на дисплеї.

#### *Як завантажити установки за допомогою компíютера*

- **1** Перейдіть на веб-сторінку *[www.sonyericsson.com/support](http://www.sonyericsson.com/support)*.
- **2** Виберіть регіон і країну.
- **3** Виберіть закладку *Настройка телефону* і виберіть модель телефону.
- **4** Виберіть установки для завантаження у телефон.

## **Використання Інтернету**

Використовуйте Інтернет для доступу до онлайнових послуг, наприклад, новин і банкінгу, пошуку і перегляду веб-сторінок.

#### *Як почати перегляд сторінок Інтернету*

**ï** У режимі очікування виберіть **Меню** } **Інтернет**, і виберіть послугу на зразок } **Додатк.** } **Навігація** } **Пошук в Інтерн.** або **Введіть адресу** будь-якої веб-сторінки.

### *Як переглянути опції*

**ï** У режимі очікування виберіть **Меню** } **Інтернет** } **Додатк.**

#### *Як припинити перегляд веб-сторінок*

**ï** } **Додатк.** } **Вийти з браузера**.

*Для отримання додаткової інформації зверніться до оператора мережі або відвідайте веб-сторінку [www.sonyericsson.com/support.](http://www.sonyericsson.com/support)*

#### **Опції під час перегляду сторінок в Інтернеті**

} **Додатк.**, щоб переглянути опції. Меню містить наступні опції, але може залежати від веб-сторінки, яка відвідується:

- $\cdot$  ► Стрічки RSS вибрати доступні розсилки (стрічки) веб-сторінки.
- **ï** } **Навігація** для доступу до таких опцій:
	- **Sony Ericsson** перейти на попередньо визначену для поточного профілю домашню сторінку.
	- **Закладки створити, використати** або відредагувати закладки до веб-сторінок.
	- **Введіть адресу ввести адресу** веб-сторінки.
	- $\cdot$  Пошук в Інтерн. здійснити пошук за допомогою системи Google.
- $\cdot$  **Архів** список раніше відвіданих веб-сторінок.
- $\cdot$  **Збер. сторінки список** збережених веб-сторінок.
- **ï** } **Інструменти** для доступу до таких опцій:
	- $\Box$  **ОД**. закладку додати нову закладку.
	- $\cdot$  **Зберег.** картинку зберегти зображення.
	- $\cdot$  3берегти сторін. зберегти поточну веб-сторінку.
	- $\cdot$  Оновити сторін. **оновити** поточну веб-сторінку.
	- **Надіслати адресу** надіслати посилання на поточну веб-сторінку.
	- $\cdot$  3 робити дзвінок здійснити дзвінок під час перегляду сторінок Інтернету. } **Додатк.** } **Заверш.**, щоб завершити дзвінок і продовжити перегляд сторінок Інтернету.
- **ï** } **Перегляд** для доступу до таких опцій:
	- **Повний екран вибрати** звичайний розмір або на повний екран.
	- $\cdot$  Ландшафт. реж. вибрати альбомну або книжкову орієнтацію екрана.
	- **Лише текст вибрати повний** вміст або лише текст.

- **Масштабування** збільшити або зменшити масштабування на веб-сторінці.
- $\cdot$  **Звич.** розмір встановити стандартний масштаб.
- **ï** } **Опції** } закладка **Устан. браузера**, щоб переглянути такі опції:
	- $\cdot$  Smart-Fit пристосувати вебсторінку до розмірів екрана.
	- $\cdot$  Відобр. картинки увімкнути або вимкнути.
	- $\cdot$  Відобр. анімації увімкнути або вимкнути.
	- $\cdot$  **Відтворюв. звуки** увімкнути або вимкнути.
	- $\cdot$  Дозвол. cookies увімкнути або вимкнути.
	- $\cdot$  Режим клавіатури  **виберіть із Швидкі клавіші**, щоб переглянути кнопки браузера або **Ключі доступу** щоб пришвидшити навігацію по веб-сторінці, якщо це доступно.
- **ï** } **Опції** } закладка **Інше**, щоб переглянути такі опції:
	- **ï Очистити cookies**
	- **ï Очистити кеш**
	- **ï Очистити паролі**
	- **Стан** відобразити інформацію про зíєднання.
- **ï** } **Вийти з браузера**, щоб розíєднати.

#### **Використання закладок**

Використовуйте, створюйте та редагуйте закладки браузера як швидкі посилання на улюблені веб-сторінки:

### *Як працювати з закладками*

- **1** У режимі очікування виберіть **Меню** } **Інтернет** } **Додатк.** } **Навігація** } **Закладки**, після чого виберіть закладку } **Додатк.**
- **2** Виберіть опцію, наприклад відправити закладку як текстове повідомлення.

### **Швидкі клавіші Інтернету**

Під час користування Інтернетом можна використовувати клавіші швидкого доступу до опцій меню.

#### *Використання швидких клавіш або клавіш доступу під час роботи в Інтернеті*

- **1** Під час перегляду веб-сторінки натисніть і потримайте  $(\overline{H-B})$ , щоб вибрати **Швидкі клавіші** або **Ключі доступу**.
- **2** Якщо Ви вибрали **Швидкі клавіші**, то можна натискати певну клавішу, щоб використовувати відповідну їй функцію, наведену нижче:

#### 80 Звíязок

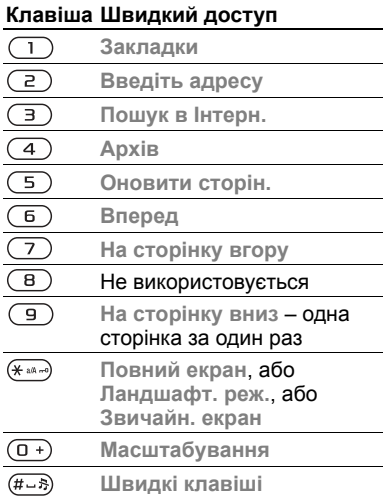

### **Завантаження**

Завантажуйте файли, наприклад зображення, теми, ігри та сигнали дзвінка з веб-сторінок.

#### *Як завантажити файл з вебсторінки*

**ï** Під час перегляду веб-сторінки виберіть файл для завантаження та виконайте інструкції на дисплеї.

### **Інтернет-профілі**

Можна вибрати інший Інтернетпрофіль, якщо їх у Вас декілька.

#### *Як вибрати Інтернет-профіль для Інтернет-браузера*

**ï** У режимі очікування виберіть **Меню** } **Установки** } закладка **Зв'язок** } **Устан. Інтернету** } **Інтернетпрофілі**, і виберіть профіль.

#### **Інтернет-профіль для програм Javaô**

Деякі програми Java<sup>™</sup> потребують зíєднання з Інтернетом для отримання інформації, наприклад, ігри, що завантажують нові рівні з сервера ігор.

### **Перед початком користування**

Якщо в телефоні немає відповідних установок, **→** 78 [Установки](#page-77-0).

### *Як вибрати профіль для Java*

**ï** У режимі очікування виберіть **Меню** } **Установки** } закладка **Зв'язок** } **Устан. Інтернету** } **Установки Java**, і виберіть Інтернет-профіль.

### **Збережена інформація**

Під час перегляду веб-сторінок можна зберігати таку інформацію:

- **Cookie підвищують швидкість** доступу до веб-сторінок.
- **Паролі пришвидшують процедуру** доступу до серверів.
- *Рекомендується очистити всю конфіденційну інформацію послуг Інтернету, які використовувалися раніше. Це допоможе уникнути зловживання особистою інформацією в разі, якщо телефон загублено або вкрадено.*

### *Як дозволити файли cookies*

- **ï** У режимі очікування виберіть **Меню** } **Інтернет** } **Додатк.** } **Опції**
	- } закладка **Устан. браузера**
	- } **Дозвол. cookies** } **Увімк.**

### *Як очистити файли cookie, кеш або паролі*

- **ï** У режимі очікування виберіть **Меню**
	- } **Інтернет** } **Додатк.** } **Опції**
	- } закладка **Інше**, і виберіть опцію } **Так**.

### **Захист в Інтернеті та сертифікати**

Телефон підтримує перегляд вебсторінок у захищеному режимі. Деякі послуги Інтернету, наприклад банківські, потребують, щоб

у телефоні були встановлені спеціальні сертифікати. При купівлі в телефоні можуть бути вже встановлені сертифікати або можна завантажити нові сертифікати.

#### *Як перевірити сертифікати в телефоні*

- **ï** У режимі очікування виберіть **Меню**
	- } **Установки** } закладка **Загальне**
	- **► Захист** ► Сертифікати.

## **Зчитувач RSS**

Під час перегляду веб-сторінок можна отримувати вміст, який часто оновлюється, наприклад, заголовки новин, у вигляді стрічок через вебсторінку. Нові стрічки, якщо вони доступні, можна додати з відкритої веб-сторінки. Опції RSS (Really Simple Syndication) встановлюються через зчитувач RSS та відображаються в браузері Інтернету.

#### *Як додати нові стрічки для веб-сторінки*

**ï** Під час перегляду веб-сторінки } **Додатк.** } **Стрічки RSS**.

### *Як створити нову стрічку*

- **1** У режимі очікування виберіть **Меню**
	- } **Повідомлення** } **Зчитувач RSS**
	- } **Додатк.** } **Нова стрічка**.
- **2** Введіть адресу і виберіть **Перейти**.

#### *Як встановити і використовувати опції зчитувача RSS*

- **ï** У режимі очікування виберіть **Меню**
	- } **Повідомлення** } **Зчитувач RSS**
	- } **Додатк.**, а потім виберіть опцію.

## <span id="page-82-0"></span>**Синхронізація**

Синхронізуйте телефонні контакти, події, завдання та нотатки за допомогою бездротової технології Bluetooth™, послуг Інтернету або через кабель USB, що постачається з телефоном.

### **Синхронізація з компíютером**

Встановіть на Ваш компíютер програмне забезпечення для синхронізації з комплекту програм Sony Ericsson PC Suite на компакт диску, що поставляється з телефоном. Програмне забезпечення містить довідкову інформацію. Можна також відвідати веб-сторінку *[www.sonyericsson.com/support](http://www.sonyericsson.com/support)*, щоб завантажити програмне

забезпечення або посібник для початківців *Synchronizing with*   $a$  *computer* ("Синхронізація з комп'ютером").

#### **Віддалена синхронізація через Інтернет**

Здійснюйте синхронізацію в режимі он-лайн за допомогою послуг Інтернету.

### **Перед початком користування**

- **ï** Якщо в телефоні немає відповідних установок,  $\rightarrow$  **78 ∨становки**
- **ï** Створіть реєстраційний запис для синхронізації в через Інтернет.
- **ï** Введіть установки віддаленої синхронізації.

### *Введення установок віддаленої синхронізації*

- **1** У режимі очікування виберіть **Меню** } **Органайзер** } **Синхронізація**
- } **Так**, щоб створити новий реєстраційний запис вперше, або **Новий реєс. зап.** } **Додати**, щоб створити новий реєстраційний запис.
- **2** Введіть назву нового реєстраційного запису і виберіть } **Продов.**

- **3** Введіть такі дані:
	- $\cdot$  **Адреса сервера** URL сервера.
	- $\cdot$   $\blacksquare$   $\blacksquare$  **IM**<sup>'</sup>**я** користувача **ім**'я користувача реєстраційного запису.
	- **Пароль** пароль реєстраційного запису.
	- $\cdot$  3'єднання вибрати Інтернетпрофіль.
	- **Програми** позначити програми, які потрібно синхронізувати.
	- $\cdot$  Установки прогр. вибрати програму та ввести назву бази даних та, якщо необхідно, імíя користувача та пароль.
	- **Період синхроніз.** встановити частоту синхронізації.
	- **ï Віддал. ініціаліз.** ñ вибір: ìзавжди приймати", "ніколи не приймати" чи "завжди запитувати перед початком синхронізації".
	- $\cdot$  **Віддален. захист** ввести ідентифікатор сервера та пароль.
- **4** } **Зберегти**, щоб зберегти новий реєстраційний запис.

### *Як почати віддалену синхронізацію*

**ï** У режимі очікування виберіть **Меню** } **Органайзер** } **Синхронізація**, а потім виберіть реєстраційний запис } **Пуск**.

## **Бездротова технологія зв'язку Bluetooth**™

Функція Bluetooth™ дає змогу встановлювати бездротовий звíязок з іншими пристроями Bluetooth. Можна:

- **ï** зíєднуватися з пристроями handsfree.
- **ï** підíєднувати стереонавушники.
- **ï** зíєднуватися з кількома пристроями одночасно.
- **ï** зíєднуватися з компíютерами і отримувати доступ в Інтернет.
- **ï** синхронізувати інформацію з компíютерами.
- **ï** використовувати компíютерні програми дистанційного керування.
- **ï** використовувати аксесуари для перегляду мультимедіа.
- **ï** обмінюватися обíєктами.
- *Щоб встановити з'єднання між пристроями Bluetooth, їх рекомендовано розміщувати на відстані не більше 10 метрів (33 футів) один від одного таким чином, щоб між пристроями не було перешкод.*

### **Перед початком користування**

- **ï** Увімкніть функцію Bluetooth, щоб встановити зíєднання з іншими пристроями.
- **ï** Підключіться до пристроїв Bluetooth у своєму телефоні, щоб встановити з ними зíєднання.
- *Будь ласка, перевірте, чи не забороняють місцеві закони та правила використання бездротової технології Bluetooth. Якщо використання бездротової технології Bluetooth не дозволяється, необхідно впевнитися, що функція Bluetooth вимкнена.*

### *Як увімкнути функцію Bluetooth*

- **ï** У режимі очікування виберіть **Меню** } **Установки** } закладка **Зв'язок**
	-
	- **▶ Bluetooth ▶ Увімкнути.**

#### **Підключення пристроїв до телефону**

Щоб встановити безпечний зв'язок між телефоном та пристроєм, введіть пароль. Коли зíявиться запит, введіть той самий пароль на пристрої. У пристроїв без інтерфейсу користувача, наприклад handsfree, пароль визначений заздалегідь.

Зверніться до інструкції користувача для отримання докладнішої інформації.

*Впевніться, що у пристрої, який потрібно приєднати, активовано функцію Bluetooth і що він перебуває у зоні видимості.*

### <span id="page-84-0"></span>*Як додати пристрій до списку пристроїв у телефоні*

- **1** У режимі очікування виберіть **Меню**
	- } **Установки** } закладка **Зв'язок**
	- } **Bluetooth** } **Мої пристрої**

} **Новий пристрій**, щоб здійснити пошук пристроїв у межах досяжності. Впевніться, що інший пристрій перебуває в зоні видимості.

- **2** Виберіть пристрій зі списку.
- **3** Якщо необхідно, введіть пароль.

### *Уможливлення звíязку або редагування списку пристроїв*

- **1** У режимі очікування виберіть **Меню**
	- } **Установки** } закладка **Зв'язок**
	- } **Bluetooth** } **Мої пристрої**, і виберіть пристрій зі списку.
- **2** } **Додатк.**, щоб переглянути список опцій.

#### *Як додати пристрій Bluetooth handsfree*

- **1** У режимі очікування виберіть **Меню** } **Установки** } закладка **Зв'язок** } **Bluetooth** } **Handsfree**.
- **2** } **Так** потрібно вибрати, якщо пристрій Bluetooth handsfree додається вперше, а якщо додається ще один пристрій Bluetooth handsfree, виберіть } **Мої handsfree** } **Новий handsfree** } **Додати**. Впевніться, що пристрій handsfree перебуває в правильному режимі. Зверніться до інструкції користувача для отримання докладнішої інформації.

### **Збереження енергії**

Увімкніть цю функцію, щоб знизити енергоспоживання шляхом оптимізації телефону для використання з одним пристроєм Bluetooth. Вимкніть її, щоб встановлювати зíєднання з декількома пристроями Bluetooth одночасно.

### *Як заощадити енергію*

- **ï** У режимі очікування виберіть **Меню**
	- } **Установки** } закладка **Зв'язок**
	- } **Bluetooth** } **Збережен. енергії**
	- } **Увімк.**

### **Назва телефону**

Введіть імíя для свого телефону, яке відображатиметься на інших пристроях під час встановлення зíєднання.

### *Введення імені телефону*

- **ï** У режимі очікування виберіть **Меню**
	- } **Установки** } закладка **Зв'язок**
	- } **Bluetooth** } **Ім'я телефону**.

### **Видимість**

Виберіть цю функцію, щоб зробити свій телефон видимим або невидимим для інших пристроїв Bluetooth. Якщо встановлено приховування телефону, то встановити з ним зв'язок через бездротове зíєднання Bluetooth зможуть лише ті пристрої, які наведено у **Меню** } **Установки** } закладка **Зв'язок** } **Bluetooth** } **Мої пристрої**.

#### *Як показати чи приховати телефон*

- **ï** У режимі очікування виберіть **Меню**
	- } **Установки** } закладка **Зв'язок**
	- **▶ Вluetooth ▶ Видимість ▶ Показ. телеф.** або **Прихов. телеф.**

### **Обмін обíєктами**

Надсилайте або отримуйте об'єкти. використовуючи для передачі бездротову технологію Bluetooth. Виберіть пристрій зі списку знайдених пристроїв.

### *Як надіслати обíєкт*

- **1** Виберіть обíєкт, наприклад, у режимі очікування виберіть **Меню**
	- } **Контакти**, і виберіть контакт.
- **2** } **Додатк.** } **Надісл. контакти** ▶ Через Bluetooth.
- **3** Виберіть пристрій, на який потрібно надіслати обíєкт, після чого } **Вибрати**.

## *Як отримати обíєкт*

- <span id="page-86-0"></span>**1** У режимі очікування виберіть **Меню**
	- } **Установки** } закладка **Зв'язок**
	- } **Bluetooth** } **Увімкнути**.
- **2** } **Видимість** } **Показ. телеф.**
- **3** При отриманні обíєкта виконайте інструкції на дисплеї.

### **Переведення звуку**

Переведіть звук для дзвінків під час використання пристрою Bluetooth handsfree.

Також можна переводити звук для дзвінків за допомогою клавіатури або кнопки пристрою handsfree наступним чином:

- **ï** Натисніть кнопку пристрою handsfree для увімкнення звуку в пристрої handsfree.
- **ï** Натисніть кнопку або клавішу телефону (якщо встановлено **У телефоні**) для увімкнення звуку в телефоні.
- **ï** Натисніть будь-яку кнопку (якщо встановлено **Hа handsfree**), щоб спрямувати звук до пристрою handsfree.

#### *Як перевести звук під час використання пристрою Bluetooth handsfree*

**ï** Під час дзвінка } **Додатк.** } **Перевести звук** і виберіть пристрій.

## *Як перевести звук під час відповіді на дзвінок через handsfree*

- **1** У режимі очікування виберіть **Меню** } **Установки** } закладка **Зв'язок**
	- } **Bluetooth** } **Handsfree** } **Вхідний дзвінок**.
- **2** } **У телефоні**, щоб спрямувати звук до телефону, або } **Hа handsfree**, щоб спрямувати звук до пристрою handsfree.

### **Дистанційне керування**

Телефон можна використовувати як пристрій дистанційного керування компíютерними програмами, наприклад, мультимедійним плеєром, або презентаціями Microsoft® PowerPoint®, або пристроями, сумісними з профілем Bluetooth HID.

#### *Як вибрати дистанційне керування*

- **1** % *85 Як додати пристрій [до списку](#page-84-0) [пристроїв](#page-84-0) у телефоні*, якщо необхідно.
- **2** У режимі очікування виберіть **Меню ▶ Розваги ▶ Дист. керування.**
- **3** Виберіть програму для використання та компíютер або пристрій, з яким потрібно встановити зíєднання.

### **Передача файлів**

Якщо компíютер підтримує бездротову технологію Bluetooth, на нього можна встановити набір Sony Ericsson PC Suite, щоб синхронізувати, передавати файли, використовувати телефон як модем та інше за допомогою зíєднання Bluetooth. Встановіть пакет програм Sony Ericsson PC Suite з компактдиска, що входить до комплекту постачання телефону, або

завантажте пакет з веб-сторінки *[www.sonyericsson.com/support](http://www.sonyericsson.com/support)*. Пакет програм PC Suite також містить довідку.

## **Передача файлів за допомогою кабелю USB**

Приєднайте телефон до комп'ютера за допомогою кабелю USB. Для передачі файлів використовуйте режим **Передача**, а для синхронізації даних ñ **Режим тел.**

### **Передача файлів**

Копіюйте файли між карткою памíяті і компíютером в Microsoft Windows Explorer.

Використовуйте Sony Disc2Phone (передача музики) або Adobe™ Photoshop™ Album Starter Edition (передача/збереження зображень). Ці програми містяться на CD, що входить до комплекту постачання телефону, або на веб-сайті *[www.sonyericsson.com/support](http://www.sonyericsson.com/support)*, і можуть використовуватися тільки в режимі передачі файлів.

*Використовуйте лише той USB кабель, що постачається разом з телефоном, та приєднуйте його безпосередньо до компíютера. Не відíєднуйте кабель USB від телефону або компíютера під час передачі, оскільки при цьому може пошкодитися карта памíяті.*

#### *Як використовувати режим передачі файлів*

**1** Приєднайте USB-кабель до компíютера і до телефону.

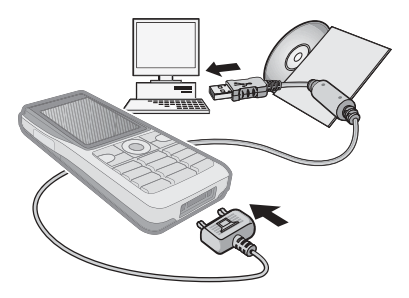

- **2 Телефон:** Виберіть **Передача** або в режимі очікування виберіть **Меню**
	- } **Установки** } закладка **Зв'язок**
	- } **USB** } **З'єднання USB**
	- } **Передача**.
- **3** Зачекайте, поки карта памíяті не зíявиться у Windows Explorer (Провіднику Windows) як зовнішній диск. Ви можете використовувати:
	- **ï** Windows Explorer (Провідник Windows), щоб копіювати файли між картою памíяті та компíютером.
	- **ï** Sony Disc2Phone, щоб пересилати музику на карту памíяті.
	- Adobe<sup>™</sup> Photoshop™ Album Starter Edition, щоб передавати та впорядковувати свої фотографії на компíютері.

#### *Як правильно відíєднати USB-кабель*

- **1** Під час використання режиму передачі файлів клацніть правою кнопкою миші піктограму Removable Disk (Знімний диск) у вікні програми ìПровідникî Windows, а потім виберіть *Eject* (Вийняти диск).
- **2** Відíєднайте кабель USB від телефону.

### **Режим телефону**

Синхронізуйте контакти і календар, передавайте файли, використовуйте телефон як модем, а також користуйтеся іншими функціями на своєму комп'ютері. Програми, що підтримуються в режимі телефону:

Синхронізація, Менеджер файлів та Майстер мобільної мережі. Для інших програм використовуйте режим передачі даних.

Вам потрібно встановити і використовувати Sony Ericsson PC Suite, що міститься на компакт-диску з комплекту постачання, або на веб-сайті *[www.sonyericsson.com/support](http://www.sonyericsson.com/support)*.

 $\frac{1}{200}$ , Щоб використовувати цю функцію, *на компíютері має бути встановлена одна з наведених операційних систем: Windows 2000 з SP3/SP4, Windows XP (Pro та Home) з SP1/SP2. USB-драйвери встановлюються автоматично з програмним забезпеченням PC Suite.*

#### *Як використовувати режим телефону*

- **1 Компíютер:** Встановіть компíютерний набір Sony Ericsson PC Suite з компакт-диску, який входить в комплект поставки телефону.
- **2 Компíютер:** Запустіть PC Suite з меню *Start (Пуск)/Programs (Програми)/ Sony Ericsson /PC Suite*.
- **3** З'єднайте компíютер і телефон за допомогою кабелю USB.

**4 Телефон:** Виберіть **Режим тел.** або в режимі очікування виберіть **Меню**

} **Установки** } закладка **Зв'язок** } **USB** } **З'єднання USB** } **Режим тел.**

- **5 Компíютер:** зачекайте, поки Windows встановить необхідні драйвери.
- **6 Компíютер:** коли PC Suite знайде телефон, зíявиться повідомлення. Всі програми, котрі Ви можете використовувати з Вашим приєднаним телефоном, знаходяться у Sony Ericsson PC Suite.

## **Служба оновлення**

Завжди оновлюйте програмне забезпечення свого телефону, щоб покращити його роботу. Під час оновлення не втрачається жодна персональна чи телефонна інформація, наприклад, повідомлення чи установки.

Передбачено два способи оновлення телефону:

- **Через бездротовий зв'язок за** допомогою телефону
- **ï** За допомогою USB-кабелю, який входить до комплекту постачання телефону, та компíютера, підключеного до Інтернету.

*Для послуги оновлення потрібен доступ до даних (GPRS). Оператор мережі надає послуги, що передбачають доступ до даних, та ціни на них.*

#### **Перед початком користування**

Якщо в телефоні немає потрібних установок, % *78 [Установки](#page-77-0)*.

#### *Як використати послугу оновлення через мережу оператора*

- **1** У режимі очікування виберіть **Меню**
	- } **Установки** } закладка **Загальне**
	- } **Послуга оновлен.**
- **2** } **Шукати оновлен.** для пошуку останніх доступних версій програмного забезпечення.
- **3** Запустіть процес оновлення, виконуючи вказівки щодо встановлення, або } **Версія програми**, щоб відобразити встановлене в телефоні поточне програмне забезпечення, або } **Нагадування**, щоб встановити час початку пошуку нового програмного забезпечення.

#### *Використання послуги оновлення через компíютер*

- **1** Перейдіть на веб-сторінку *[www.sonyericsson.com/support](http://www.sonyericsson.com/support)*.
- **2** Виберіть регіон і країну.
- **3** Введіть назву виробу.
- **4** Виберіть послугу оновлення Sony Ericsson і дійте відповідно до вказівок.

# **Додаткові функції**

*Будильник, календар, завдання, профілі, час і дата, блокування SIM-карти тощо.*

## **Будильники**

Встановіть будильник, сигнал якого лунатиме в певний час або у певні дні.

#### *Використання сигналів будильника*

- **1** У режимі очікування виберіть **Меню** } **Органайзер** } **Будильники**, і виберіть бажаний сигнал будильника } **Редагув.**
- **2 Час:** } **Редагув.** і встановіть час, а потім } **Добре**. За потреби виберіть інші опції:
	- **ï Періодично:** } **Редагув.** та встановіть день або дні, вибравши } **Познач.** } **Готово**.
	- **ï Сигнал будильн.:** } **Редагув.** і виберіть звук.
	- **Натисніть , щоб редагувати** текст, зображення та беззвучний режим для будильника.
- **3** } **Зберегти**.

#### *Вимкнення сигналу будильника під час його звучання*

**ï** Натисніть будь-яку клавішу. Якщо не потрібно повторювати сигнал будильника, виберіть } **Вимк.**

## *Скасування будильника*

**ï** У режимі очікування виберіть **Меню** } **Органайзер** } **Будильники**, **і виберіть сигнал будильника, ► Вимк.** 

## **Календар**

Календар можна використовувати для нагадувань про важливі події. Календар можна синхронізувати з календарем на компíютері або з календарем в Інтернеті

% *83 [Синхронізація](#page-82-0)*.

### **Події**

Додавайте нові події або використовуйте в якості шаблонів вже введені події.

## *Додавання нової події*

- **1** У режимі очікування виберіть **Меню** } **Органайзер** } **Календар і виберіть дату** ► Вибрати ► Нова **подія** } **Додати**.
- **2** Виберіть з наступних опцій та при необхідності підтвердьте кожен запис:
	- **Закладка Загальне** тема, час початку, тривалість, нагадування, дата початку.
	- **Закладка Деталі** місцезнаходження, опис, весь день, періодичність.
- **3** } **Зберегти**.

### *Перегляд події*

- **1** У режимі очікування виберіть **Меню** } **Органайзер** } **Календар** і виберіть день (дні, на які призначено подіїї календаря, виділяються жирним шрифтом).
- **2** Виберіть подію } **Дивит.**

### *Перегляд календарного тижня*

**ï** У режимі очікування виберіть **Меню** } **Органайзер** } **Календар** } **Додатк.** } **Перег. тиждень**.

#### *Встановлення часу звучання сигналу нагадувань*

- **1** У режимі очікування виберіть **Меню** } **Органайзер** } **Календар** } **Додатк.** } **Додатково**
	- } **Нагадування**.
- **2** } Щоб сигнал нагадування звучав, навіть якщо телефон вимкнено або на ньому встановлено беззвучний режим, виберіть **Завжди**. Коли нагадування подає звуковий сигнал, виберіть } **Так**, щоб прочитати нагадування, або } **Ні**, щоб вимкнути звуковий сигнал нагадування. Опція нагадування, встановлена в календарі, впливає на опцію нагадування, встановлену в завданнях.

### **Переміщення у календарі**

Для переміщення між днями та тижнями натискайте  $\P$ ,  $\P$ ,  $\P^*$ ,  $\P^*$ та  $\Box$ . У вікнах місяця та тижня також можна використовувати клавіатуру наступним чином.

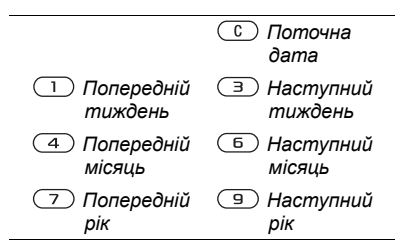

### **Установки календаря**

У режимі очікування виберіть **Меню** } **Органайзер** } **Календар** } **Додатк.**, а потім виберіть опцію:

- $\cdot$  **Перег. тиждень** переглянути події на тиждень.
- **Нова подія** додати нову подію.
- **Змінити дату** перейти до іншої дати календаря.
- **Додатково** знайти подію, встановити нагадування або вибрати день початку тижня.
- **Стерти видалити старі або** всі події.
- **Довідка** отримати докладнішу інформацію.

Додаткові функції 93

### **Обмін подіями**

Обмінюйте події, використовуючи один із методів передачі. Події також можна синхронізувати з компíютером  $\rightarrow$  83 [Синхронізація](#page-82-0).

### *Надсилання інформації про подію*

**ï** Виберіть подію у списку на певний день } **Додатк.** } **Надіслати**, а потім виберіть спосіб передачі.

## **Завдання**

Додавайте нові завдання або використовуйте вже існуючі завдання в якості шаблонів. Також для завдань можна встановити нагадування.

*Максимальна кількість завдань залежить від обсягу вільної памíяті, який встановлено в програмі.*

### *Як додати нове завдання*

- **1** У режимі очікування виберіть **Меню** } **Органайзер** } **Завдання** } **Нове завдання** } **Додати**.
- **2** } **Завдання** або **Телеф. дзвінок**.
- **3** Введіть деталі та підтвердьте кожний введений елемент.

### *Як переглянути завдання*

**ï** У режимі очікування виберіть **Меню** } **Органайзер** } **Завдання**, а потім виберіть завдання } **Дивит.**

#### *Встановлення часу звучання сигналу нагадувань*

- **1** У режимі очікування виберіть **Меню** } **Органайзер** } **Завдання**, а потім виберіть завдання } **Додатк.**
	- } **Нагадування**.
- **2** } **Завжди**, щоб нагадування подавало звуковий сигнал, навіть якщо телефон вимкнено або встановлено беззвучний режим. Коли почне лунати сигнал нагадування, натисніть } **Так**, щоб прочитати текст завдання або зателефонувати за номером, якщо це завдання дзвінка. } **Ні**, щоб вимкнути нагадування. Опція нагадування, встановлена для завдань, впливає на опцію нагадування, встановлену в календарі.

### **Обмін завданнями**

Обмінюйтесь завданнями, використовуючи один із способів передачі. Завдання також можна синхронізувати з компíютером % *83 [Синхронізація](#page-82-0)*.

### *Як надіслати завдання*

**ï** Виберіть завдання у списку на певний день, потім } **Додатк.** } **Надіслати**, після чого виберіть спосіб передачі.

## **Нотатки**

Створюйте нотатки та зберігайте їх у списку. Нотатка може відображатися в режимі очікування.

*Максимальна кількість нотаток залежить від обсягу вільної памíяті, як встановлено в програмному забезпеченні.*

### *Як додати нотатку*

**ï** У режимі очікування виберіть **Меню** } **Органайзер** } **Нотатки** } **Нова нотатка** } **Додати** і введіть нотатку **► Зберегти.** 

### *Як відредагувати нотатки*

- **1** У режимі очікування виберіть **Меню** } **Органайзер** } **Нотатки**, після чого відкриється список.
- **2** Виберіть нотатку } **Додатк.**, потім виберіть опцію.

### **Обмін нотатками**

Обмінюйтесь нотатками за допомогою одного з доступних способів передачі. Нотатки також можна синхронізувати з компíютером  $\rightarrow$  83 [Синхронізація](#page-82-0).

### *Як надіслати нотатку*

**ï** Виберіть нотатку, потім } **Додатк.** } **Надіслати** і виберіть спосіб передачі.

## **Таймер**

Телефон оснащений таймером. Коли почне лунати сигнал, натисніть будь-яку клавішу, щоб вимкнути його, або виберіть **Заново**.

### *Як встановити таймер*

**ï** } **Органайзер** } **Таймер** та встановіть години, хвилини та секунди для відліку.

## **Секундомір**

У телефоні є секундомір, що може зберігати декілька кіл відліку. Секундомір продовжує працювати під час відповіді на дзвінок.

### *Як використовувати секундомір*

- **1** У режимі очікування виберіть **Меню** } **Органайзер** } **Секундомір** } **Пуск**.
- **2** } **Стоп** або } **Новий** для нового відліку часу.
- **3** Щоб скинути показники секундоміра, **⊳ Стоп** ► Скинути.

Додаткові функції 95

## **Калькулятор**

Калькулятор може додавати, віднімати, ділити та множити.

#### *Як використовувати калькулятор*

- **ï** У режимі очікування виберіть **Меню** } **Органайзер** } **Калькулятор**.
	- **Натискайте Пабо П. щоб вибрати**  $\div$  **x** - **+**  $\frac{0}{0}$  =
	- $\cdot$  Щоб стерти цифру, натисніть  $\circ$ .
	- **ï** Щоб ввести знак десяткового дробу, натисніть  $\overline{(\ast_{\alpha} \cdot \cdot)}$ .

## **Памíять кодів**

Зберігайте персональні коди, наприклад, коди кредитних карток, в памíяті кодів. Встановіть пароль для відкривання памíяті кодів.

#### **Контрольне слово та захист інформації**

Потрібно ввести контрольне слово для підтвердження введення правильного пароля.

Після введення пароля доступу до памíяті кодів контрольне слово на короткий час виводиться на дисплей. Якщо введено правильний пароль, відображаються правильні коди. Якщо ж було введено неправильний пароль, контрольне слово та коди також будуть відображатись неправильно.

### <span id="page-95-0"></span>*Як відкрити памíять кодів уперше*

- **1** У режимі очікування виберіть **Меню** } **Органайзер** } **Пам'ять кодів**. На дисплеї відобразиться повідомлення із вказівками } **Продов.**
- **2** Введіть пароль з чотирьох цифр, а потім } **Продов.**
- **3** Введіть пароль ще раз для підтвердження.
- **4** Введіть контрольне слово (до 15 символів), потім } **Готово**. Контрольне слово може містити як літери, так і цифри.

### *Як додати новий код*

- **1** У режимі очікування виберіть **Меню** } **Органайзер** } **Пам'ять кодів і введіть свій пароль** ► Новий код } **Додати**.
- **2** Введіть імíя, повíязане з кодом, і натисніть } **Продов.**
- **3** Введіть код, а потім } **Готово**.

### *Як змінити пароль*

- **1** У режимі очікування виберіть **Меню** } **Органайзер** } **Пам'ять кодів і введіть свій пароль » Додатк.** 
	- } **Змінити пароль**.
- **2** Введіть новий пароль, а потім } **Продов.**
- **3** Введіть новий пароль ще раз, після чого } **Продов.**
- **4** Введіть контрольне слово, потім } **Готово**.

### **Забули пароль?**

Якщо Ви забули пароль, потрібно очистити памíять кодів.

### *Як очистити памíять кодів*

- **1** У режимі очікування виберіть **Меню** } **Органайзер** } **Пам'ять кодів** і введіть будь-який пароль для доступу до памíяті кодів. Тоді будуть показані неправильні коди та контрольне слово.
- **2** } **Додатк.** } **Очистити**.
- **3** Коли на дисплеї відобразиться **Очистити пам'ять кодів?**, виберіть } **Так**. Очищення памíяті кодів призводить до стирання всіх зроблених у ній записів. Під час наступного звернення до функції памíяті кодів виконайте дії, описані в розділі % *96 Як [відкрити](#page-95-0) памíять кодів [уперше](#page-95-0)*.

## **Профілі**

У телефоні є заздалегідь визначені профілі. Деякі, наприклад, гучність дзвінка та інші опції, можна автоматично пристосувати до певних умов або аксесуарів.

У телефоні передбачена опція, яка дозволяє відновити всі початкові установки профілю.

### *Як вибрати профіль*

**• Натисніть (1) і виберіть профіль, або** у режимі очікування виберіть **Меню** } **Установки** } закладка **Загальне** } **Профілі**, і виберіть профіль.

### *Як переглянути та відредагувати профіль*

- **ï** У режимі очікування виберіть **Меню** } **Установки** } закладка **Загальне** } **Профілі** } **Додатк.** } **Дивит. і редагув.**
- **√** $\diamond$ **́∕** Профіль "Звичайний" перейменувати *неможливо.*

### *Як скинути параметри профілів*

**ï** У режимі очікування виберіть **Меню** } **Установки** } закладка **Загальне** } **Профілі** } **Додатк.** } **Скинути профілі**.

## **Час і дата**

У режимі очікування завжди відображається поточний час.

### *Як встановити час і формат часу*

**1** У режимі очікування виберіть **Меню** } **Установки** } закладка **Загальне** } **Час і дата** } **Час**.

Додаткові функції 97

**2** Введіть час.

- **3** } **Формат**, а потім виберіть опцію.
- **4** } **Зберегти**.

#### *Як встановити дату та формат дати*

**ï** У режимі очікування виберіть **Меню** } **Установки** } закладка **Загальне** } **Час і дата** } **Дата**.

## <span id="page-97-0"></span>**Блокування SIM-картки**

Функція блокування SIM-картки захищає лише від несанкціонованого користування послугами, а не самим телефоном. Після заміни SIM-картки телефон буде працювати з новою SIM-карткою.

Більшість SIM-карток продаються з активованим блокуванням. Якщо блокування SIM-картки активовано, то при кожному увімкненні телефону потрібно вводити PIN-код (Personal Identity Number - Персональний ідентифікаційний номер).

При введенні неправильного PINкоду три рази поспіль SIM-картка блокується. Блокування картки супроводжується повідомленням **PIN-код заблоков.** Щоб розблокувати SIM-картку, потрібно ввести код PUK (Personal Unblocking Key - Персональний код розблокування). Коди PIN та PUK надаються оператором мережі. Можна змінити свій PIN-код та вибрати новий PIN-код, що міститиме від чотирьох до восьми цифр.

 $\frac{1}{2}$  Якщо під час зміни PIN-коду на дисплеї *відобразилось повідомлення* **Коди не збігаються***, це означає, що новий PINкод введено неправильно. Якщо на дисплеї відобразилось повідомлення* **Невірний PIN-код***, а слідом за ним* — *повідомлення* **Старий PIN-код:***, це означає, що старий PIN-код введено неправильно.*

### *Як розблокувати SIM-карту*

- **1** Коли відобразиться текст **PIN-код заблоков.**, введіть код PUK } **Добре**.
- **2** Введіть новий PIN-код (від 4 до 8 цифр), а потім } **Добре**.
- **3** Введіть новий PIN-код ще раз, щоб підтвердити його, після чого } **Добре**.

### *Як редагувати свій код PIN*

- **1** У режимі очікування виберіть **Меню** } **Установки** } закладка **Загальне**
	- **⊳ Захист** ► Блокування ► Захист **SIM** } **Змінити PIN-код**.
- **2** Введіть PIN-код, після чого } **Добре**.
- **3** Введіть новий PIN-код (від 4 до 8 цифр), а потім } **Добре**.
- **4** Введіть новий PIN-код ще раз, щоб підтвердити його, після чого } **Добре**.

#### *Як увімкнути або вимкнути блокування SIM-карти*

- **1** У режимі очікування виберіть **Меню** } **Установки** } закладка **Загальне ▶ Захист ▶ Блокування ▶ Захист SIM** } **Захист**, а потім виберіть **Увімк.** або **Вимк.**
- **2** Введіть PIN-код, після чого } **Добре**.

## <span id="page-98-0"></span>**Блокування телефону**

Захистіть свій телефон від несанкціонованого використання у випадку його викрадення та заміни SIM-картки. Стандартний код блокування (0000) можна замінити на будь-який 4 - 8-значний персональний код.

#### **Автоматичне блокування телефону**

Якщо увімкнена функція автоматичного блокування телефону, то код блокування телефону потрібно буде вводити лише у випадку, коли в телефон вставлятиметься інша SIM-картка. *Обовíязково запамíятайте новий код. Якщо Ви забудете його, доведеться принести свій телефон до сервісного центру Sony Ericsson.*

#### *Як встановити блокування телефону*

- **1** У режимі очікування виберіть **Меню** } **Установки** } закладка **Загальне ▶ Захист** ▶ Блокування ▶ Захист **телефону** } **Захист**, після чого виберіть опцію.
- **2** Введіть код блокування телефону, потім } **Добре**.

### *Як розблокувати телефон*

**ï** Якщо блокування телефону активовано, введіть свій код, а потім } **Добре**.

### *Як змінити код блокування телефону*

**ï** У режимі очікування виберіть **Меню** } **Установки** } закладка **Загальне** } **Захист** } **Блокування** } **Захист телефону** } **Змінити код**.

## <span id="page-99-0"></span>**Блокування клавіатури**

Заблокуйте клавіатуру, щоб уникнути випадкового набору номера.

*Дзвінок на міжнародний номер екстреної служби допомоги 112 залишиться доступним навіть після блокування клавіатури.*

#### **Автоматичне блокування клавіатури**

Використовуйте автоматичне блокування в режимі очікування, щоб клавіатура блокувалась через деякий час після натискання останньої клавіші.

### *Як встановити автоматичне блокування*

**ï** У режимі очікування виберіть **Меню** } **Установки** } закладка **Загальне ► Захист ► Автоблок** клавіш.

### *Як заблокувати клавіатуру вручну*

**• У режимі очікування натисніть (\*\*\*\*)** } **Бл. клав.** Блокування клавіатури не перешкоджає відповіді на вхідні дзвінки і відновлюється після дзвінка. Клавіатура залишається заблокованою до її розблокування вручну.

### *Як розблокувати клавіатуру вручну*

**• У режимі очікування натисніть (\* 88.4.0)** } **Розблок.**

## **Екран запуску**

**Виберіть екран запуску, який** зíявлятиметься під час увімкнення телефону % *62 [Використання](#page-61-0) [зображень](#page-61-0)*.

### *Як вибрати екран запуску*

- **ï** У режимі очікування виберіть **Меню**
	- } **Установки** } закладка **Дисплей**
	- } **Екран запуску** і виберіть опцію.

## **Яскравість**

Регулювання яскравості екрана.

### *Як установити яскравість*

- **ï** У режимі очікування виберіть **Меню**
	- **▶ Установки ▶ закладка Дисплей**
	- **Яскравість.**

## **Пошук та усунення несправностей**

*Чому телефон не працює належним чином?*

У цьому розділі описані деякі несправності, які можуть виникнути в процесі використання телефону. Під час виникнення деяких несправностей необхідно звертатись до оператора мережі, однак більшість з них можна легко усунути самостійно.

Якщо телефон потрібно здати в ремонт, памíятайте, що це може призвести до втрати інформації та вмісту, збережених у телефоні. Рекомендуємо створити копію такої інформації, перш ніж здавати телефон в ремонт.

Для отримання докладнішої інформації відвідайте веб-сторінку *[www.sonyericsson.com/support](http://www.sonyericsson.com/support)*.

#### *Проблеми з обсягом памíяті або телефон працює повільно*

*Можлива причина*: Памíять телефону заповнена або вміст памíяті не впорядкований належним чином.

*Вирішення*: Перезапускайте телефон щодня для звільнення та збільшення обсягу памíяті телефону.

Крім того, можна виконати **Повне скидання**. Деякі особисті дані та установки може бути втрачено під час виконання **→** 104 [Повне](#page-103-0) *[скидання](#page-103-0)*.

#### *Під час заряджання телефону не зíявляється піктограма акумулятора*

*Можлива причина*: Акумулятор розряджений або ним не користувалися довгий час.

*Вирішення*: Індикатор заряджання може зíявитись на дисплеї лише через 30 хвилин.

#### *Деякі опції меню відображені сірим кольором*

*Можлива причина*: Послугу не активовано або передплата не підтримує цю функцію.

*Вирішення*: Зверніться до свого оператора мережі.

*Можлива причина*: Оскільки надсилання тем, зображень та звуків, захищених авторським правом, неможливе, у деяких випадках меню **Надіслати** може бути недоступним.

### *Незрозуміла мова пунктів меню*

*Можлива причина*: В телефоні встановлено невірну мову.

*Вирішення*: Змініть мову телефону  $\rightarrow$  20 Мова [телефону](#page-19-0).

### *Неможливо увімкнути телефон*

*Можлива причина*: Акумулятор розряджений.

*Вирішення*: Перезарядіть акумулятор  $\rightarrow$  **7 Як** зарядити [акумулятор](#page-6-0).

*Вирішення*: Увімкніть телефон з приєднаним зарядним пристроєм. Якщо телефон вмикається, перезапустіть телефон, від'єднавши зарядний пристрій.

#### *Неможливо зарядити телефон або ємність акумулятора низька*

*Можлива причина*: Зарядний пристрій не приєднаний до телефону належним чином.

*Вирішення*: Переконайтеся, що контакт зарядного пристрою належним чином розміщений під час підключення % *7 Як [зарядити](#page-6-0) [акумулятор](#page-6-0)*.

*Можлива причина*: Проблеми з контактами акумулятора.

*Вирішення*: Вийміть акумулятор та почистіть його контакти. Для цього можна використати м'яку щітку, тканину або ватну паличку, змочені спиртом. Впевніться, що акумулятор повністю сухий, перш ніж знову вставити його в телефон. Перевірте, чи не пошкоджені контакти акумулятора у телефоні.

*Можлива причина*: Акумулятор зношений і його потрібно замінити.

*Вирішення*: Спробуйте використати інший акумулятор і зарядний пристрій для цієї моделі телефону або зверніться до сервісного центру для перевірки роботи акумулятора й зарядного пристрою.

### *Телефон вимикається сам*

*Можлива причина*: Випадково було натиснуто кнопку (1).

*Вирішення*: Увімкніть автоматичне блокування клавіатури або заблокуйте клавіатуру вручну  $\rightarrow$  **100 [Блокування](#page-99-0) клавіатури.** 

*Можлива причина*: Проблеми з контактами акумулятора.

*Вирішення*: Впевніться, що акумулятор вставлено правильно  $\bullet$  **6 Як вставити [акумулятор](#page-5-0).** 

#### *Неможливо користуватися послугою обміну SMS/ текстовими повідомленнями на телефоні*

*Можлива причина*: Потрібні установки відсутні або неправильні.

*Вирішення*: Щоб дізнатися правильні установки сервісного центру служби SMS, зверніться до свого оператора мережі % *43 [Текстові](#page-42-0) [повідомлення](#page-42-0) (SMS)*.

#### *Неможливо користуватися послугою обміну MMS/ графічними повідомленнями на телефоні*

*Можлива причина*: Передплата не підтримує таку послугу передачі даних.

*Вирішення*: Зверніться до свого оператора мережі.

*Можлива причина*: Потрібні установки відсутні або неправильні.

*Вирішення*: % *8 Довідка в [телефоні](#page-7-0)* або відкрийте веб-сторінку *[www.sonyericsson.com/support](http://www.sonyericsson.com/support)*, виберіть свій регіон та країну, а потім перейдіть до розділу

ìНастроювання телефонуî. Виберіть модель свого телефону, а потім клацніть "Докладніше" у розділі ìОбмін повідомленнями із зображеннями (MMS)", після чого виконайте відображені вказівки. Див. % *78 [Установки](#page-77-0)*.

#### *Неможливо користуватися Інтернетом*

*Можлива причина*: Передплата не підтримує таку послугу передачі даних.

*Вирішення*: Зверніться до свого оператора мережі.

*Можлива причина*: Потрібні установки Інтернету відсутні або неправильні.

 $B$ ирішення: Виберіть **→** 8 [Довідка](#page-7-0) в *[телефоні](#page-7-0)* або відкрийте веб-сторінку *[www.sonyericsson.com/support](http://www.sonyericsson.com/support)*, виберіть свій регіон та країну, а потім перейдіть до розділу ìНастроювання телефонуî. Виберіть модель свого телефону, а потім клацніть "Докладніше" у розділі "Мобільний інтернет (WAP)" і виконайте вказівки. Див.  $\rightarrow$  **78 [Установки](#page-77-0)** 

Пошук та усунення несправностей 103 **This is the Internet version of the User's guide. © Print only for private use.**

#### *Інші користувачі не можуть бачити телефон під час зíєднання за допомогою бездротової технології Bluetooth*<sup>™</sup>

*Можлива причина*: Функцію Bluetooth не увімкнено.

*Вирішення*: Переконайтеся, що функцію Bluetooth увімкнено та в меню "Видимість" встановлено показувати телефон % *87 [Як](#page-86-0) [отримати](#page-86-0) обíєкт*.

### *Неможливо синхронізувати та передавати дані між телефоном і компíютером при використанні кабелю USB з комплекту поставки телефону*

*Можлива причина*: Кабель не був належним чином встановлений і визначений на компíютері або програмне забезпечення, яке було поставлене разом із телефоном, не було належним чином встановлене на компíютері.

*Вирішення*: Відкрийте веб-сторінку *[www.sonyericsson.com/support](http://www.sonyericsson.com/support)*, виберіть свій регіон та країну, після чого виберіть модель свого телефону. Потім у розділі <sup>"</sup>Дізнайтесь ще" клацніть "Початок роботиî. Посібник *ìСинхронізація телефону з компíютеромî* 

*(Synchronizing with a computer* містить інструкції зі встановлення і посібник з усунення несправностей. Ці інструкції можуть допомогти Вам у вирішенні проблеми.

#### <span id="page-103-0"></span>**Повне скидання**

Зміни, внесені в установки, і вміст, який було додано або змінено, буде стерто.

Якщо вибрати **Скинути устан.**, то зміни, внесені в установки, буде стерто.

Якщо вибрати **Очистити все**, то, окрім змін установок, буде також стерто усі контакти, повідомлення, особисті дані та вміст, які було завантажено, отримано або відредаговано.

#### *Щоб скинути параметри телефону*

- **1** У режимі очікування виберіть **Меню**
	- } **Установки** } закладка **Загальне**
	- } **Повне скидання**.
- **2** } **Скинути устан.** або } **Очистити все**.
- **3** Коли буде відображено вказівки, виберіть } **Продов.**

104 Пошук та усунення несправностей **This is the Internet version of the User's guide. © Print only for private use.**

*Якщо вибрати* **Очистити все***, то весь завантажений, отриманий або відредагований вміст (наприклад, мелодії та зображення) буде стерто.*

#### **Повідомлення про помилку**

### **Вставте SIM-карту**

*Можлива причина*: У телефоні відсутня або неправильно вставлена SIM-картка.

*Вирішення*: Вставте SIM-карту  $\bullet$  **6 Як [вставити](#page-5-1) SIM-карту.** 

*Можлива причина*: Контакти SIMкартки потрібно почистити.

*Вирішення*: Вийміть SIM-картку та почистіть її контакти. Також перевірте, чи не пошкоджені контакти SIM-картки, що може заважати належному зíєднанню з контактами телефону. Якщо карту пошкоджено, зверніться до свого оператора мережі, щоб отримати нову SIM-карту.

### **Вставте дійсну SIM-карту**

*Можлива причина*: Телефон може працювати тільки з певними SIMкартками.

*Вирішення*: Перевірте, чи в телефоні використовується правильна SIM-картка оператора.

### **Невірний PIN-код/ Невірний PIN2-код**

*Можлива причина*: Код PIN або PIN2 було введено неправильно.

*Вирішення*: Введіть правильний код PIN або PIN2 } **Так**

 **<del>● 98 [Блокування](#page-97-0)</del>** SIM-картки.

#### **PIN-код заблоков./РIN2-код заблокований**

*Можлива причина*: Код PIN або PIN2 було введено неправильно тричі поспіль.

*Вирішення*: Щоб розблокувати, виберіть % *98 [Блокування](#page-97-0) SIM[картки](#page-97-0)*.

### **Коди не збігаються**

*Можлива причина*: два введені коди не збігаються.

*Вирішення*: У випадку заміни захисного коду (наприклад, PINкоду) необхідно підтвердити новий код, ввівши його повторно.

% *98 [Блокування](#page-97-0) SIM-картки*.

#### **Немає покриття**

*Можлива причина*: телефон перебуває в режимі польоту.

*Вирішення*: Перезапустіть телефон  *звичайному режимі → 9 [Меню](#page-8-0) режиму [польоту](#page-8-0)*.

*Можлива причина*: Телефон не отримує жодного радіосигналу або цей сигнал занадто слабкий.

*Вирішення*: Зверніться до свого оператора мережі і впевніться, що у місці Вашого знаходження є покриття мережі. Щоб здійснити пошук мережі, виберіть } **Установки** } закладка **Зв'язок** } **Мобільні мережі** } **Новий пошук**.

*Можлива причина*: SIM-картка не працює належним чином.

*Вирішення*: Вставте свою SIM-картку в інший телефон. Якщо виникає та сама проблема, будь ласка, зверніться до оператора мережі.

*Можлива причина*: Телефон не працює належним чином.

*Вирішення*: Вставте свою SIMкартку в інший телефон. Якщо це спрацьовує, можливо, проблема

в телефоні. Будь ласка, зверніться до найближчого сервісного центру Sony Ericsson.

#### **Лише екстр. дзв.**

*Можлива причина*: Телефон знаходиться в зоні обслуговування мережі, але Вам заборонений доступ в цю мережу. Однак в екстрених ситуаціях деякі оператори мереж дозволяють телефонувати за міжнародним екстреним номером 112.

*Вирішення*: Необхідно перемістити телефон у місце з потужнішим радіосигналом. Зверніться до свого оператора мережі та переконайтеся, що передплачено потрібну послугу % *27 [Екстрені](#page-26-0) дзвінки*.

#### **Блок. телефону**

*Можлива причина*: Телефон заблокований.

*Вирішення*: Щоб розблокувати телефон, виберіть % *99 [Блокування](#page-98-0) [телефону](#page-98-0)*.

**Код блок. тел.:**

*Можлива причина*: Потрібний код блокування телефону.

*Вирішення*: Введіть код блокування телефону. Стандартний код блокування телефону  $-0000$ % *99 [Блокування](#page-98-0) телефону*.

**Код PUK заблоковано. Зверніться до оператора.**

*Можлива причина*: Персональний код для розблокування (PUK) було введено неправильно 10 разів поспіль.

*Вирішення*: Зверніться до свого оператора мережі.

**Триває зарядження, невідомий акумулятор**

*Можлива причина*: Акумулятор, що використовується, не ухвалений компанією Sony Ericsson.

*Вирішення*: % *111 [Акумулятор](#page-110-0)*.

## **Важлива інформація**

*Веб-сторінка підтримки споживачів компанії Sony Ericsson, обслуговування та підтримка, безпечне та ефективне використання, ліцензійна угода користувача, гарантія, declaration of conformity.*

#### **Веб-сторінка підтримки споживачів Sony Ericsson**

На веб-сторінці *[www.sonyericsson.com/support](http://www.sonyericsson.com/support)* міститься розділ підтримки, в якому можна швидко отримати поради та допомогу. На цій сторінці можна знайти останні оновлення компíютерного програмного забезпечення і поради щодо більш ефективного використання телефону.

### **Обслуговування і підтримка**

Відтепер Ви маєте доступ до цілого набору таких ексклюзивних переваг обслуговування, як:

- **ï** Підтримка користувачів на міжнародних і місцевих веб-сайтах.
- **ï** Глобальна мережа сервісних центрів
- **ï** Розгалужена мережа партнерів Sony Ericsson, що займаються сервісним обслуговуванням.
- **ï** Гарантійний період. Детальніше про гарантійні умови читайте в цьому Посібнику користувача На веб-сторінці *[www.sonyericsson.com](http://www.sonyericsson.com)* в розділі підтримки користувачів можна знайти найновіші засоби підтримки та інформацію мовою на Ваш

Важлива інформація 107 **This is the Internet version of the User's guide. © Print only for private use.**

вибір, наприклад пакети оновлення програмного забезпечення, базу відомостей, настройку телефону та додаткову допомогу, якщо в ній виникла потреба.

Щодо послуг та функцій, які надаються оператором, звертайтесь до свого оператора мережі.

Також можна звернутися в один із наших сервісних центрів. Телефонний номер найближчого до Вас сервісного центру наведений у списку нижче. Якщо Вашої країни чи регіону немає у списку, зверніться до місцевої точки продажу, де було придбано телефон. (Нижченаведені номери були дійсними на момент здачі цього посібника в друк.

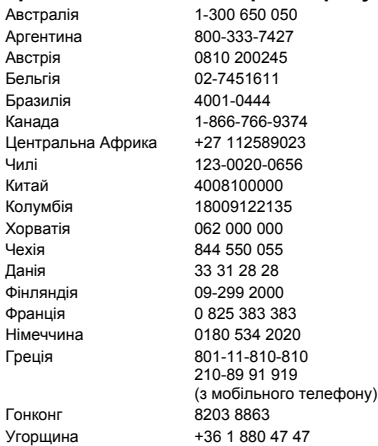

На веб-сайті *[www.sonyericsson.com](http://www.sonyericsson.com)* завжди можна знайти найновіші оновлення.

Якщо Ваш телефон потребуватиме сервісного обслуговування, що малоймовірно, будь ласка зверніться до місцевого дилера, який Вам його продав, або до одного із наших партнерів із сервісного обслуговування. Не викидайте фінансових документів, що підтверджують факт купівлі телефону. Вони потрібні для отримання гарантійного обслуговування.

За дзвінок в один із наших сервісних центрів стягується оплата відповідно до тарифів у Вашій країні, включно з місцевими податками, крім випадків, коли Ви телефонуєте на безкоштовний номер.

#### **Країна Номер телефону Адреса електронної пошти**

questions.AU@support.sonvericsson.com questions.AR@support.sonvericsson.com questions.AT@support.sonvericsson.com questions.BE@support.sonyericsson.com questions.BR@support.sonvericsson.com questions.CA@support.sonvericsson.com questions.CF@support.sonyericsson.com questions.CL@support.sonvericsson.com questions.CN@support.sonvericsson.com questions.CO@support.sonyericsson.com questions.HR@support.sonvericsson.com questions.CZ@support.sonyericsson.com questions.DK@support.sonyericsson.com questions.FI@support.sonyericsson.com questions.FR@support.sonvericsson.com questions.DE@support.sonyericsson.com questions.GR@support.sonyericsson.com

questions.HK@support.sonyericsson.com questions.HU@support.sonyericsson.com

### 108 Важлива інформація
(безкоштовний номер) 39011111 (із мобільного телефону) поза межами Карачі: (92-21) 111 22 55 73

Індія 1800 11 1800 questions.IN@support.sonyericsson.com

Індонезія 021-2701388 questions.ID@support.sonyericsson.com Ірландія 1850 545 888 questions.IE@support.sonyericsson.com Італія 06 48895206 questions.IT@support.sonyericsson.com Литва 8 700 55030 questions.LT@support.sonyericsson.com Малайзія 1-800-889900 questions.MY@support.sonyericsson.com Мексика 01 800 000 4722 questions.MX@support.sonyericsson.com Голландія 0900 899 8318 questions.NL@support.sonyericsson.com Нова Зеландія 0800-100150 questions.NZ@support.sonyericsson.com Норвегія 815 00 840 questions.NO@support.sonyericsson.com Пакистан 111 22 55 73 questions.PK@support.sonyericsson.com

Філіппіни + 63 (02) 7891860 questions.PH@support.sonyericsson.com Польща 0 (префікс) 22 6916200 questions.PL@support.sonyericsson.com Португалія 808 204 466 questions.PT@support.sonyericsson.com Румунія (+4021) 401 0401 questions.RO@support.sonyericsson.com Росія 8(495) 787 0986 questions.RU@support.sonyericsson.com Сінгапур 67440733 questions.SG@support.sonyericsson.com Словаччина 02-5443 6443 questions.SK@support.sonyericsson.com ПАР 0861 632222 questions.ZA@support.sonyericsson.com Іспанія 902 180 576 questions.ES@support.sonyericsson.com Швеція 013-24 45 00 questions.SE@support.sonyericsson.com Швейцарія 0848 824 040 questions.CH@support.sonyericsson.com Тайвань 02-25625511 questions.TW@support.sonyericsson.com Таїланд 02-2483030 questions.TH@support.sonyericsson.com Туреччина 0212 47 37 777 questions.TR@support.sonyericsson.com Україна (+380) 44 590 1515 questions.UA@support.sonyericsson.com ОАЕ 43 919880 questions.AE@support.sonyericsson.com Великобританія 08705 23 7237 questions.GB@support.sonyericsson.com США 1-866-766-9374 questions.US@support.sonyericsson.com Венесуела 0-800-100-2250 questions.VE@support.sonyericsson.com

#### <span id="page-109-0"></span>**Рекомендації щодо безпечного та ефективного використання**

Будь ласка, прочитайте цю інформацію, перш ніж користуватися телефоном.

<span id="page-109-1"></span>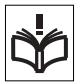

Ці вказівки призначені для Вашої безпеки. Будь ласка, дотримуйтесь цих вказівок. Якщо з виробом

трапилось будь-що із нижчеописаного або якщо у Вас є сумніви щодо його функціонування, обовíязково покажіть виріб авторизованому сервісному партнерові, перш ніж заряджати або використовувати його. Недотримання цієї рекомендації може спричинити вихід з ладу цього виробу і навіть може завдати шкоди Вашому здоровíю.

#### **Рекомендації щодо безпечного використання виробу (мобільного телефону, акумулятора, зарядного пристрою та інших аксесуарів)**

- **ï** Користуйтесь виробом обережно та зберігайте його в чистому місці, де немає пилу.
- **ï Обережно!** Може вибухнути, потрапивши у вогонь.
- **ï** Не піддавайте виріб дії вологи та рідин.
- **ï** Не піддавайте виріб дії дуже низьких та дуже високих температур. Не піддавайте акумулятор дії температур вище +60°C (+140°F).

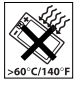

- **ï** Не розташовуйте виріб поблизу відкритого полумíя і не паліть під час розмови.
- **ï** Не впускайте виріб з рук, не кидайте його та не намагайтесь його зігнути.
- **ï** Не фарбуйте виріб.

**ï** Не намагайтесь розібрати виріб чи змінити його конструкцію. Роботи щодо технічного обслуговування повинні виконувати тільки сертифіковані спеціалісти компанії Sony Ericsson.

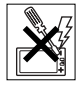

- **ï** Не користуйтесь виробом поблизу медичного обладнання без отримання попереднього дозволу від Вашого лікаря або уповноваженого медпрацівника.
- **ï** Не користуйтесь виробом, коли перебуваєте у літаку або поблизу нього, а також у місцях, де розташовані попередження "Вимкнути приймально-передавальні пристроїî.
- **ï** Не користуйтесь виробом у місцях з потенційно вибуховою атмосферою.
- **ï** Не розташовуйте виріб та не встановлюйте бездротове обладнання над подушкою безпеки автомобіля.
- **ï** Обережно! Тріснуте або розбите скло дисплея може мати гострі краї або уламки, торкатися яких може бути небезпечно.

## **ДІТИ**

ЗБЕРІГАЙТЕ ВИРІБ В МІСЦЯХ, НЕДОСЯЖНИХ ДЛЯ ДІТЕЙ. НЕ ДОЗВОЛЯЙТЕ ДІТЯМ ГРАТИСЬ ІЗ МОБІЛЬНИМ ТЕЛЕФОНОМ АБО ЙОГО АКСЕСУАРАМИ. ВОНИ МОЖУТЬ ПОРАНИТИ СЕБЕ ЧИ ІНШИХ АБО ПОШКОДИТИ ТЕЛЕФОН ТА АКСЕСУАРИ. ТЕЛЕФОН ТА АКСЕСУАРИ МІСТЯТЬ ДРІБНІ ДЕТАЛІ, ЯКІ МОЖУТЬ ВІДОКРЕМИТИСЯ ТА ПОТРАПИТИ В ДИХАЛЬНІ ШЛЯХИ ДИТИНИ.

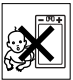

### 110 Важлива інформація

### **Джерело живлення (зарядний пристрій)**

Підключайте блок живлення тільки до такої електромережі, параметри якої відповідають вказаним на виробі. Розміщуйте шнур таким чином, щоб не пошкодити його. Щоб уникнути ураження електричним струмом, перед чищенням блока живлення відключіть його від мережі. Не використовуйте блок живлення поза приміщеннями або в приміщеннях із підвищеною вологістю. Забороняється змінювати шнур або штепсельну вилку. Якщо штепсельна вилка не підходить до розетки, зверніться до кваліфікованого електрика та встановіть потрібну розетку.

Використовуйте тільки фірмові зарядні пристрої Sony Ericsson, призначені для використання з Вашою моделлю мобільного телефону. Інші зарядні пристрої можуть не відповідати таким самим стандартам безпеки та експлуатації.

### <span id="page-110-0"></span>**Акумулятор**

Рекомендується повністю зарядити акумулятор перед першим використанням у телефоні. Новий акумулятор або акумулятор, який не використовувався довгий час, може упродовж певного часу мати нижчу ємність. Заряджати акумулятор потрібно тільки при температурі від +5°C (+41°F) до +45°C (+113°F).

Використовуйте тільки фірмові акумулятори Sony Ericsson, призначені для використання з Вашою моделлю мобільного телефону. Використання акумуляторів та зарядних пристроїв інших виробників може бути небезпечним.

Ресурс заряду батареї в режимі розмови та в режимі очікування залежить від різних факторів, таких як сила сигналу, температура навколишнього середовища, особливості

використання, вибрані функції та особливості передачі голосу та даних під час використання мобільного телефону.

Перш ніж вийняти, акумулятор, вимкніть телефон. Забороняється брати акумулятор у рот. Електроліт акумулятора токсичний для організму, якщо його проковтнути. Слідкуйте за тим, щоб металевих контакти акумулятора не торкалися інших металевих предметів. Це може призвести до короткого замикання та пошкодження акумулятора. Використовуйте акумулятор виключно за призначенням.

### **Персональні медичні пристрої**

Мобільні телефони можуть впливати на роботу електронних кардіостимуляторів та інших вживлених пристроїв. Не носіть телефон поряд із кардіостимулятором, наприклад, у нагрудній кишені. Під час розмови тримайте телефон з протилежного боку тіла від кардіостимулятора. Ризик перешкод у роботі кардіостимулятора зменшується до мінімуму, якщо використовувати телефон на відстані понад 15 сантиметрів (6 дюймів). Як тільки відчуєте, що телефон впливає на роботу кардіостимулятора, негайно вимкніть мобільний телефон. За детальнішою інформацією зверніться до кардіолога.

За інформацією щодо інших медичних пристроїв зверніться до свого лікаря та виробників цих пристроїв.

### **Керування автомобілем**

Перевірте, чи не забороняють місцеві закони та правила використовувати мобільний телефон за кермом автомобіля, або чи не вимагають вони, щоб водії використовували пристрої handsfree. Ми рекомендуємо використовувати з телефоном тільки пристрої handsfree виробництва компанії Sony Ericsson.

Памíятайте, що мобільний телефон може створювати перешкоди для роботи електронного обладнання, тому деякі виробники автомобілів забороняють використання мобільних телефонів у салоні автомобіля, якщо до телефону не приєднано пристрій handsfree із зовнішньою антеною.

Завжди зосереджуйте увагу на керуванні автомобілем. Якщо умови дорожнього руху дозволяють це зробити, зупиніть автомобіль на узбіччі, щоб здійснити телефонний дзвінок або відповісти на нього.

### **Екстрені дзвінки**

Мобільні телефони використовують для звíязку радіосигнали, а отже вони не можуть гарантувати встановлення зíєднання за будь-яких обставин. Тому у життєво важливих ситуаціях (наприклад, коли потрібно терміново викликати швидку медичну допомогу) не покладайтесь виключно на мобільний телефон.

Екстрені дзвінки можуть не підтримуватись на певних територіях та у деяких мережах або бути несумісними з функціями мережі чи телефону, що використовуються на даний момент. Щоб отримати додаткову інформацію, зверніться до місцевого постачальника послуг.

#### **Антена**

У цьому телефоні вбудована антена. Використання недозволених компанією Sony Ericsson антен для цієї моделі може нанести шкоду Вашому мобільному телефону, знизити ефективність його роботи та призвести до перевищення норм радіохвильового випромінювання (див. нижче).

#### **Ефективне використання**

Тримайте мобільний телефон так, як і будь-який інший телефон. Не прикривайте верхню частину телефону під час розмови, оскільки це може

погіршити якість звíязку та збільшити споживання енергії акумулятора, скорочуючи тим самим тривалість використання телефону в режимі розмови та в режимі очікування.

#### <span id="page-111-0"></span>**Радіочастотне (РЧ) випромінювання та питомий коефіцієнт поглинання (SAR – Specific Absorption Rate)**

Мобільний телефон є передавачем та приймачем радіосигналів малої потужності. У ввімкненому стані він випромінює радіочастотну енергію (відому також як радіохвилі або радіочастотні поля).

Урядовими органами багатьох країн були прийняті комплексні рекомендації щодо безпеки, розроблені такими міжнародними науковими організаціями, як ICNIRP (Міжнародна комісія з захисту від неіонізуючого випромінювання) та IEEE (Інститут інженерів з електротехніки та електроніки), на основі проведених регулярних та детальних наукових досліджень. Ці рекомендації визначають допустимі рівні радіочастотного опромінення для людини. Ці рівні є дещо нижчими за допустимі межі безпечного опромінення людини незалежно від віку та стану здоровíя і враховують похибки вимірювань.

Питомий коефіцієнт поглинання (SAR) – це одиниця вимірювання величини поглинання радіочастотного випромінювання тілом людини під час використання мобільного телефону. Визначення коефіцієнта SAR виконується у лабораторних умовах при максимальній потужності роботи телефону, вказаній у технічних характеристиках, однак фактичне значення коефіцієнта SAR для телефону під час експлуатації може бути значно нижчим. Це викликано тим, що конструкція мобільного телефону передбачає роботу при мінімальній потужності, достатній для встановлення зíєднання з мережею.

Зміна коефіцієнта SAR у межах, вказаних у рекомендаціях щодо рівнів опромінення радіочастотною енергією, не означає зміну рівня безпеки. Незважаючи на те, що коефіцієнти SAR різних моделей мобільних телефонів різняться між собою, всі моделі мобільних телефонів Sony Ericsson створені у суворій відповідності до вимог рекомендацій щодо рівнів опромінювання радіочастотною енергією.

Стосовно продажу телефонів в США, перш ніж модель телефону потрапляє у роздрібну мережу, вона повинна пройти тестування та сертифікацію Федеральної комісії зі звíязку США (FCC ñ Federal Communications Commission) для підтвердження, що вона не перевищує гранично безпечних рівнів опромінювання, які наведено у відповідному законодавстві. Випробування кожної моделі проводяться в положеннях та місцях (тобто, із розміщенням телефону біля вуха та на тілі), які відповідають вимогам FCC. Щодо роботи телефону близько до тіла, цей телефон був випробуваний і відповідає вимогам FCC щодо радіочастотного випромінювання, коли телефон розміщений принаймні на відстані 15 мм від тіла без металевих предметів поблизу телефону, або коли телефон використовується разом із оригінальним аксесуаром Sony Ericsson для натільного використання. Використання інших аксесуарів може не гарантувати дотримання рекомендацій FCC щодо рівнів радіочастотного опромінення.

Окрема інформаційна брошура з інформацією про коефіцієнт SAR для цієї моделі мобільного телефону входить до комплекту цього мобільного телефону. Ці відомості, а також докладнішу інформацію стосовно радіочастотного опромінення та SAR можна знайти на вебсторінці: *[www.sonyericsson.com/health](http://www.sonyericsson.com/health)*.

#### **Доступні рішення/Особливі потреби**

Щодо телефонів, які продаються в США, Ви можете використовувати термінали TTY (TeleTYpewriter - засіб мобільного спілкування для людей з вадами слуху) із Вашим мобільним телефоном Sony Ericsson (за умови придбання необхідного аксесуару). Щоб отримати інформацію про доступні рішення для людей з особливими потребами, зверніться до Центру особливих потреб Sony Ericsson за номером 877 878 1996 (TTY) або 877 207 2056 (голос) або завітайте на сторінку Центру особливих потреб Sony Ericsson в Інтернеті за адресою *[www.sonyericsson-snc.com](http://www.sonyericsson-snc.com)*.

#### **Утилізація старого електричного та електронного обладнання**

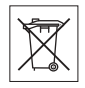

Цей символ вказує на те, що з усім електричним та електронним

обладнанням, включеним в комплект, не можна поводитись як з побутовим сміттям. Замість цього його потрібно віднести у відповідний пункт прийому електронного та електричного обладнання для його переробки з метою повторного використання. Забезпечивши належну утилізацію цього виробу, Ви допоможете запобігти потенційно негативному впливу на навколишнє середовище та здоровíя людей, до якого могла б призвести неналежна утилізація цього виробу. Переробка матеріалів з метою їхнього повторного використання допоможе зберегти природні ресурси. Щоб отримати докладнішу інформацію про утилізацію цього виробу, зверніться до місцевих органів влади, місцевого центру утилізації побутових відходів або в точку продажу, в якій було придбано цей виріб.

### **Утилізація акумулятора**

Ознайомтесь із місцевими правилами щодо утилізації акумуляторів або зателефонуйте до сервісного центру Sony Ericsson для отримання докладнішої інформації.

<span id="page-113-1"></span>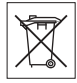

Забороняється викидати акумулятор на міські смітники. Якщо можливо, використовуйте для утилізації акумуляторів спеціалізовані контейнери.

## <span id="page-113-0"></span>**Карта памíяті**

Цей виріб оснащено пристроєм для зчитування карт пам'яті. Перш ніж купувати або використовувати карту пам'яті, перевірте її на сумісність із телефоном.

Карти памíяті зазвичай форматуються перед продажем. Щоб відформатувати карту памíяті самостійно, використовуйте сумісний пристрій. Під час форматування карти памíяті на ПК не використовуйте стандартний формат операційної системи. Щоб отримати більш докладну інформацію, зверніться до інструкції з експлуатації пристрою або до центру підтримки споживачів.

## **ОБЕРЕЖНО:**

Якщо для зíєднання пристрою з телефоном або іншим пристроєм потрібен адаптер, ні в якому разі не вставляйте карту без необхідного адаптера.

#### <span id="page-113-2"></span>**Застереження щодо використання карти памíяті**

- **ï** Не піддавайте карту памíяті дії вологи.
- **ï** Не торкайтеся контактів карти памíяті руками або будь-якими металевими предметами.
- **ï** Не бийте, не кидайте, не випускайте з рук та не намагайтесь зігнути карту памíяті.
- **ï** Не намагайтесь розібрати карту памíяті чи змінити її конструкцію.
- **ï** Не використовуйте і не зберігайте карту памíяті у місцях, де вона перебуватиме під дією вологи чи може зазнати корозії, або в місцях, де можливе перегрівання карти, наприклад, в закритому автомобілі влітку, під прямим сонячним промінням або поблизу нагрівача тощо.
- **ï** Не стискайте і не намагайтеся зігнути кінці адаптера карти памíяті із застосуванням надмірної сили.
- **ï** Не допускайте потрапляння бруду, пилу чи сторонніх предметів до гнізда адаптера для карти памíяті. Перевірте, чи правильно вставлена карта памíяті.
- **ï** Вставте карту памíяті в гніздо потрібного адаптера якнайглибше. Якщо карта памíяті вставлена не до кінця, вона не зможе функціонувати належним чином.
- **ï** Рекомендується створювати резервні копії важливих даних. Ми не несемо відповідальності за будь-яку втрату або пошкодження вмісту Вашої карти памíяті.
- **ï** Записані дані можуть бути пошкоджені або втрачені у випадку, якщо Ви виймете карту памíяті або адаптер для неї, вимкнете живлення під час форматування, зчитування або запису даних або будете використовувати карту памíяті в місцях, які перебувають під дією статичної струму або потужного електричного поля.

## **Захист особистих даних**

Щоб забезпечити захист своїх особистих даних та запобігти доступу до них третіх осіб, потрібно стерти всі особисті дані з носіїв, перш ніж продати чи утилізувати цей виріб. Щоб стерти особисті дані, виконайте повне скидання, а потім вийміть картку пам'яті. СТИРАННЯ ІНФОРМАЦІЇ З ПАМ'ЯТІ ТЕЛЕФОНУ НЕ ГАРАНТУЄ ТОГО, ЩО СТЕРТУ ІНФОРМАЦІЮ НЕ ЗМОЖЕ ВІДНОВИТИ НАСТУПНИЙ КОРИСТУВАЧ ТЕЛЕФОНУ. SONY ERICSSON НЕ ГАРАНТУЄ,

### 114 Важлива інформація

ЩО НАСТУПНИЙ КОРИСТУВАЧ ПРИСТРОЮ НЕ ЗМОЖЕ ОТРИМАТИ ДОСТУП ДО ВАШИХ ДАНИХ І НЕ БЕРЕ НА СЕБЕ ЖОДНОЇ ВІДПОВІДАЛЬНОСТІ ЗА ОПРИЛЮДНЕННЯ ДАНИХ ВНАСЛІДОК ОТРИМАННЯ ДО НИХ ДОСТУПУ, НАВІТЬ ЯКЩО БУЛО ВИКОНАНО ПОВНЕ СКИДАННЯ. Якщо Вас турбує потенційна небезпека розкриття даних, зберігайте пристрій або повністю знищте його.

#### **Аксесуари**

Для безпечного та ефективного використання своїх продуктів компанія Sony Ericsson рекомендує використовувати фірмові аксесуари компанії Sony Ericsson. Використання аксесуарів інших виробників може знизити ефективність роботи та завдати шкоди Вашому здоров'ю та загрожувати безпеці.

#### **ПОПЕРЕДЖЕННЯ ПРО ВИСОКИЙ РІВЕНЬ ГУЧНОСТІ:**

Використовуючи аудіоаксесуари інших виробників, обережно регулюйте гучність, щоб не пошкодити слух. Компанія Sony Ericsson не перевіряє, як працюють аудіоаксесуари сторонніх виробників з її мобільними телефонами. Sony Ericsson рекомендує використовувати лише оригінальні аудіоаксесуари Sony Ericsson.

### **Ліцензійна угода користувача**

Цей бездротовий пристрій ("Пристрій"), включно із, але не обмежуючись, будь-якими носіями, поставленими разом із пристроєм, містить у собі програмне забезпечення, яке є власністю компанії Sony Ericsson Mobile Communications AB та її дочірніх компаній ("Sony Ericsson") та третіх сторін – постачальників та ліцензіарів ("Програмне забезпечення").

Як користувачу цього Пристрою, Sony Ericsson надає Вам ліцензію на неексклюзивне, без права поступки та передачі, використання Програмного забезпечення лише на пристрої, на якому воно встановлене або разом з яким воно поставлене. Ніщо в цій угоді не повинно тлумачитися як продаж Програмного забезпечення користувачу цього Пристрою.

Заборонено відтворювати, змінювати, розповсюджувати, розбирати, декомпілювати чи іншим чином змінювати чи використовувати будь-які інші засоби розкриття вихідного коду Програмного забезпечення чи будь-якого його компонента. Щоб уникнути непорозумінь, Ви завжди маєте право передати всі права та обовíязки щодо Програмного забезпечення третій стороні, але лише з Пристроєм, з яким було надано це Програмне забезпечення, та завжди за умови, що така третя сторона погоджується на такі обовíязки у письмовій формі.

Ця ліцензія видається Вам на термін експлуатації цього Пристрою. Дію цієї ліцензії можна припинити, передавши всі свої права на Пристрій, з яким було отримане Програмне забезпечення, третій стороні у письмовій формі. У разі порушення будь-яких умов, викладених у цій ліцензії, вона втратить чинність.

<span id="page-114-0"></span>Компанія Sony Ericsson, її незалежні постачальники і ліцензіари є єдиними та ексклюзивними власниками Програмного забезпечення та зберігають за собою всі права на нього. Компанія Sony Ericsson та третя сторона в межах, в яких в Програмному забезпеченні використовується її матеріал чи код, мають права незалежного вигодоодержувача за цими умовами.

Дійсність, тлумачення та виконання цієї ліцензії регулюється законодавством Швеції. Вищезгадане застосовується в межах, максимально дозволених, якщо доцільно, законними правами споживачів.

### <span id="page-115-0"></span>**Обмежена гарантія**

Sony Ericsson Mobile Communications AB, Nya Vattentornet, SE-221 88 Lund, Sweden, (Sony Ericsson) або її місцевий філіал надає цю обмежену гарантію на мобільний телефон та фірмові аксесуари, які входять до комплекту мобільного телефону (у подальшому - "Виріб"). У випадку, якщо Виріб потребуватиме проведення гарантійного обслуговування, будь ласка, зверніться до дилера, в якого був придбаний телефон, чи до місцевого сервісного центру Sony Ericsson (можлива оплата за місцевими тарифами). За додатковою інформацією зверніться до веб-сторінки *[www.sonyericsson.com](http://www.sonyericsson.com)*.

### **НАША ГАРАНТІЯ**

Згідно з умовами цієї обмеженої гарантії компанія Sony Ericsson надає гарантію відсутності у даному Виробі дефектів конструкції та матеріалів, а також дефектів, повíязаних із функціонуванням телефону, на момент його первинного продажу споживачу. Ця Обмежена гарантія є чинною протягом одного (1) року з дати продажу Виробу.

### **ОБОВíЯЗКИ ВИРОБНИКА**

Якщо за нормальних умов експлуатації телефону упродовж гарантійного терміну буде виявлено дефекти в конструкції, матеріалах або в роботі телефону, сервісні центри або місцеві офіційні дистрибíютори Sony Ericsson у країні/ регіоні, де було придбано Виріб, на свій розсуд відремонтують або замінять Виріб згідно з нижченаведеними умовами.

Компанія Sony Ericsson та її сервісні центри залишають за собою право нараховувати певну оплату у випадку, якщо дефект Виробу не підпадає під нижченаведені умови даної гарантії. Будь ласка, зауважте, що під час ремонту або заміни Виробу Sony Ericsson деякі особисті установки, завантажені дані або інша інформація можуть бути втрачені. На теперішній час створення компанією Sony Ericsson резервних копій певних завантажених даних може бути обмежено чинним законодавством, іншими положеннями або правилами техніки безпеки. Sony Ericsson не несе жодної відповідальності за втрату будь-якої інформації і не відшкодовуватиме жодних збитків, повíязаних із такою втратою. Необхідно завжди створювати резервні копії будь-якої інформації, що зберігається у Вашому виробі Sony Ericsson, наприклад завантажених даних, календаря і контактів, перед ремонтом або заміною Вашого продукту Sony Ericsson.

## **УМОВИ**

- **1** Ця Обмежена гарантія дійсна лише за умови предíявлення разом із Виробом, який підлягає ремонту або заміні, документів, які засвідчують продаж і які були видані першому покупцю цього Виробу авторизованим дилером Sony Ericsson, на яких вказано дату придбання та серійний номер\*\*. Sony Ericsson залишає за собою право відмови від гарантійного обслуговування, якщо після придбання Виробу дана інформація була втрачена або змінена.
- **2** Якщо компанія Sony Ericsson відремонтувала або замінила Виріб, на ремонт виявленого дефекту або на замінений Виріб надається гарантія на залишок початкового гарантійного періоду або на дев'яносто (90) днів, починаючи з дати ремонту або заміни в залежності від того, який термін довший. Ремонт та заміна можуть виконуватися з використанням функціонально еквівалентних відремонтованих деталей. Замінені деталі або компоненти стають власністю компанії Sony Ericsson.
- **3** Дана гарантія не поширюється на несправності, які виникли внаслідок нормального зносу Виробу, а також неправильного використання

Виробу, включно (але не обмежуючись цим) з використанням Виробу не за призначенням та з порушенням інструкцій Sony Ericsson щодо експлуатації та обслуговування Виробу. Ця гарантія не поширюється також на несправності Виробу, які виникли внаслідок випадковості, модифікації або змін у настройках апаратного або програмного забезпечення, стихійного лиха та дії вологи.

Акумулятор можна заряджати та розряджати більше сотні разів. Однак з часом він поступово зношується — це не дефект, а результат нормального зношення Виробу. Якщо тривалість роботи телефону в режимі розмови або в режимі очікування помітно скоротилась, акумулятор потрібно замінити. Sony Ericsson рекомендує використовувати лише зарядні пристрої та акумулятори, ухвалені компанією Sony Ericsson.

У різних телефонах можуть спостерігатися незначні відмінності у яскравості дисплея та кольорах. На дисплеї можуть бути маленькі яскраві або темні крапки. Це так звані "мертві пікселі", які з'являються, коли порушується функціонування деяких точок, яке неможливо полагодити. Якщо затемнені лише два пікселі, це нормально.

Різних телефонах можуть спостерігатися незначні відмінності у зображенні камери. В цьому немає нічого незвичного і це не вважається дефектом.

- **4** Оскільки стільникова мережа, для роботи в якій призначений Виріб, підтримується оператором, незалежним від компанії Sony Ericsson, компанія Sony Ericsson не несе відповідальності за несправності, викликані роботою стільникової системи, її покриттям, доступністю, послугами і т.д.
- **5** Дана гарантія не поширюється на несправності, які виникли внаслідок встановлення додаткових компонентів, модифікації або ремонту Виробу, а також розбирання виробу особами, не уповноваженими компанією Sony Ericsson.
- **6** Дана гарантія не поширюється на несправності, які виникли внаслідок використання аксесуарів або іншого периферійного обладнання, що не є виготовленим компанією Sony Ericsson спеціально для даної моделі мобільного телефону.
- **7** Гарантія не поширюється на Вироби з пошкодженою пломбою.
- **8** ЖОДНІ ІНШІ ГАРАНТІЙНІ ЗОБОВíЯЗАННЯ, ПИСЬМОВІ АБО УСНІ, ВІДМІННІ ВІД НАВЕДЕНИХ У ДАНОМУ ДРУКОВАНОМУ ТЕКСТІ ОБМЕЖЕНОЇ ГАРАНТІЇ, НЕ НАДАЮТЬСЯ. УСІ ОБОВ'ЯЗКОВІ ГАРАНТІЇ, ВКЛЮЧАЮЧИ БЕЗ ОБМЕЖЕНЬ ОБОВíЯЗКОВІ ГАРАНТІЇ ЩОДО ПРИДАТНОСТІ ДЛЯ ПРОДАЖУ ТА ВИКОРИСТАННЯ, ОБМЕЖУЮТЬСЯ ТЕРМІНОМ ДАНОЇ ГАРАНТІЇ. КОМПАНІЯ SONY ERICSSON ТА ВЛАСНИКИ ЛІЦЕНЗІЙ ЗА ЖОДНИХ ОБСТАВИН НЕ НЕСУТЬ ВІДПОВІДАЛЬНОСТІ ЗА ПРЯМІ АБО ПОБІЧНІ ЗБИТКИ З БУДЬ-ЯКИХ ПРИЧИН, ВКЛЮЧАЮЧИ, АЛЕ НЕ ОБМЕЖУЮЧИСЬ ЦИМ, ВТРАТУ ПРИБУТКІВ АБО КОМЕРЦІЙНІ ЗБИТКИ. ПРЕТЕНЗІЇ ЩОДО ПОВНОГО ВІДШКОДУВАННЯ ЗБИТКІВ МОЖУТЬ БУТИ РОЗГЛЯНУТІ У СУДОВОМУ ПОРЯДКУ.

Законодавства деяких країн не допускають виключень або обмежень щодо відшкодування випадкових або побічних збитків, а також обмеження терміну дії обов'язкових гарантій, тому наведені вище обмеження або виключення можуть не поширюватись на Вас.

Дана гарантія не порушує законні права споживача в межах чинного законодавства, а також прав споживача стосовно продавця, які випливають із договору купівлі-продажу.

## **\* КРАЇНИ, В ЯКИХ ДІЄ ГАРАНТІЯ**

Якщо Ви придбали Виріб у країні, яка є членом Європейського економічного простору (EEA), або у Швейцарії, або у Турецькій Республіці, і цей Виріб був призначений для продажу в EEA, або у Швейцарії, або у Туреччині, технічне обслуговування Виробу виконуватиметься в будь-якій країні EEA, або у Швейцарії, або в Туреччині, за гарантійними умовами, які діють у країні, в якій виникла потреба у технічному обслуговуванні, за умови, що ідентичний Виріб продавався у цій країні уповноваженими дистрибюторами компанії Sony Ericsson. Щоб дізнатися, чи продається Виріб у даній країні, зверніться до місцевого сервісного центру Sony Ericsson. Памíятайте, що деякі види обслуговування можуть бути виконані тільки в тій країні, де було придбано Виріб. Це зумовлюється тим, що, наприклад, конструкція та зовнішній вигляд Виробу можуть відрізнятися від аналогічних моделей, які продаються в інших країнах. Також зауважте, що іноді ремонт виробів із заблокованою SIM-картою може бути неможливим.

\*\* У деяких країнах/регіонах у Вас можуть запитати додаткові документи (наприклад, дійсний гарантійний талон).

## **FCC Statement**

This device complies with Part 15 of the FCC rules. Operation is subject to the following two conditions:

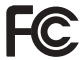

(1) This device may not cause harmful interference, and

(2) This device must accept any interference received, including interference that may cause undesired operation.

## <span id="page-117-0"></span>**Declaration of Conformity**

We, **Sony Ericsson Mobile Communications AB** of Nya Vattentornet

SE-221 88 Lund, Sweden

declare under our sole responsibility that our product **Sony Ericsson type AAD-3022091-BV**

and in combination with our accessories, to which this declaration relates is in conformity with appropriate standards 3GPP TS 51.010-1, EN 300 328, EN 301908-1, EN 301908-2, EN 301 489-7, EN 301489-24, EN 301 489-17 and EN 60950, following the provisions of. Radio Equipment and Telecommunication Terminal Equipment Directive **99/5/EC** with requirements covering EMC Directive **89/336/EEC**, and Low Voltage Directive **73/23/EEC**.

Lund, May 2007

 $C<sub>60682</sub>$ 

Roji Demto.

*Shoji Nemoto, Head of Product Business Group GSM/UMTS*

Цей Виріб відповідає вимогам Директиви R&TTE (**99/5/EC**).

# **Алфавітний покажчик**

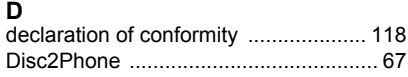

## **H**

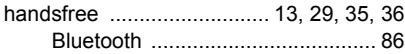

## **M**

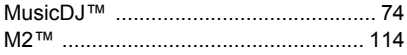

## **P**

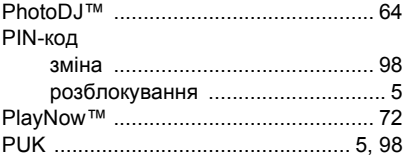

## **S**

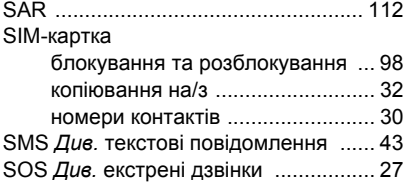

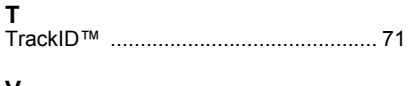

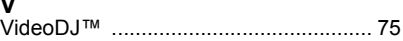

## **А**

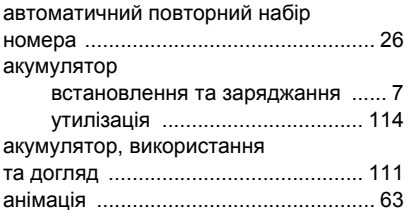

### **Б**

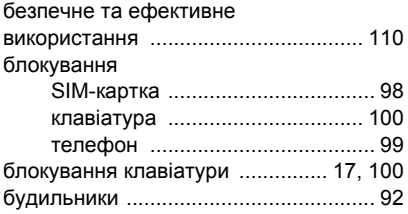

## **В**

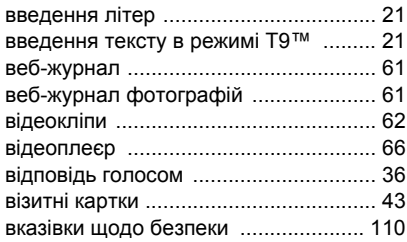

## **Г**

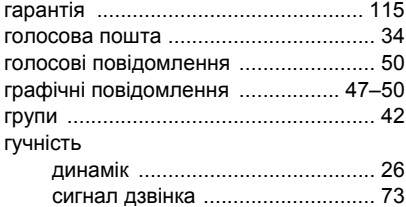

## **Д**

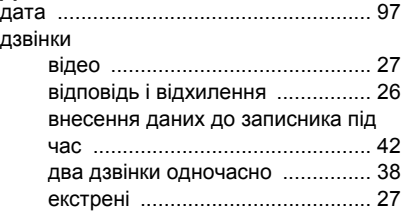

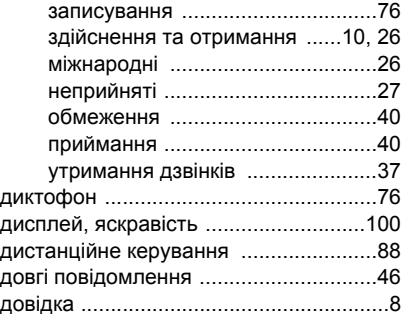

### **Е**

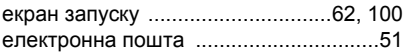

#### **З**

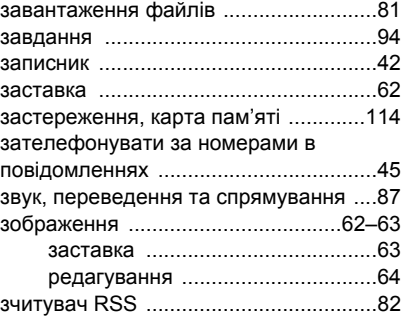

120 Алфавітний покажчик

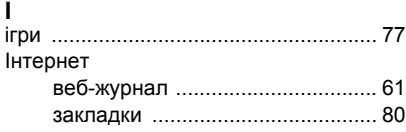

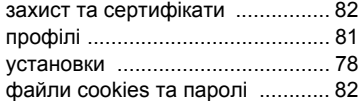

## **К**

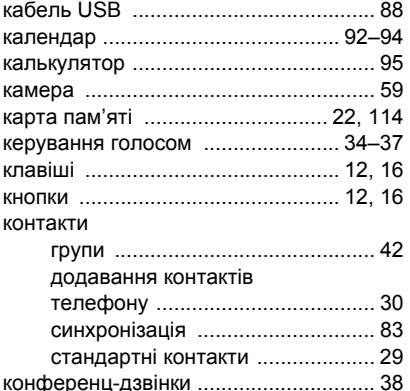

#### **М**

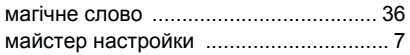

### масштабування веб-сторінка [................................ 80](#page-79-1) камера [......................................... 60](#page-59-0) менеджер файлів [................................ 22](#page-21-1) меню [.................................................... 16](#page-15-1) мережі [.................................................. 25](#page-24-0) мікрофон [............................................. 26](#page-25-5) мова [................................................... 102](#page-101-0) мова введення [.................................... 20](#page-19-0) Мої друзі [.............................................. 56](#page-55-0) мої номери [.......................................... 39](#page-38-0) музика передача [..................................... 68](#page-67-0) Музичний плеєр [.................................. 66](#page-65-0)

## **Н**

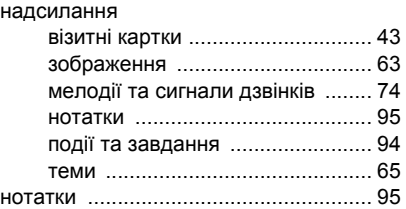

## **О**

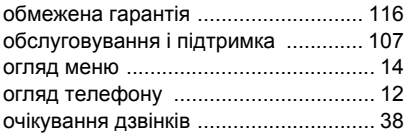

Алфавітний покажчик 121

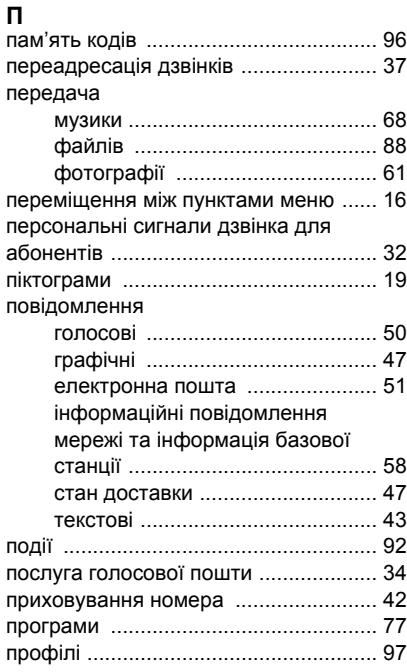

## **С**

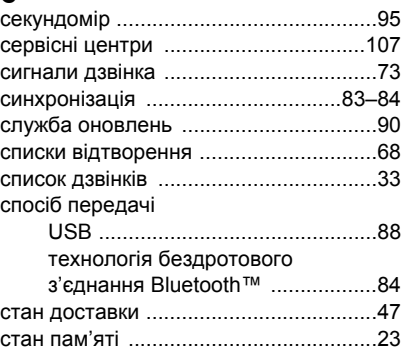

## **Т**

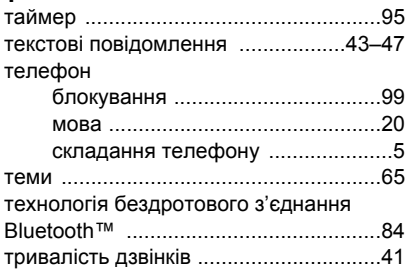

## **Р**

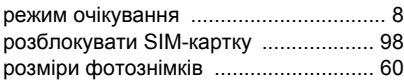

122 Алфавітний покажчик

### **У**

увімкнення/вимкнення

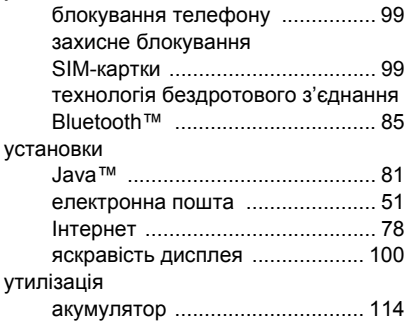

### **Ф**

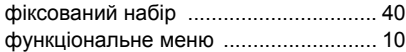

### **Ч**

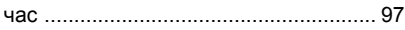

## **Ш**

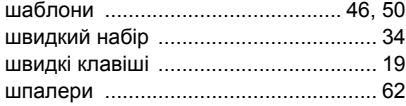